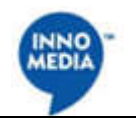

# **InnoMedia ESBC Provisioning TAGs**

**Document Information**

SW Version: ESBC 9xxx-2-0-15.12 Last Saved: Aug 25, 2018 Contact: Abstract:

Copyright Notice:

© 2010-2018, InnoMedia Inc., All right reserved.

This documentation is the confidential and proprietary intellectual property of InnoMedia Inc. Any unauthorized use, reproduction, preparation of derivative works, performance, or display of this document, or software represented by this document is strictly prohibited.

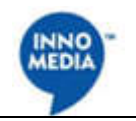

## **Table of Contents**

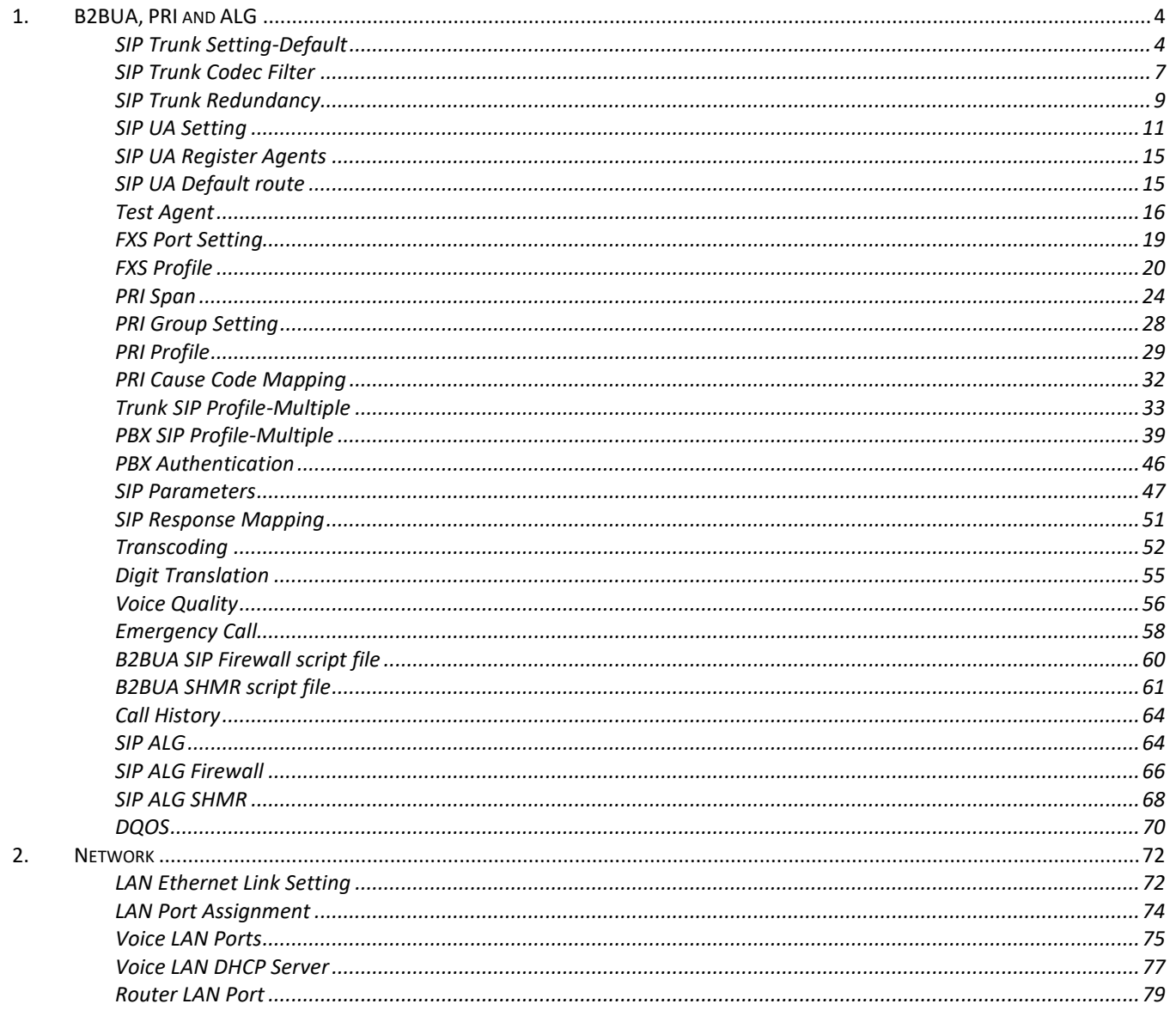

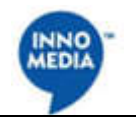

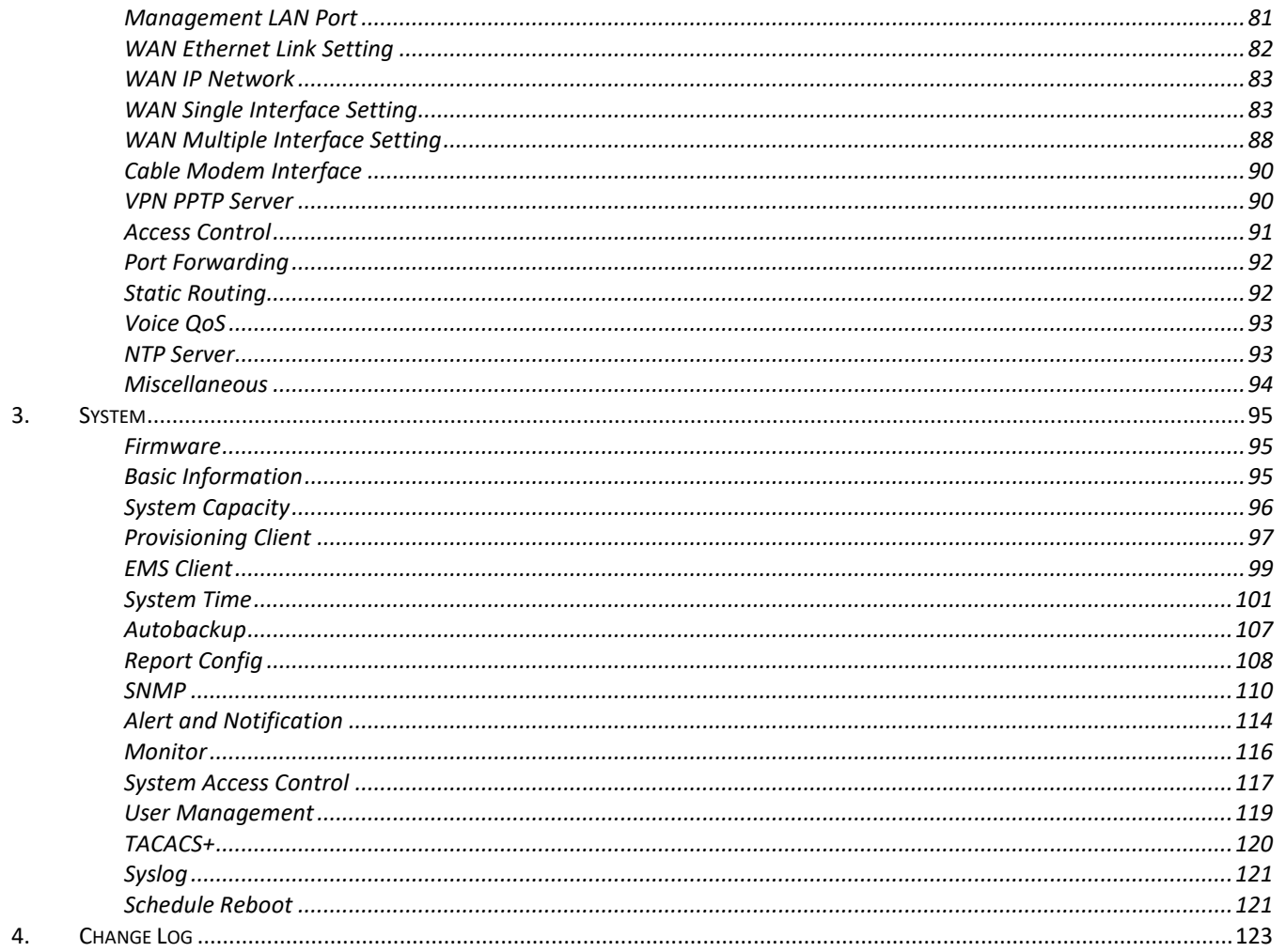

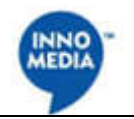

## **1. B2BUA, PRI and ALG**

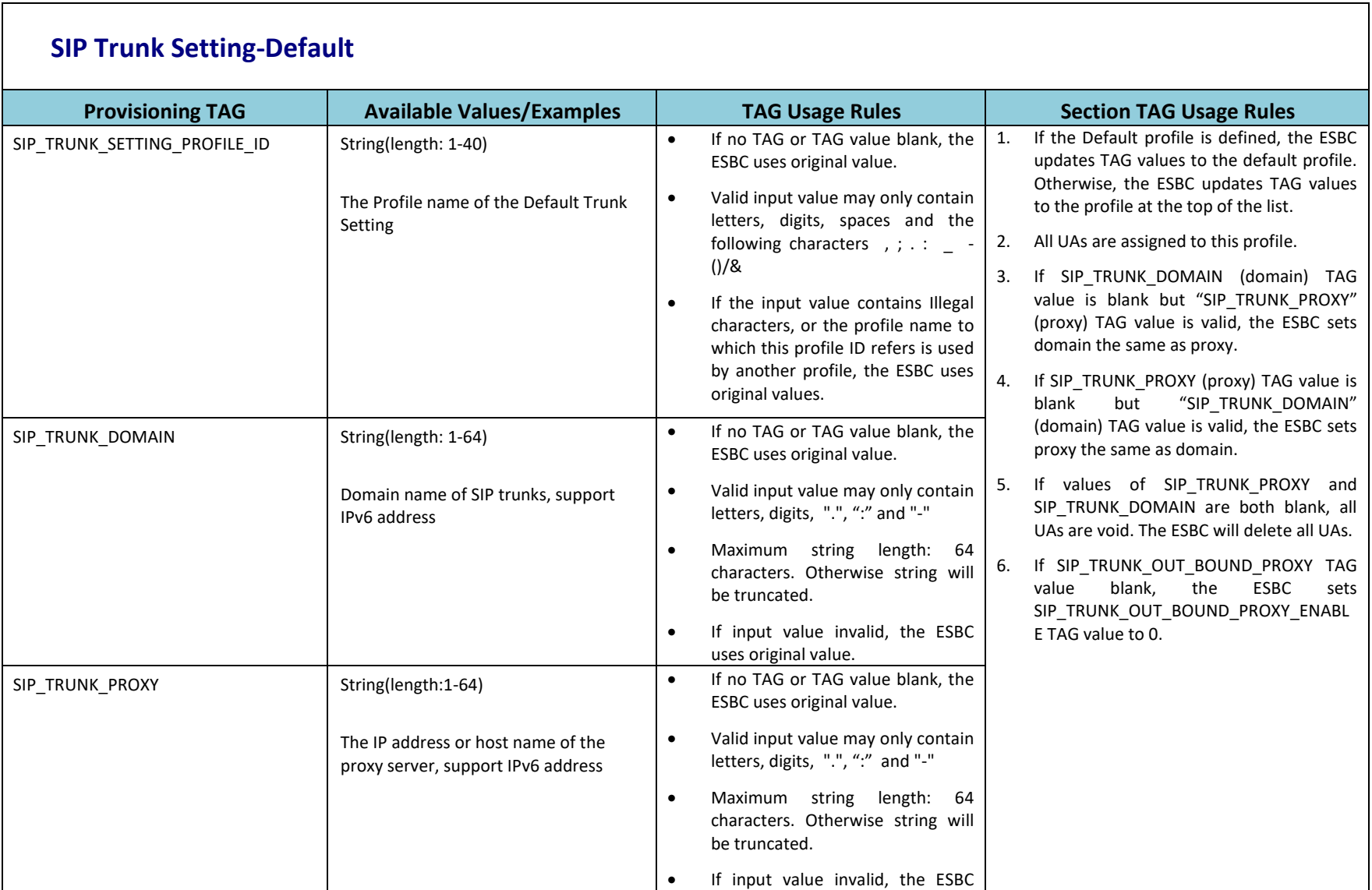

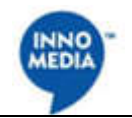

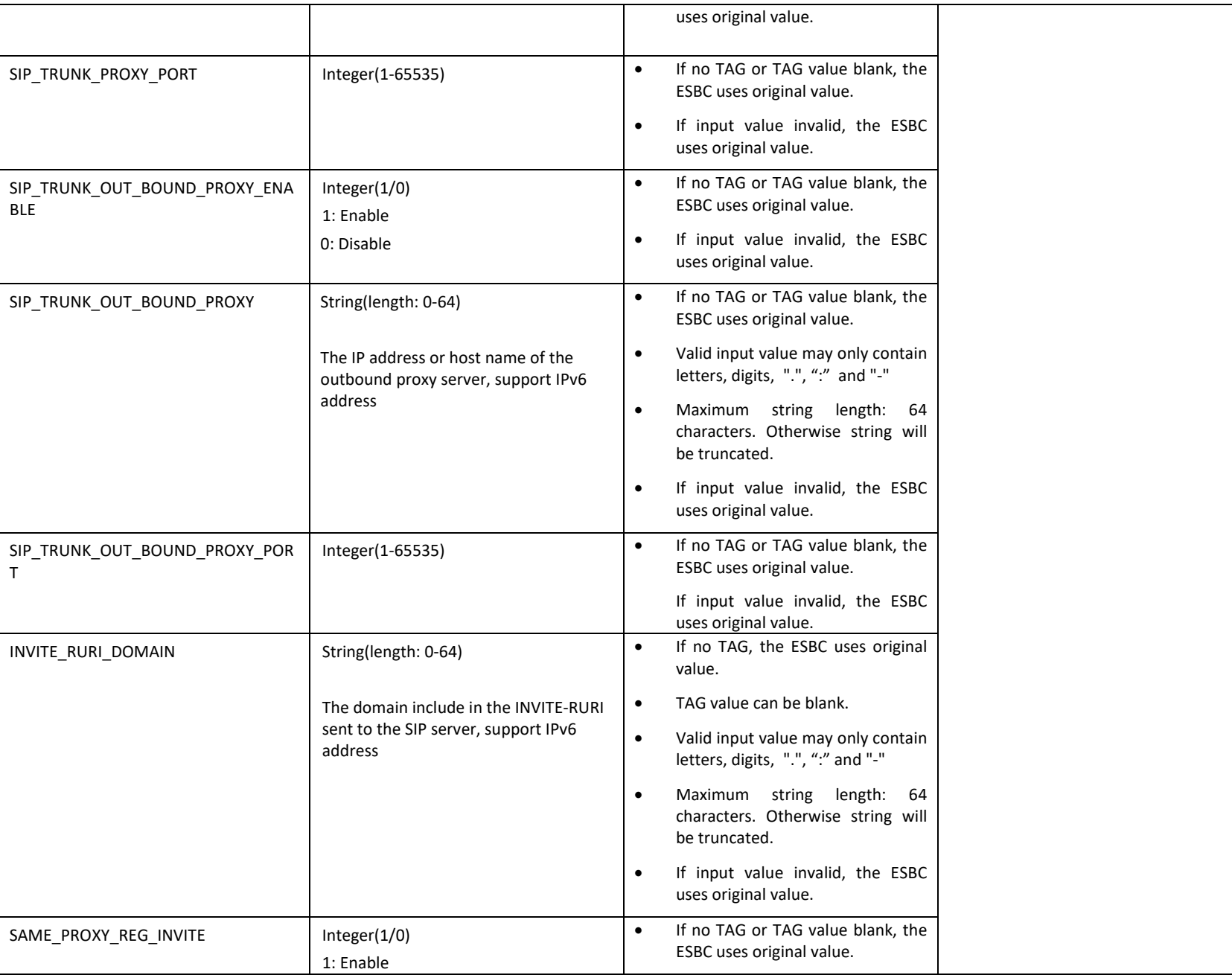

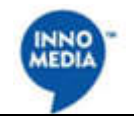

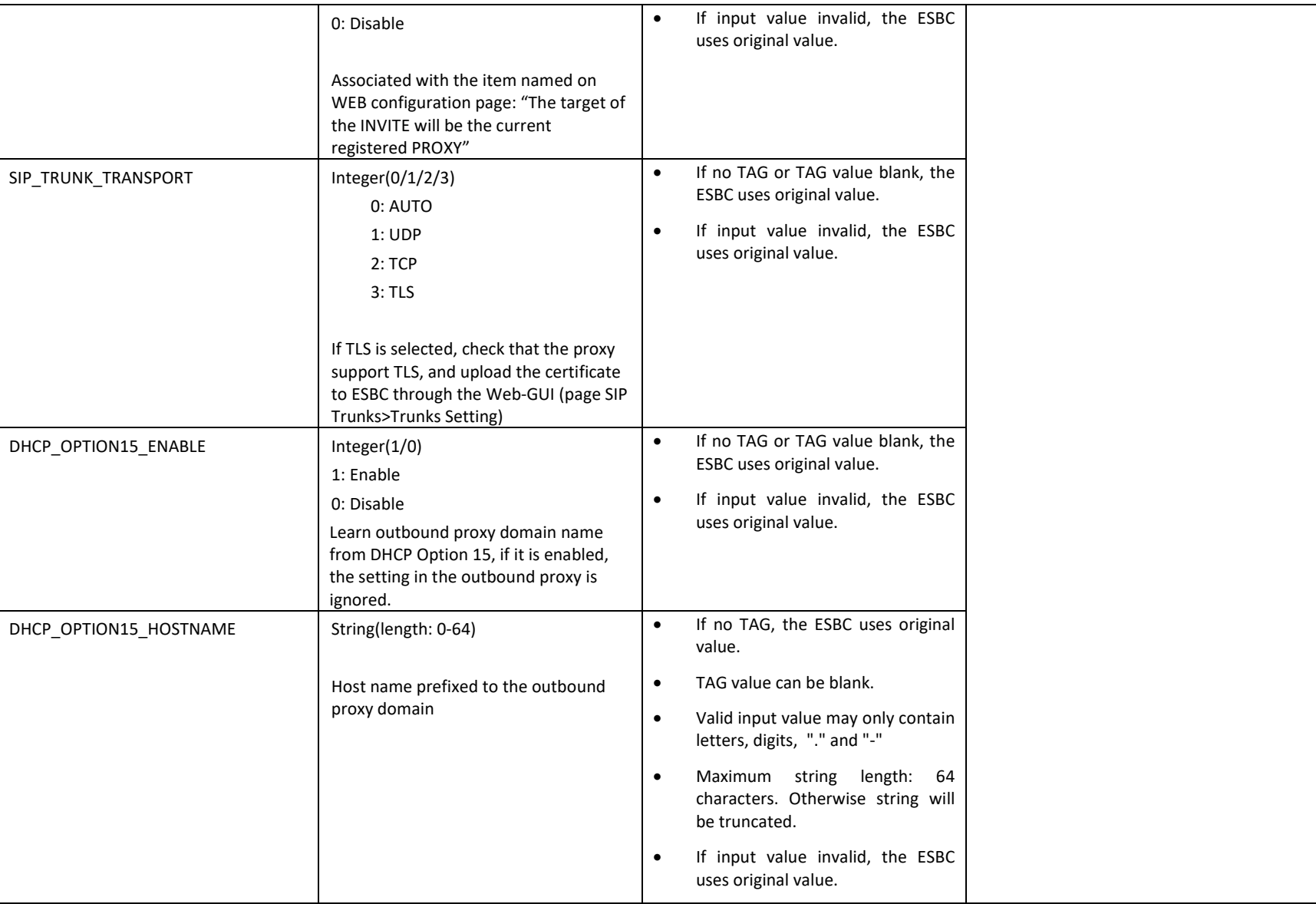

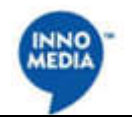

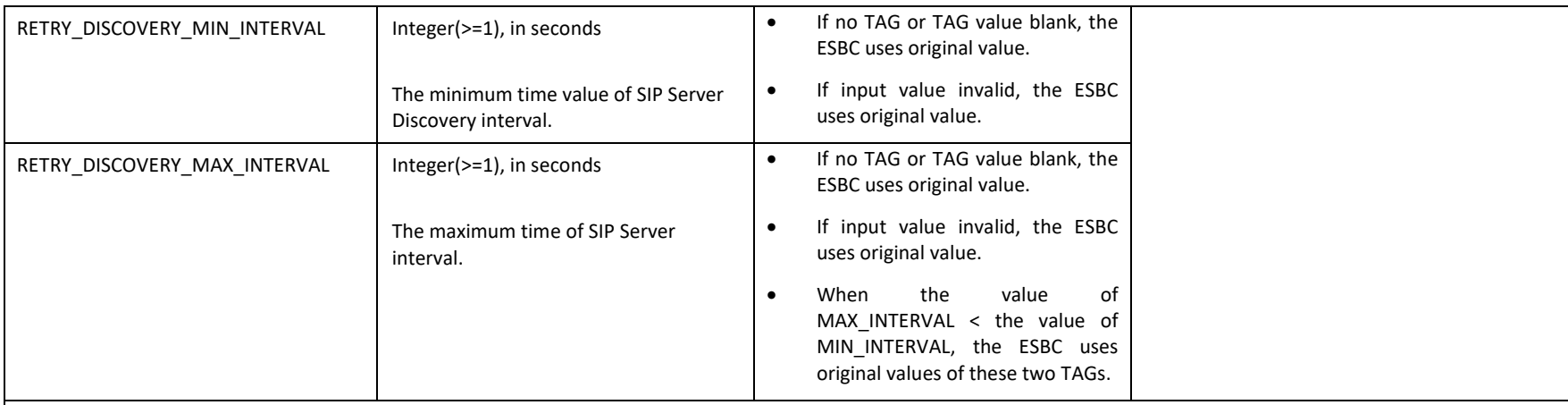

#### **SIP Trunk Codec Filter**

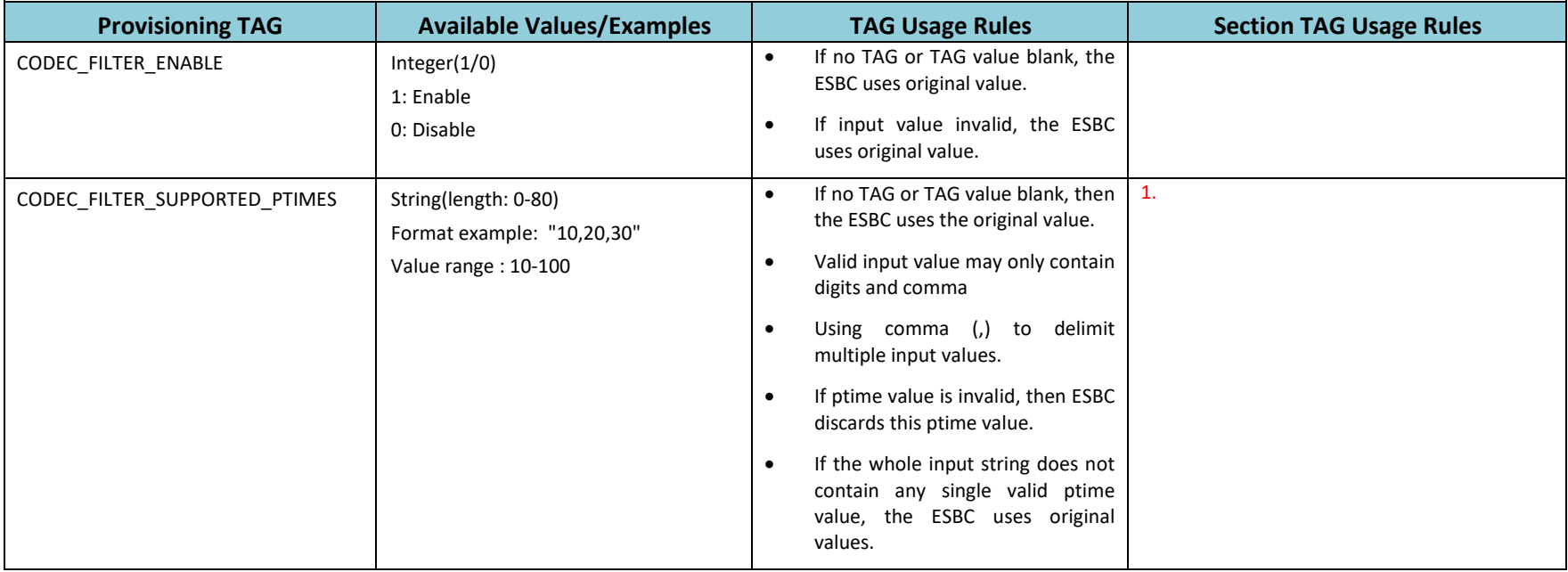

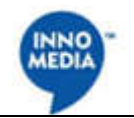

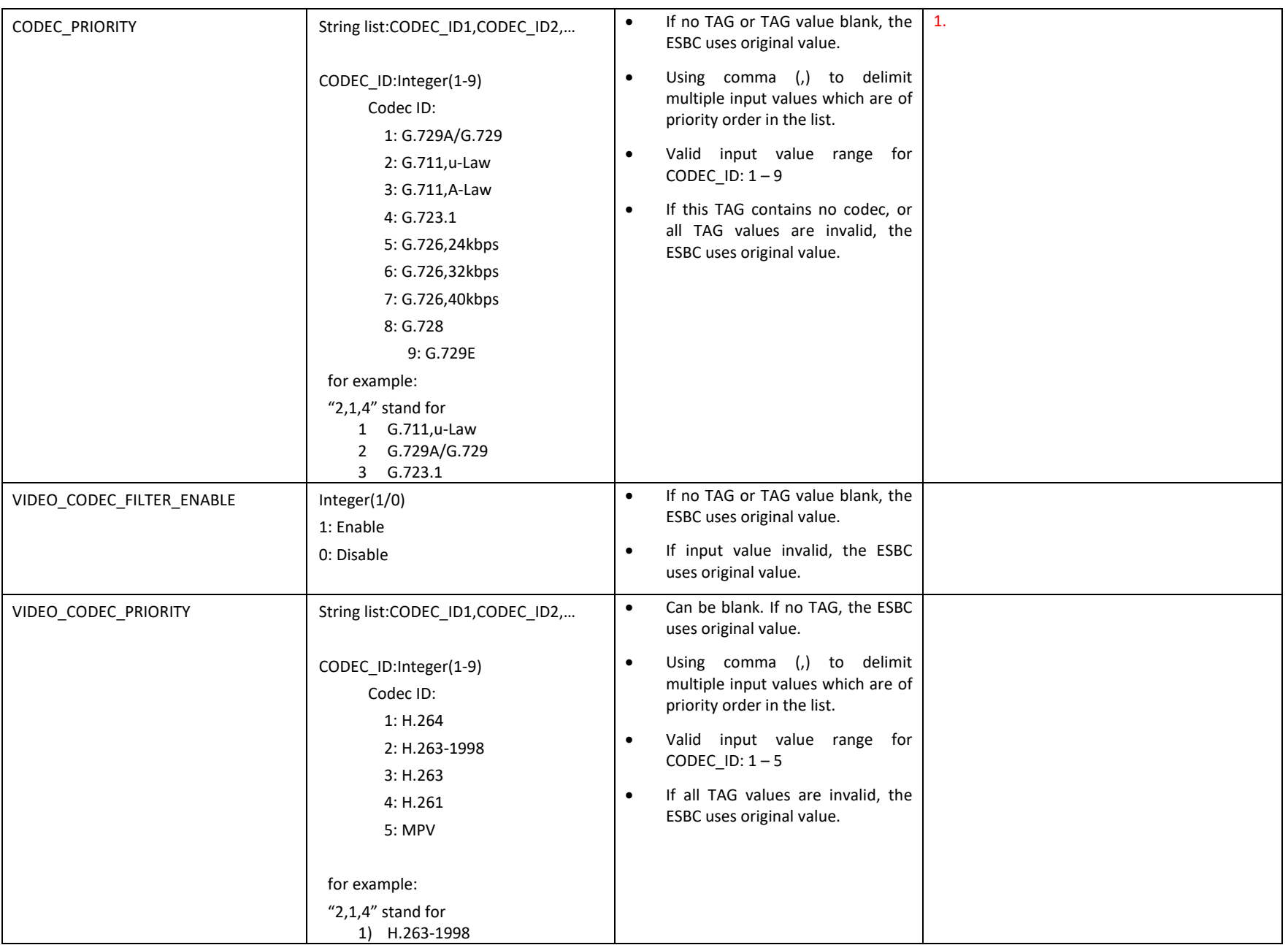

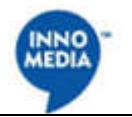

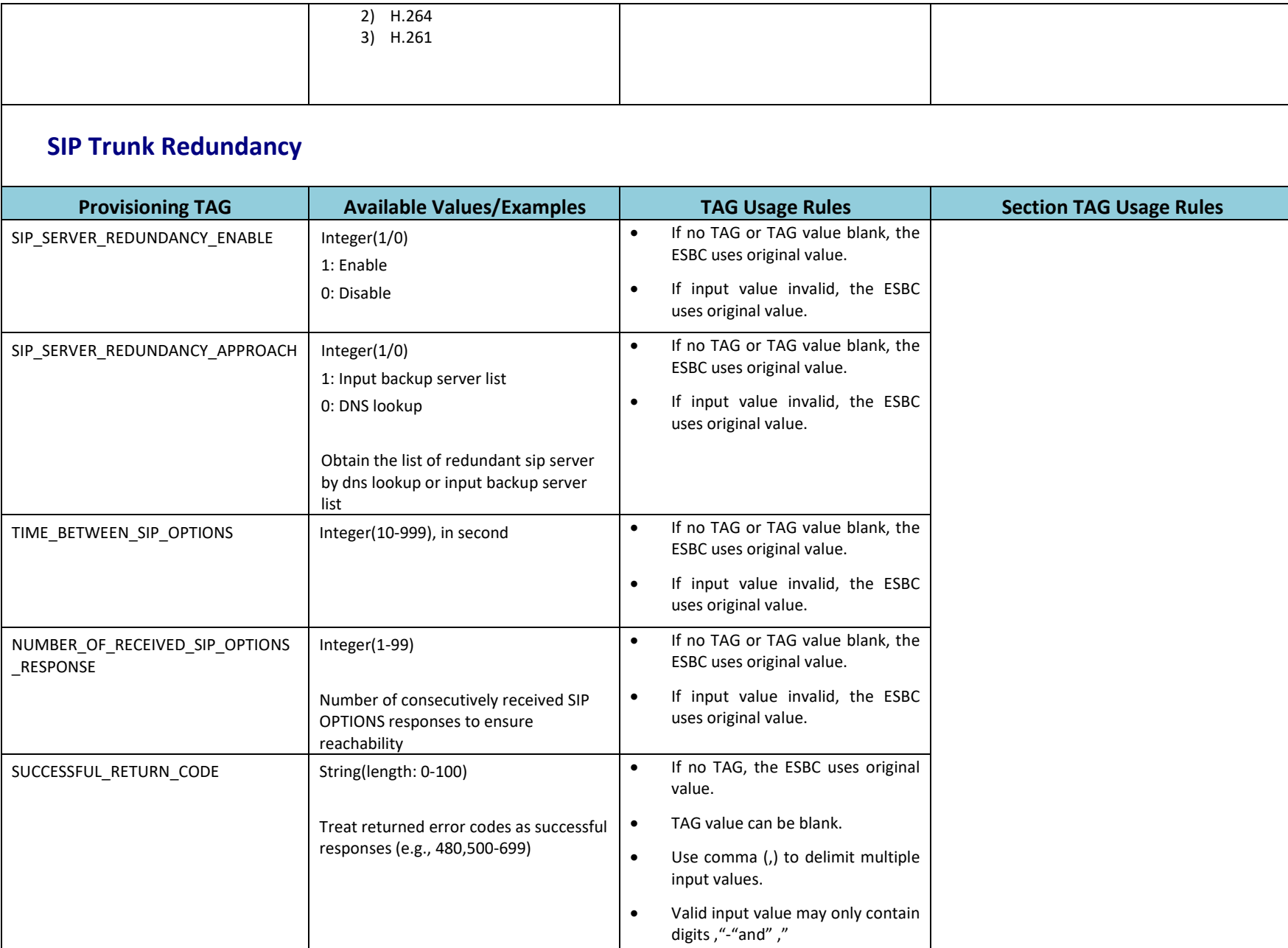

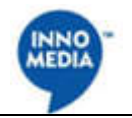

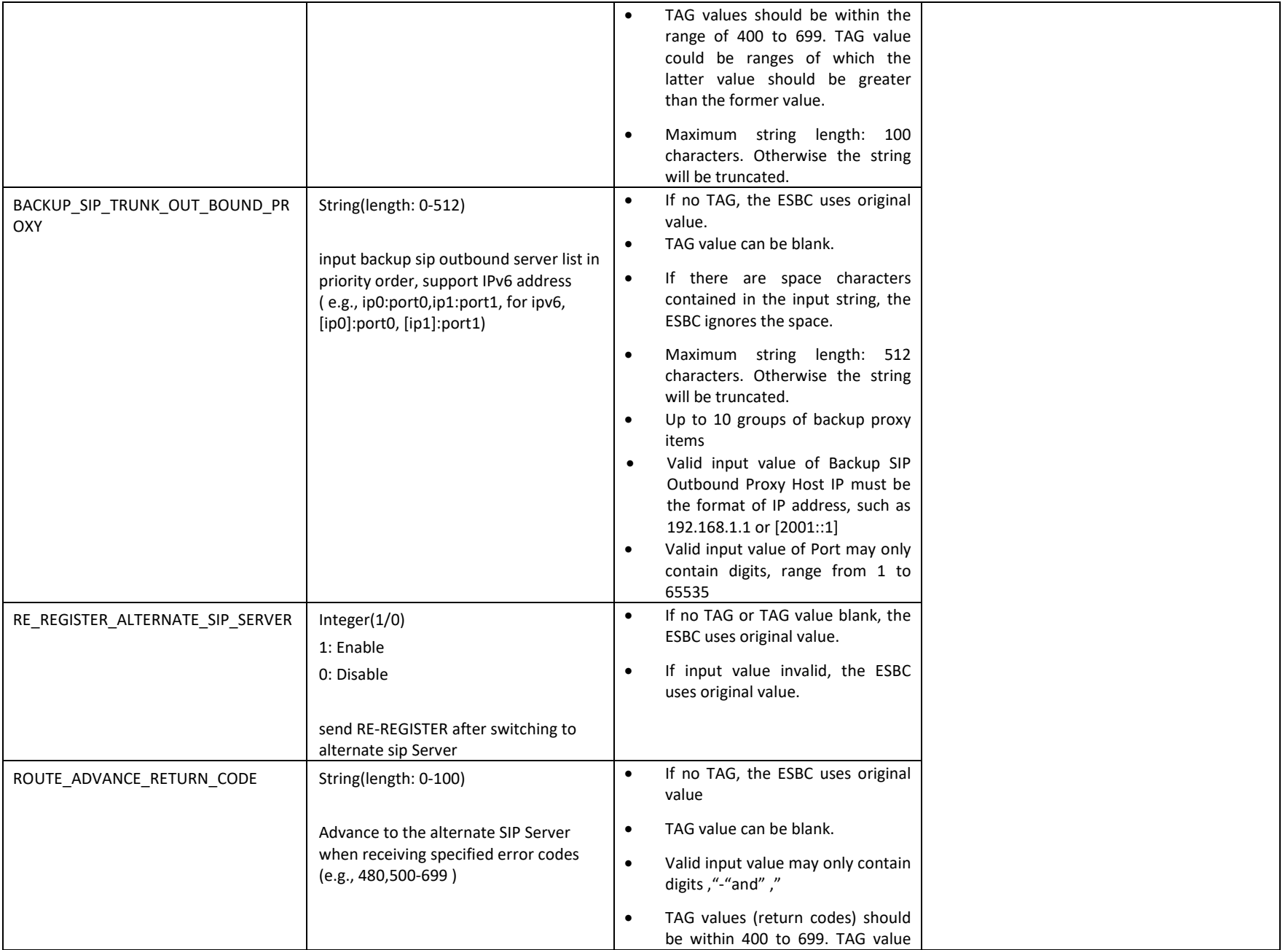

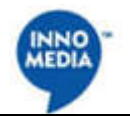

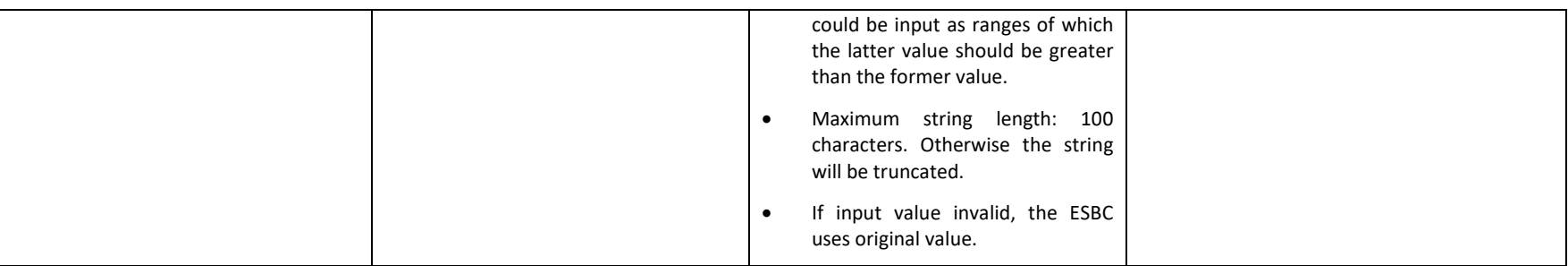

## **SIP UA Setting**

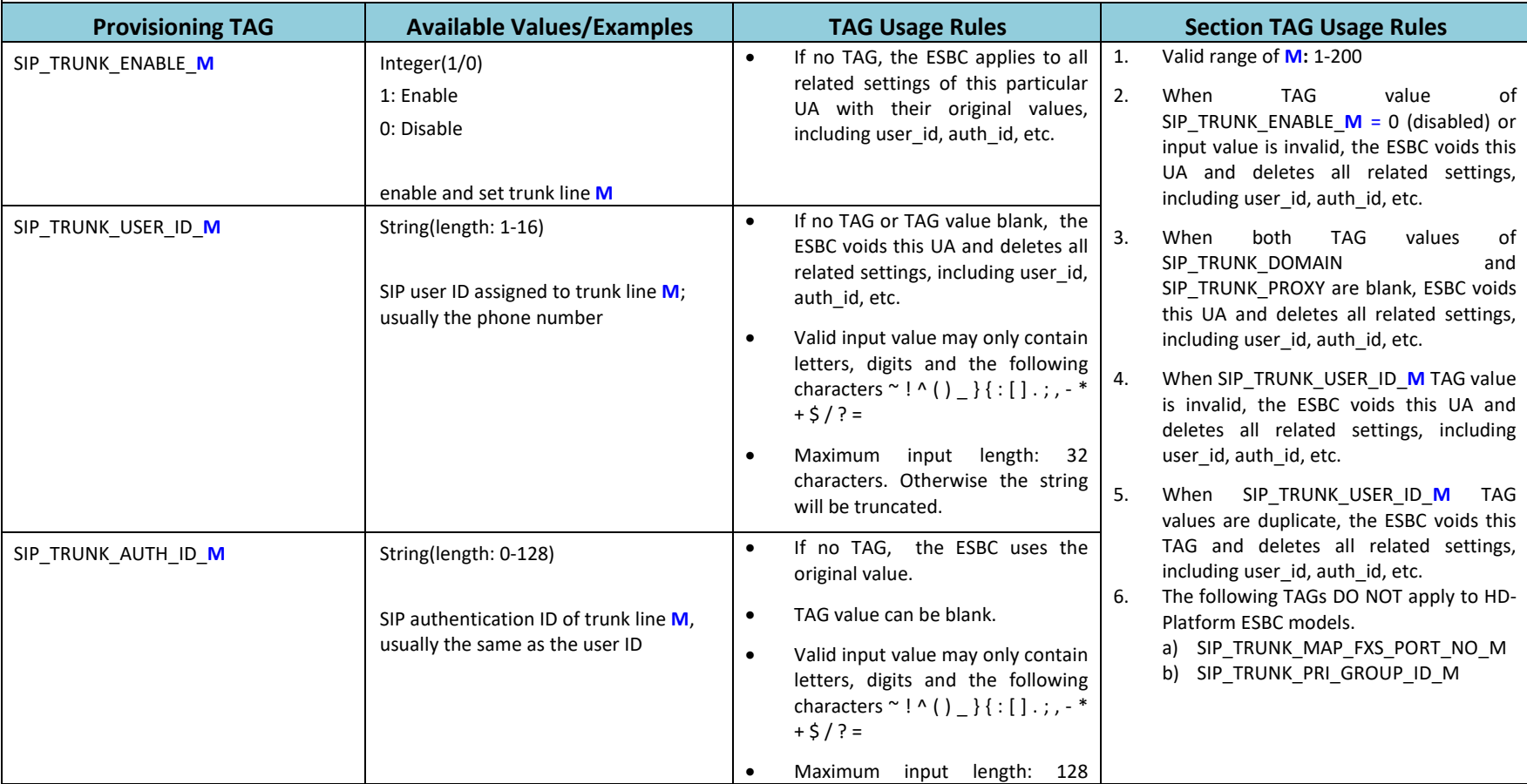

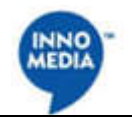

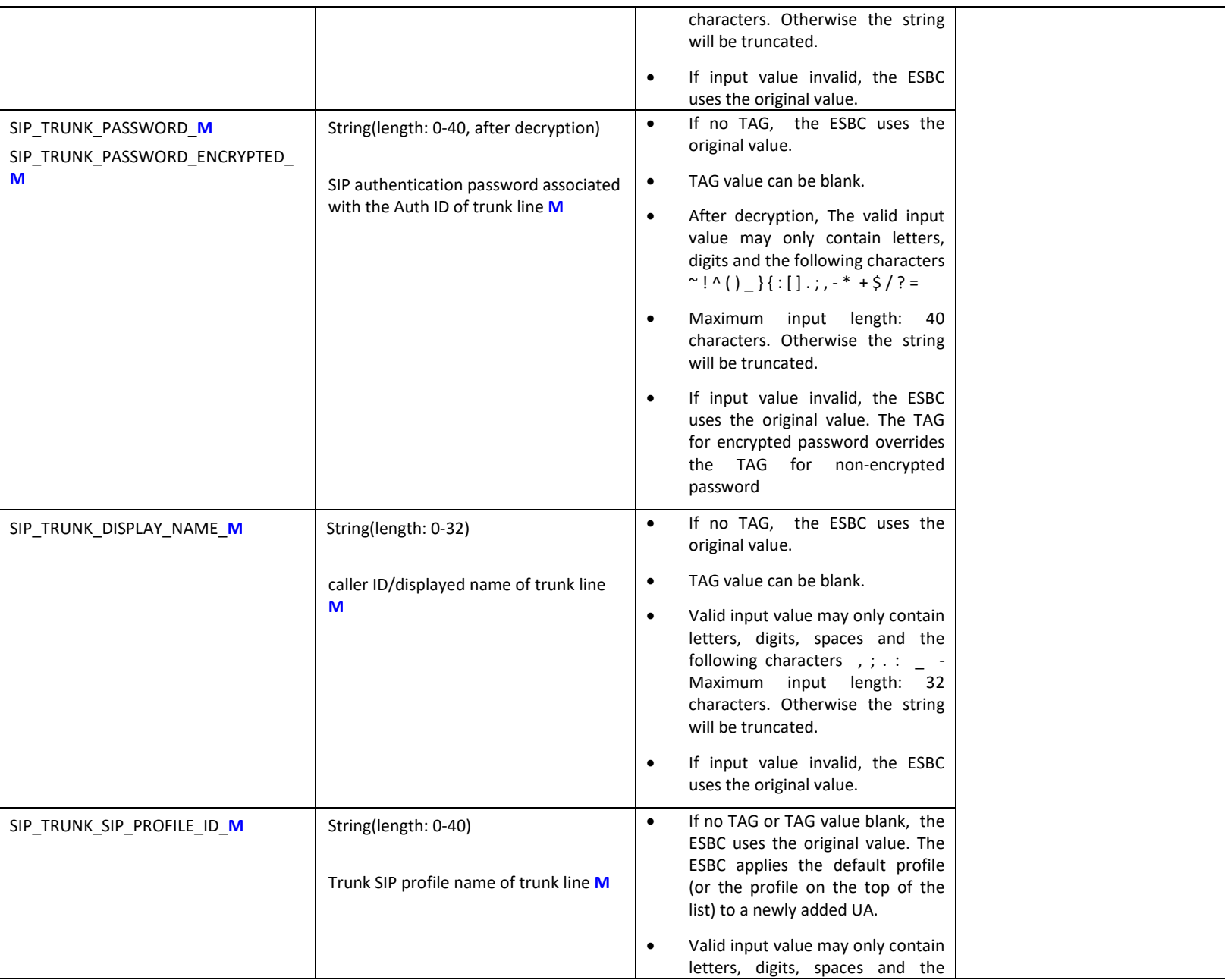

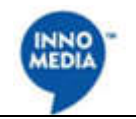

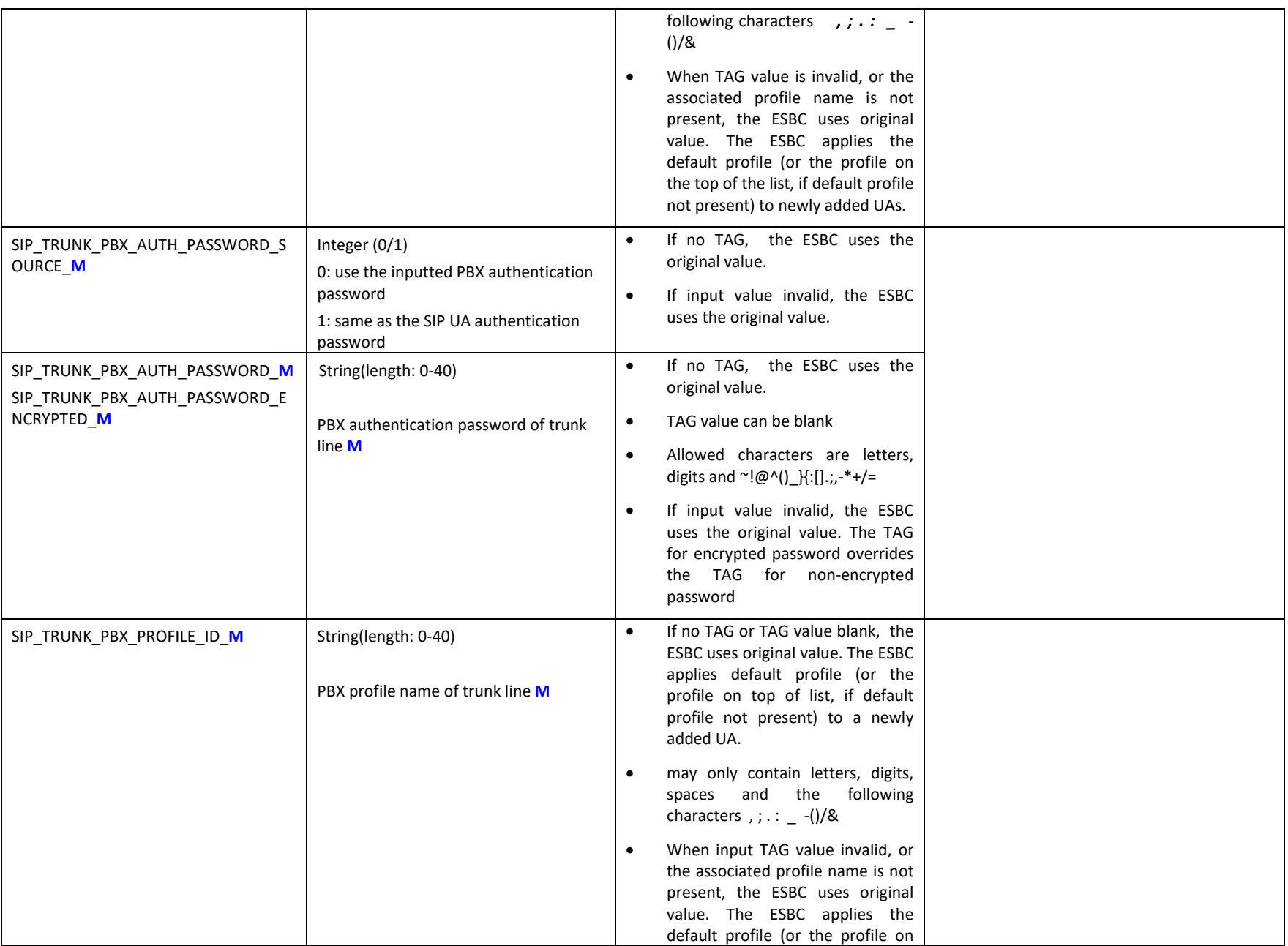

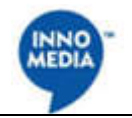

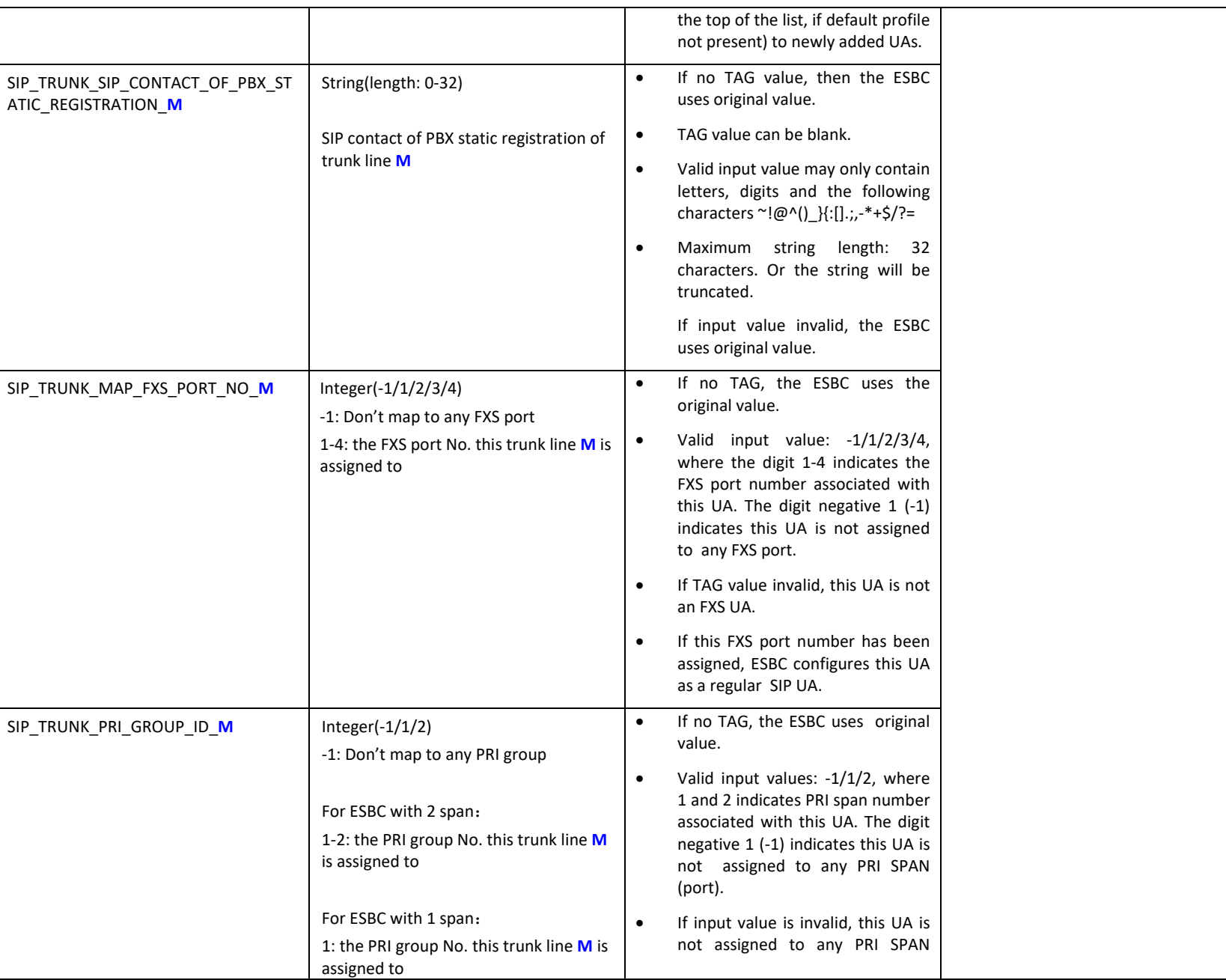

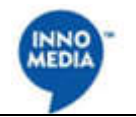

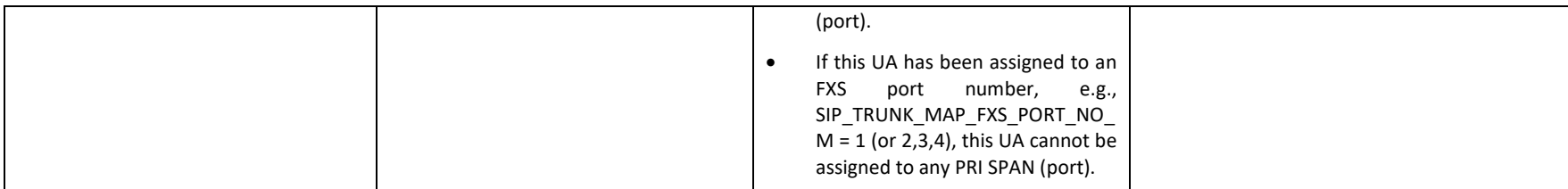

## **SIP UA Register Agents**

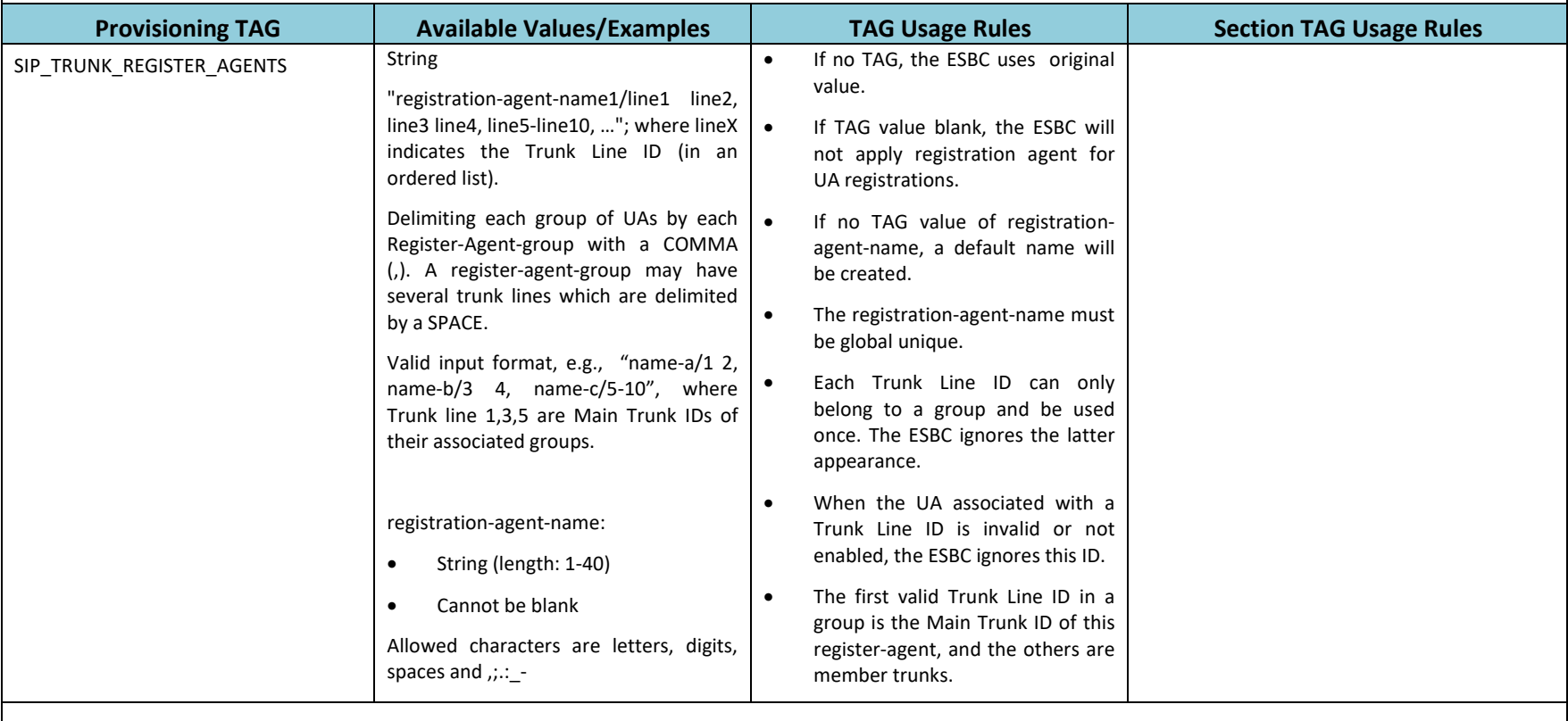

### **SIP UA Default route**

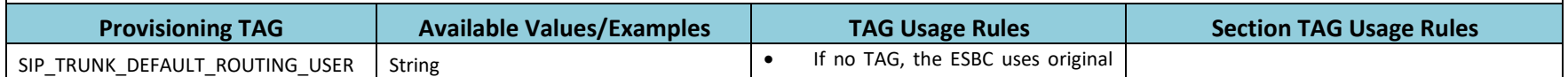

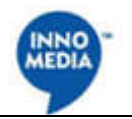

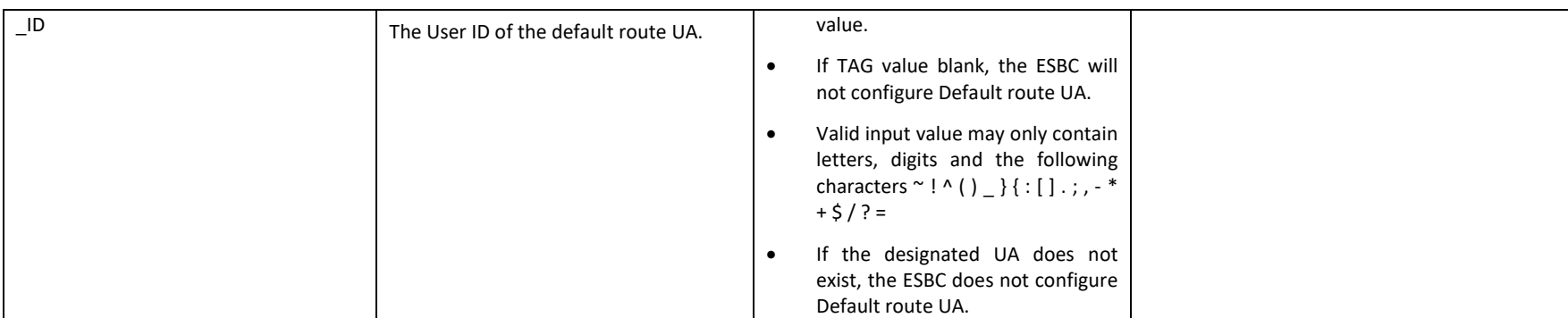

## **Test Agent**

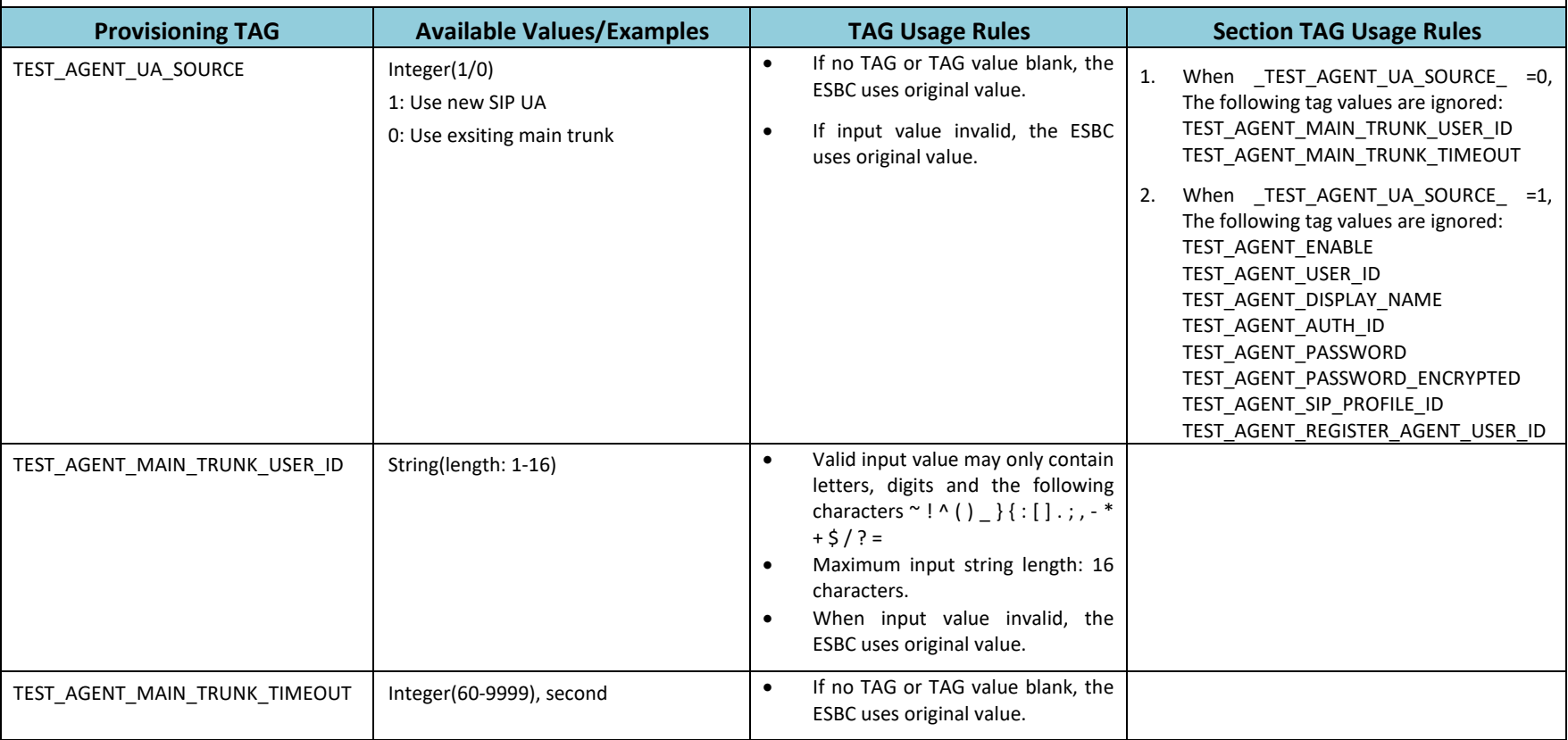

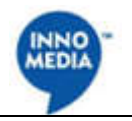

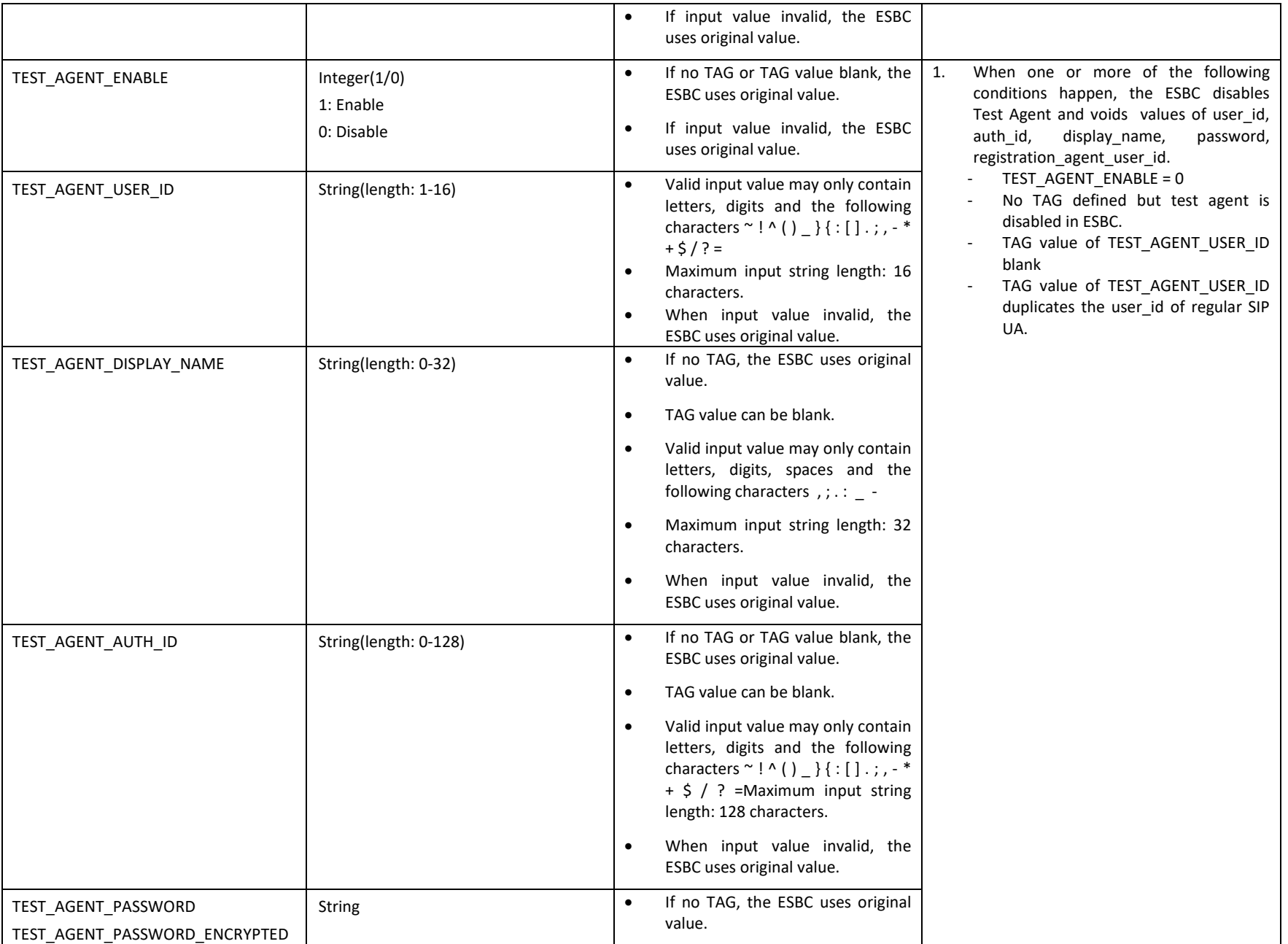

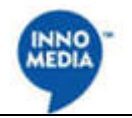

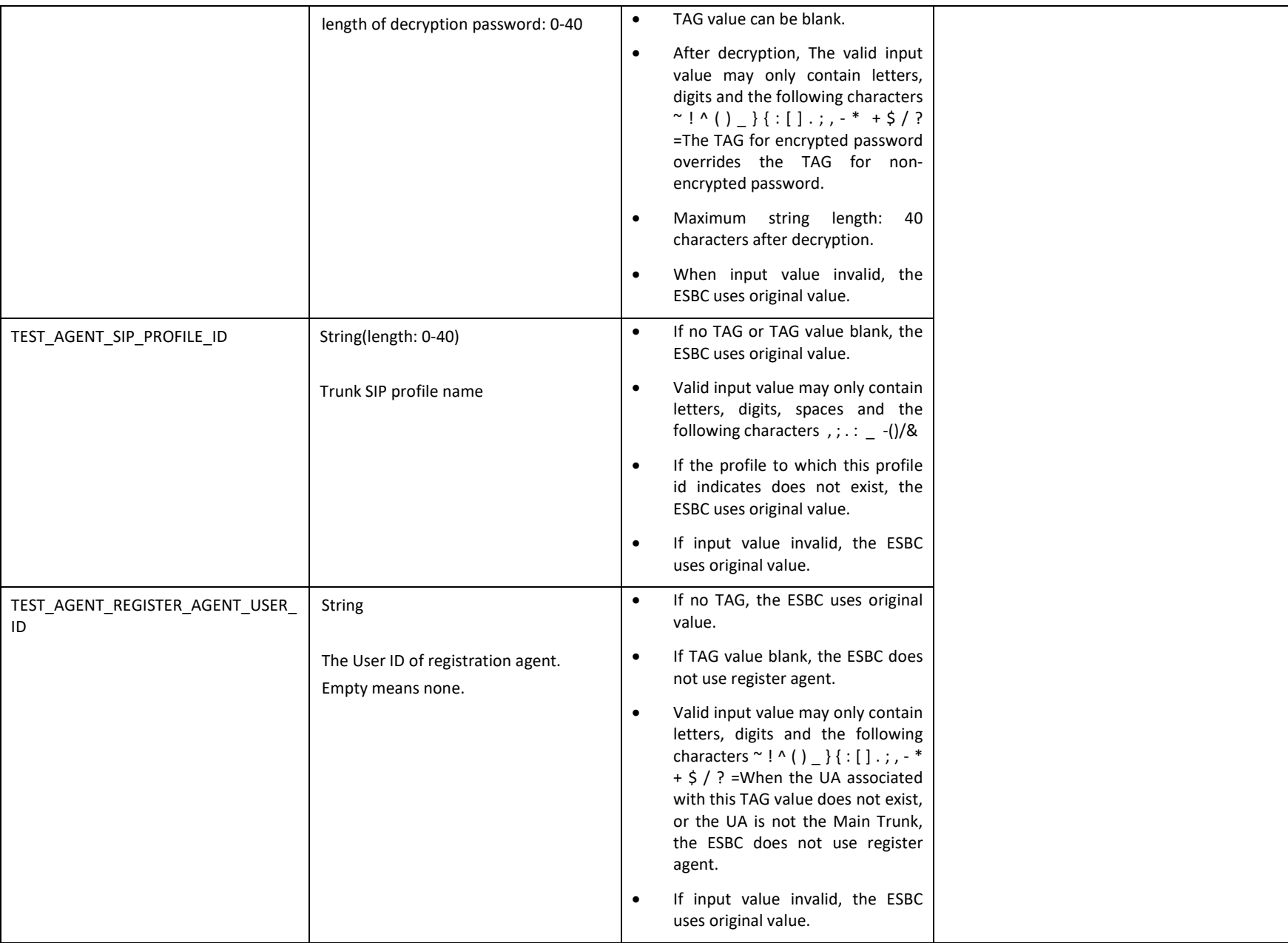

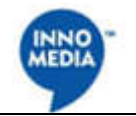

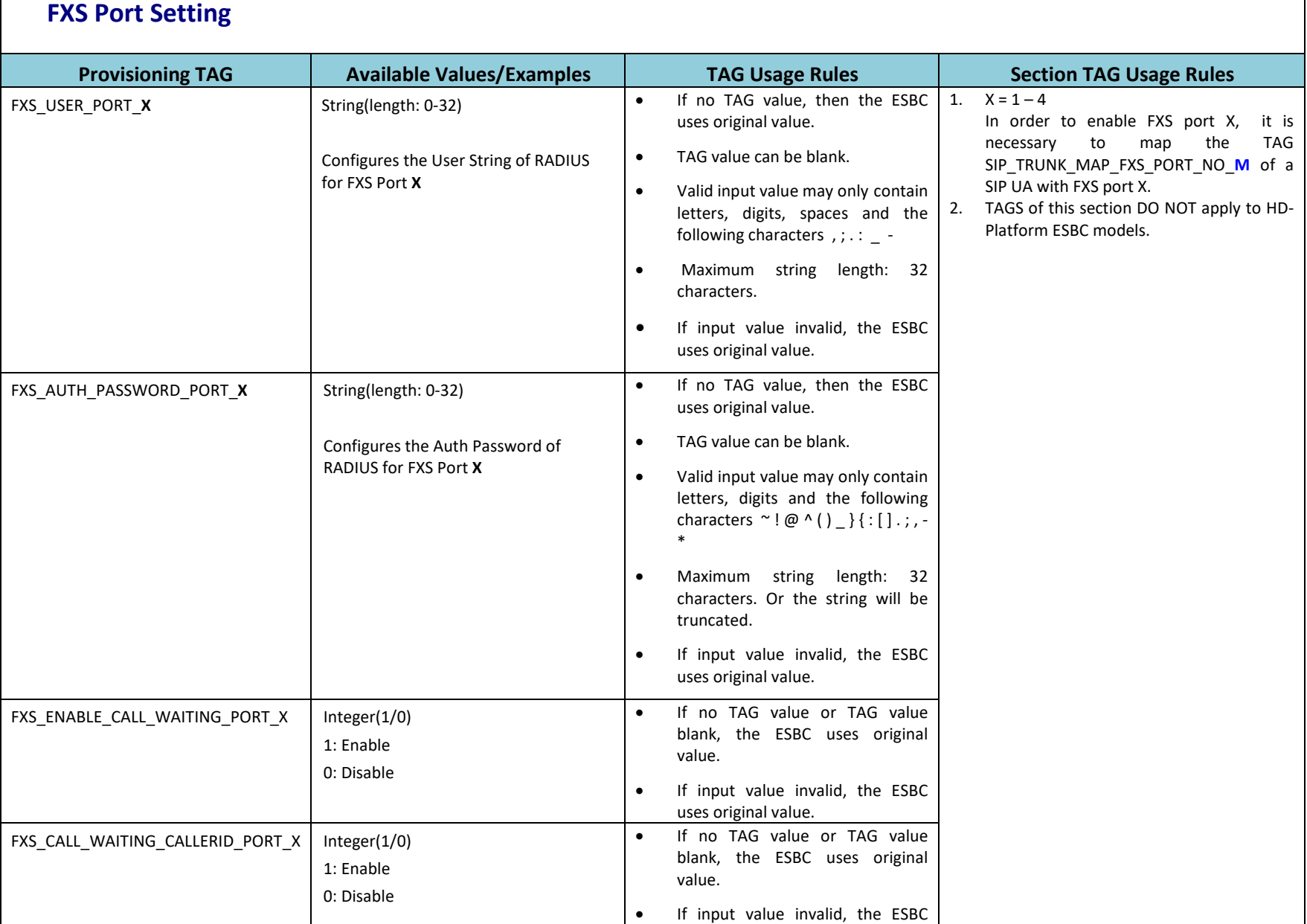

#### 19

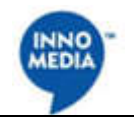

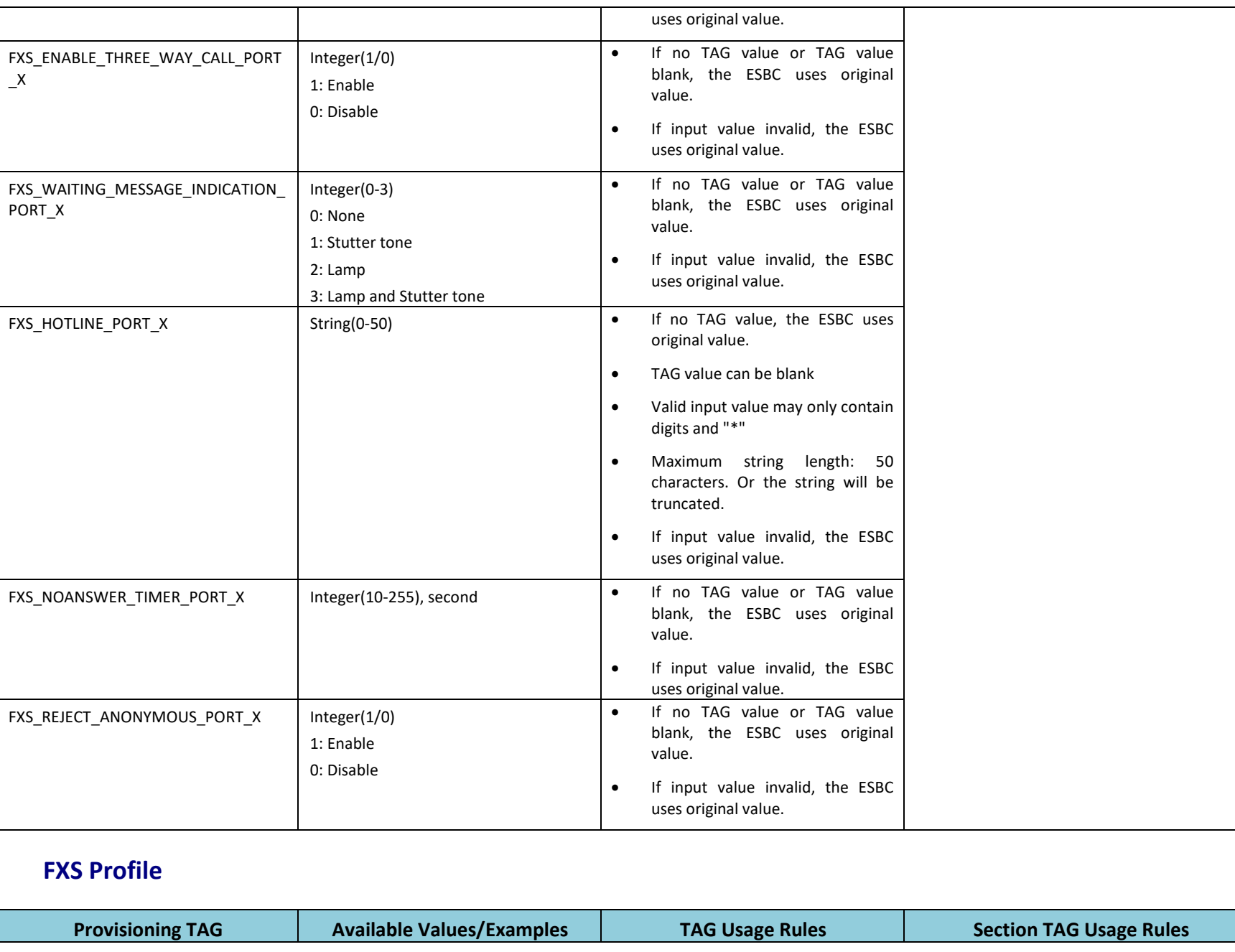

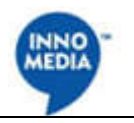

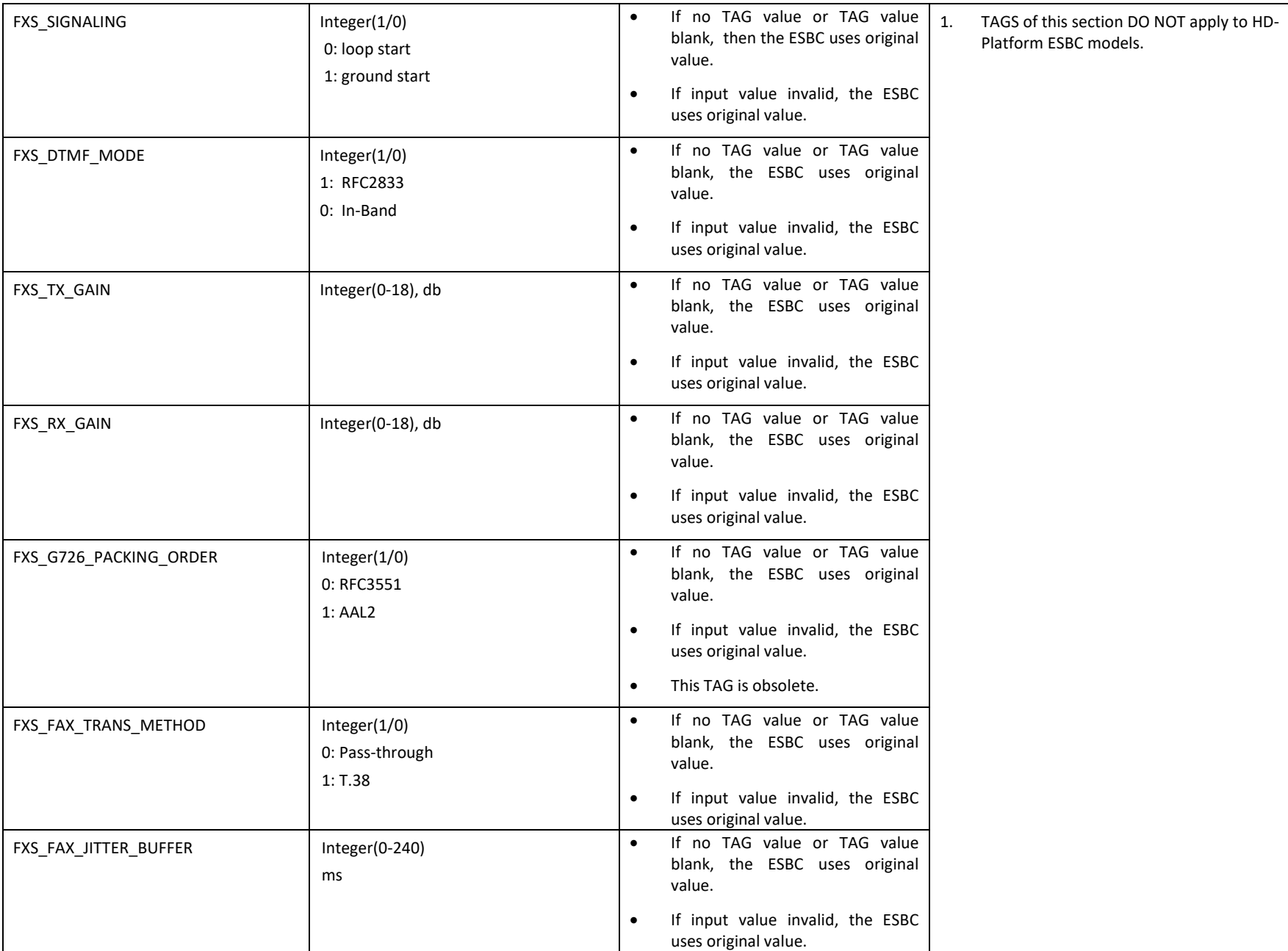

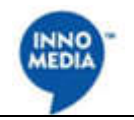

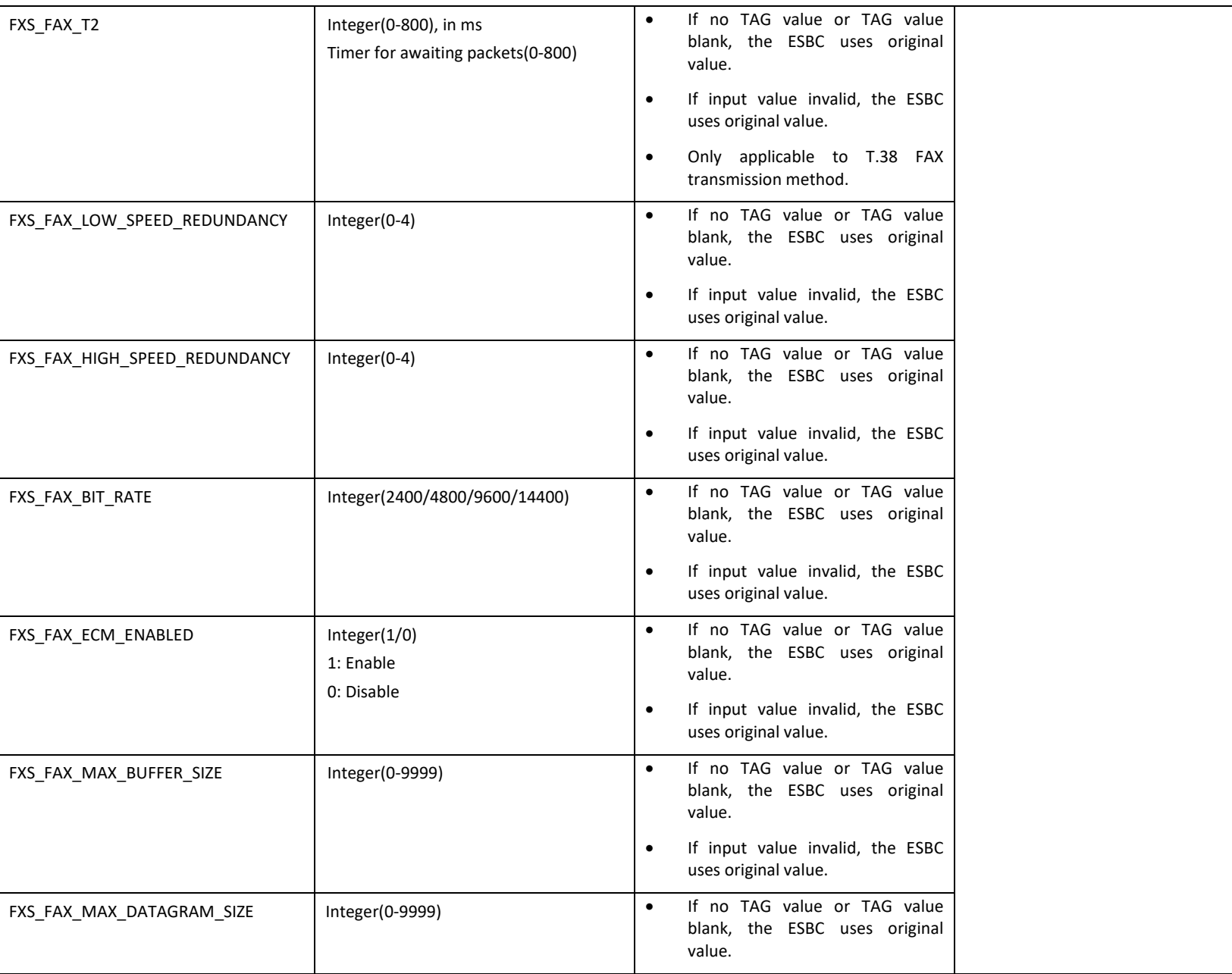

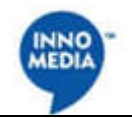

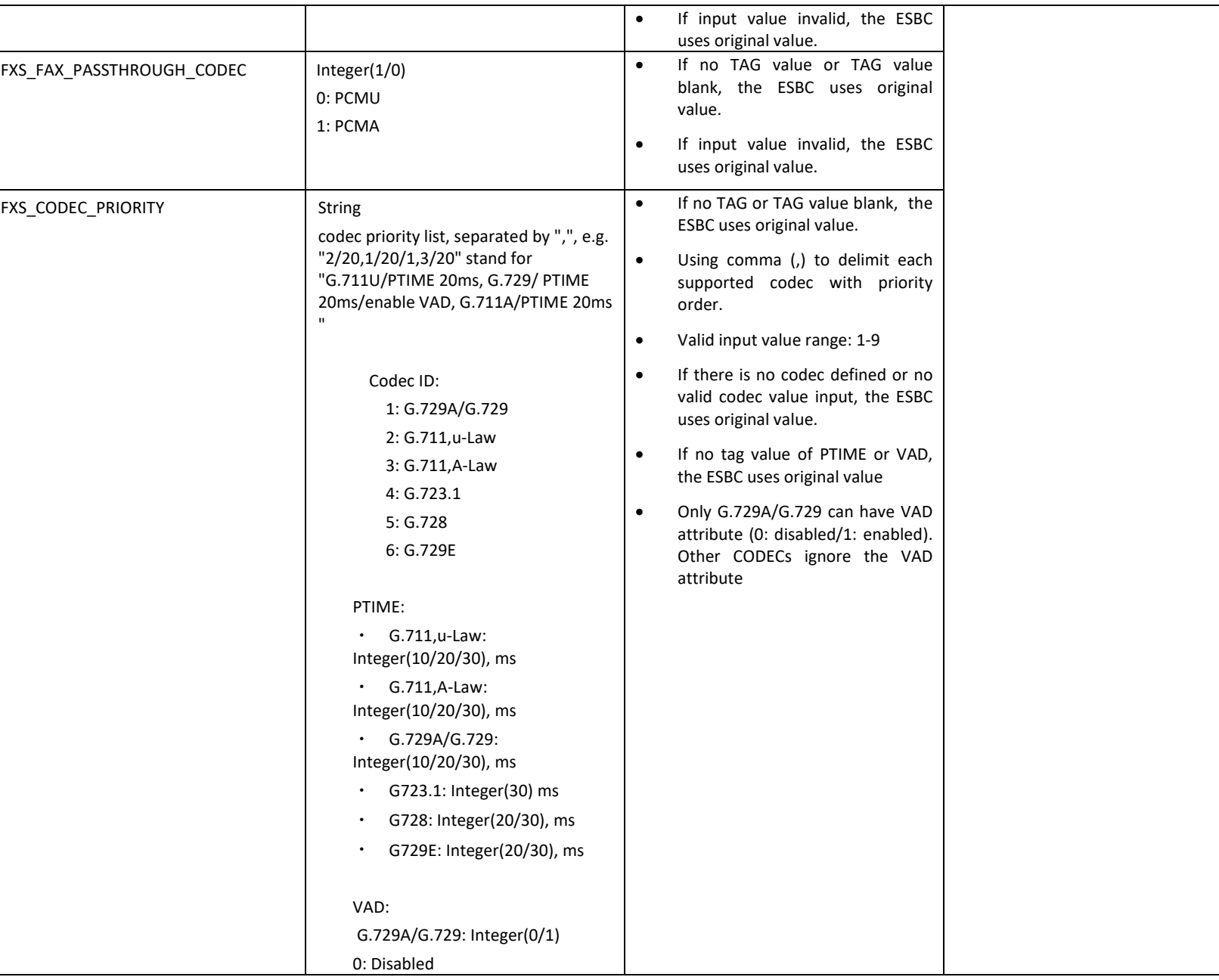

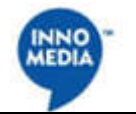

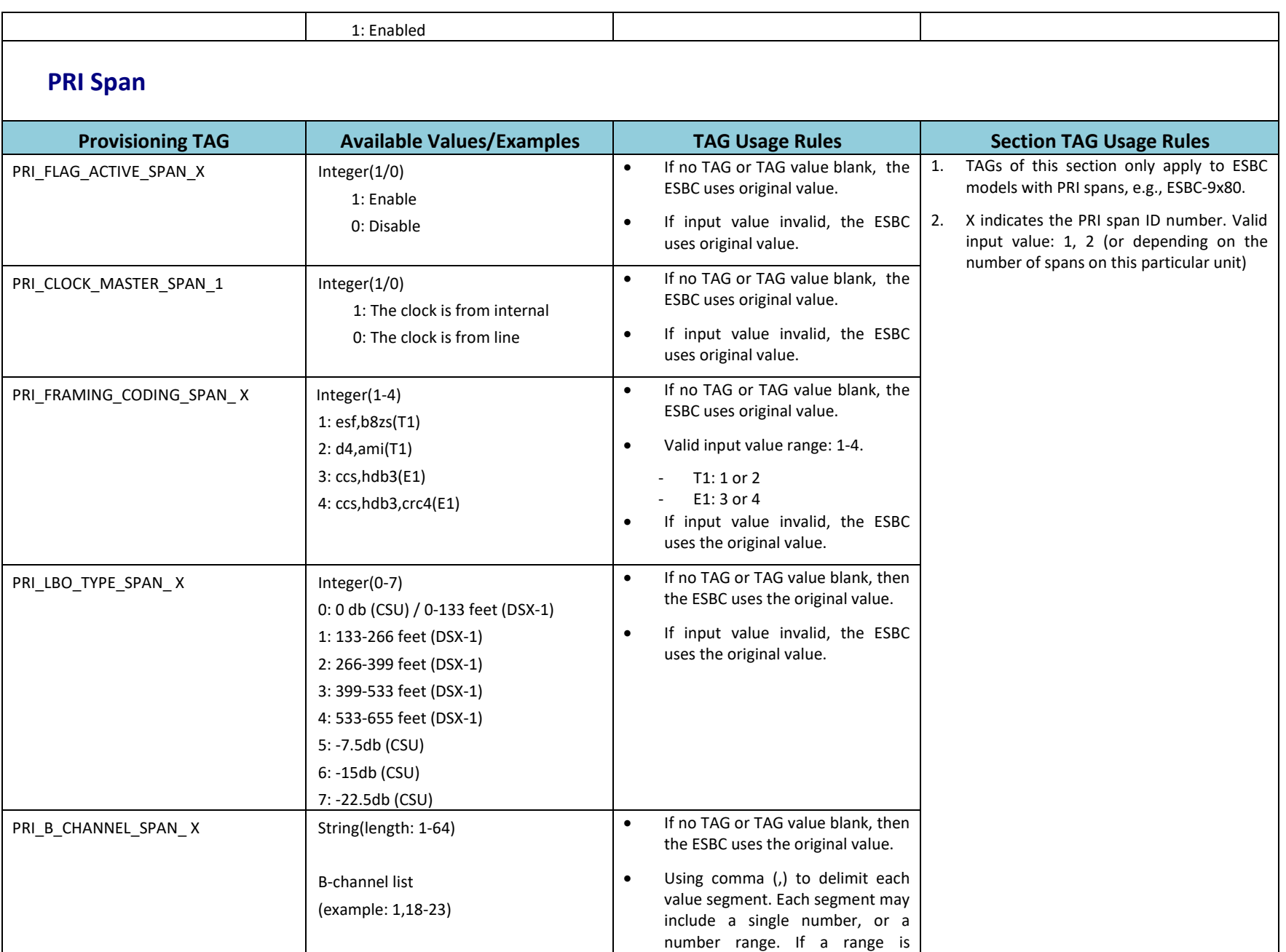

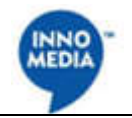

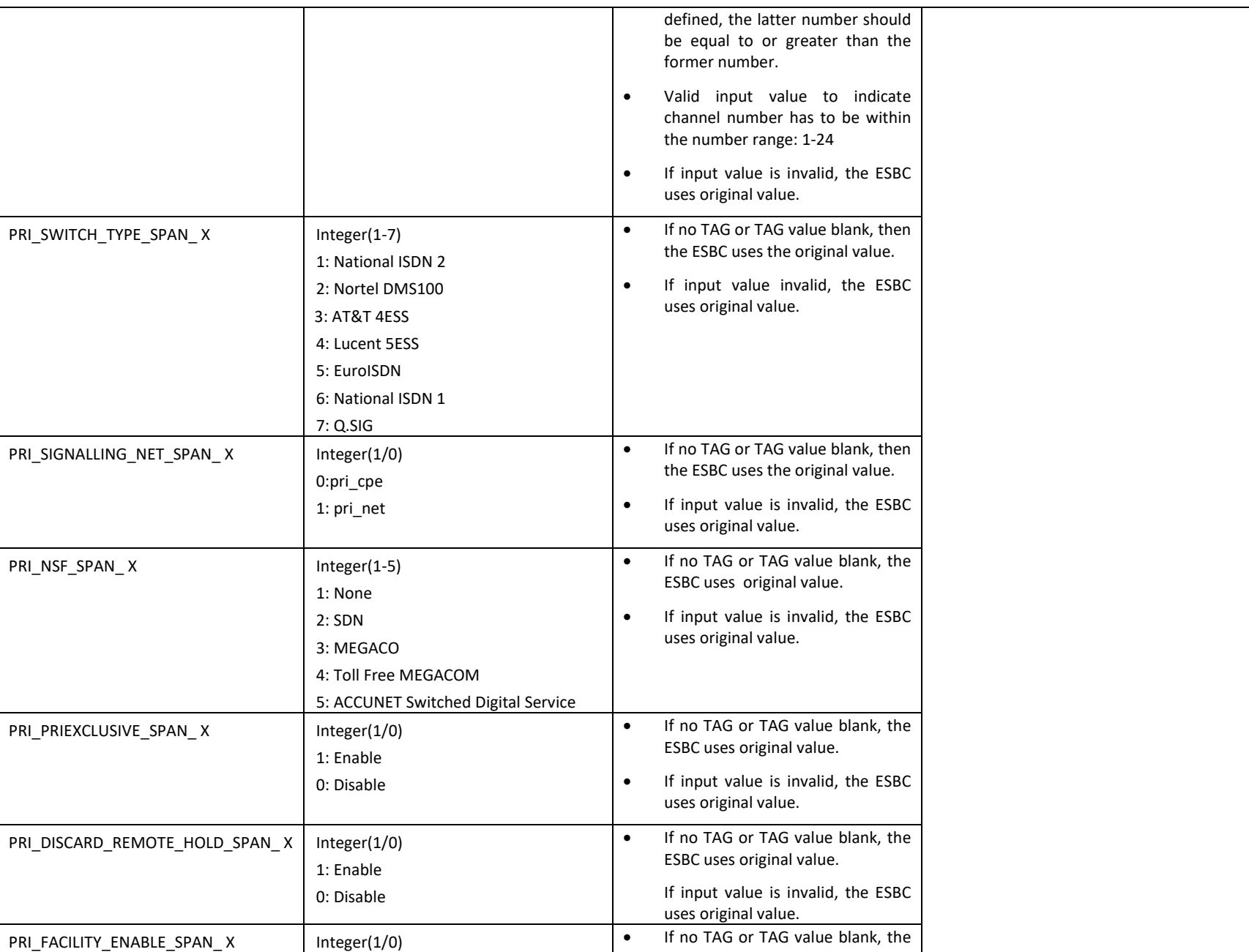

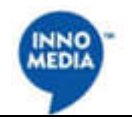

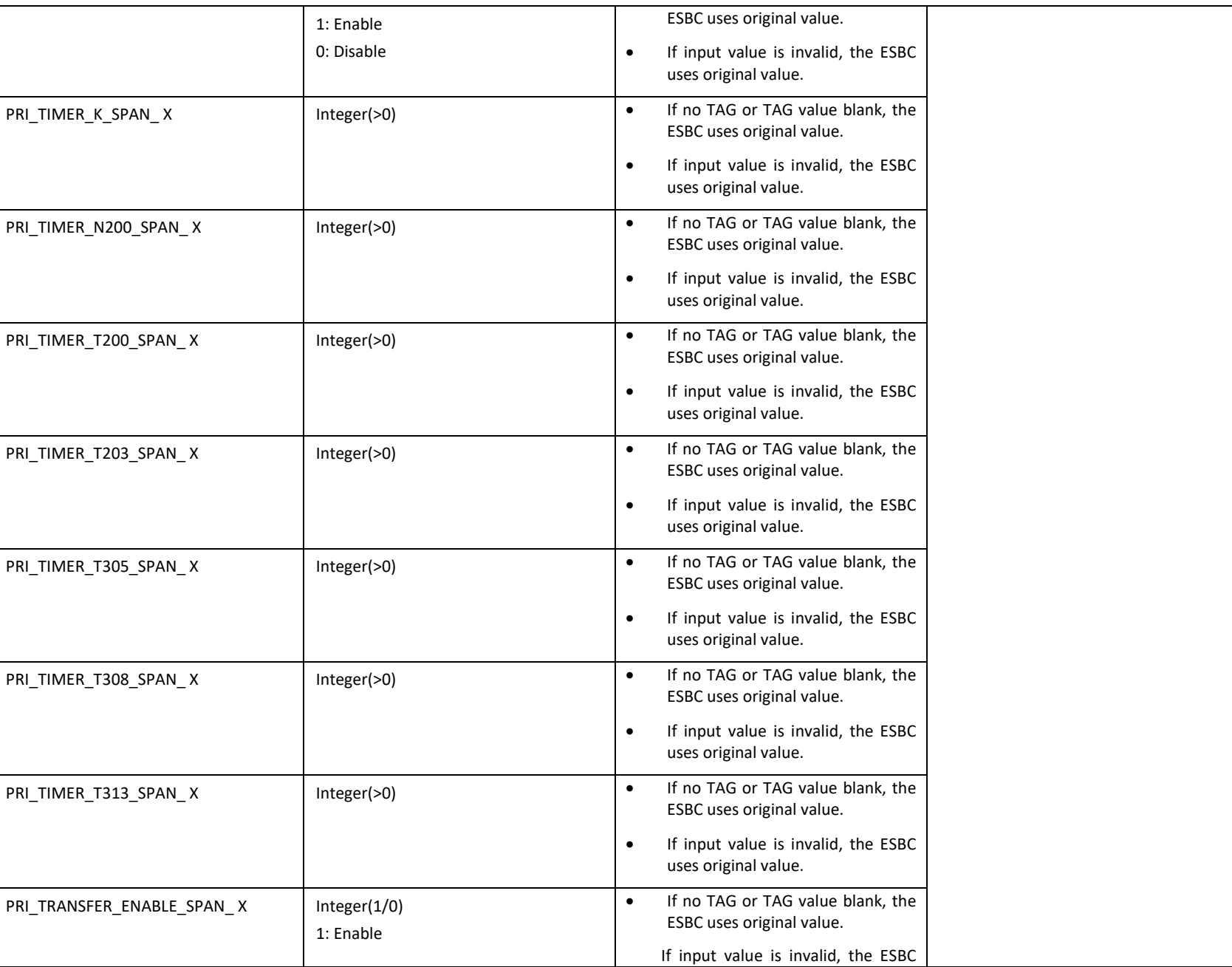

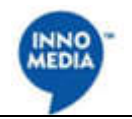

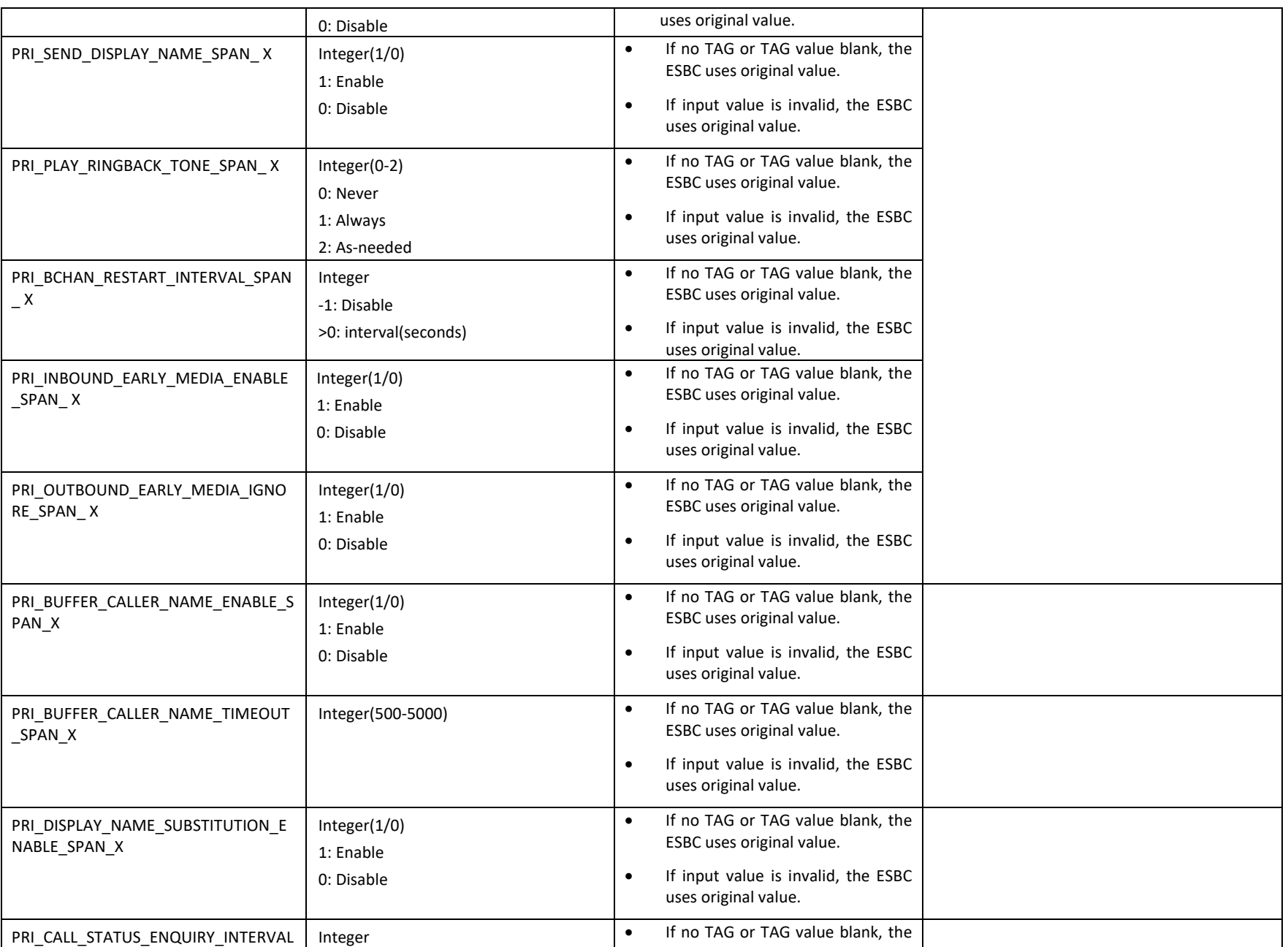

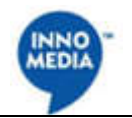

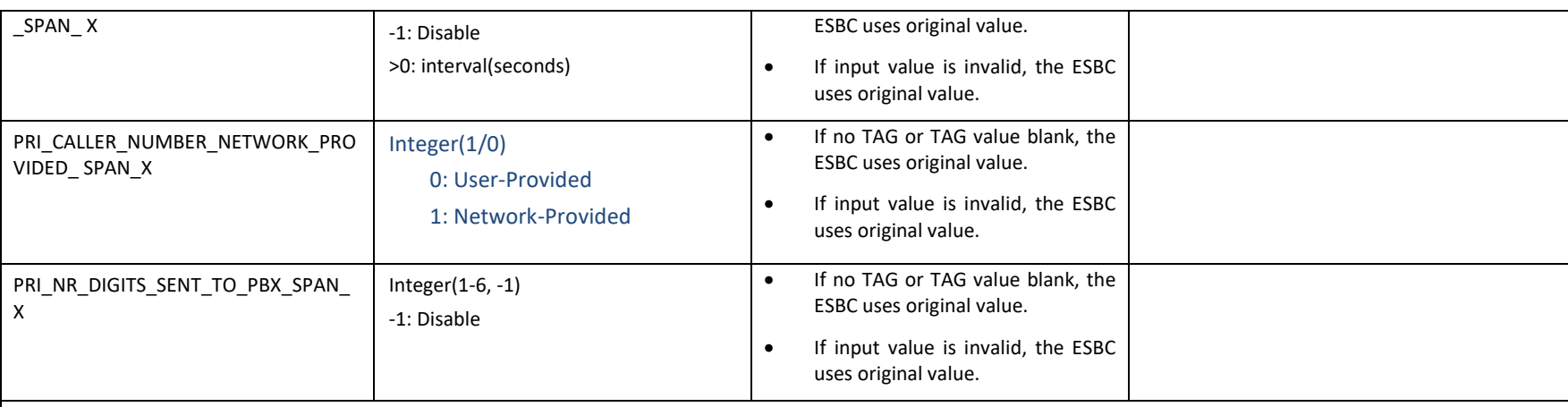

## **PRI Group Setting**

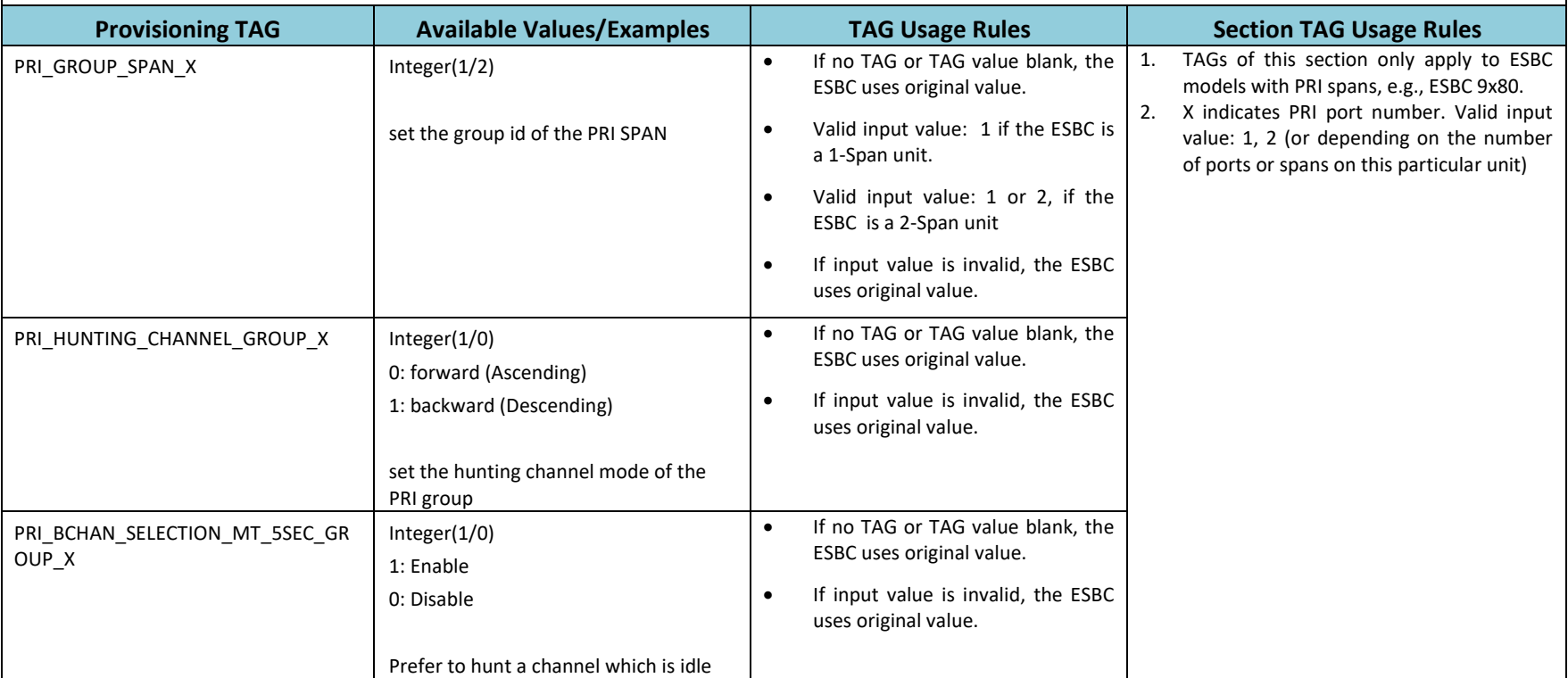

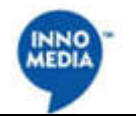

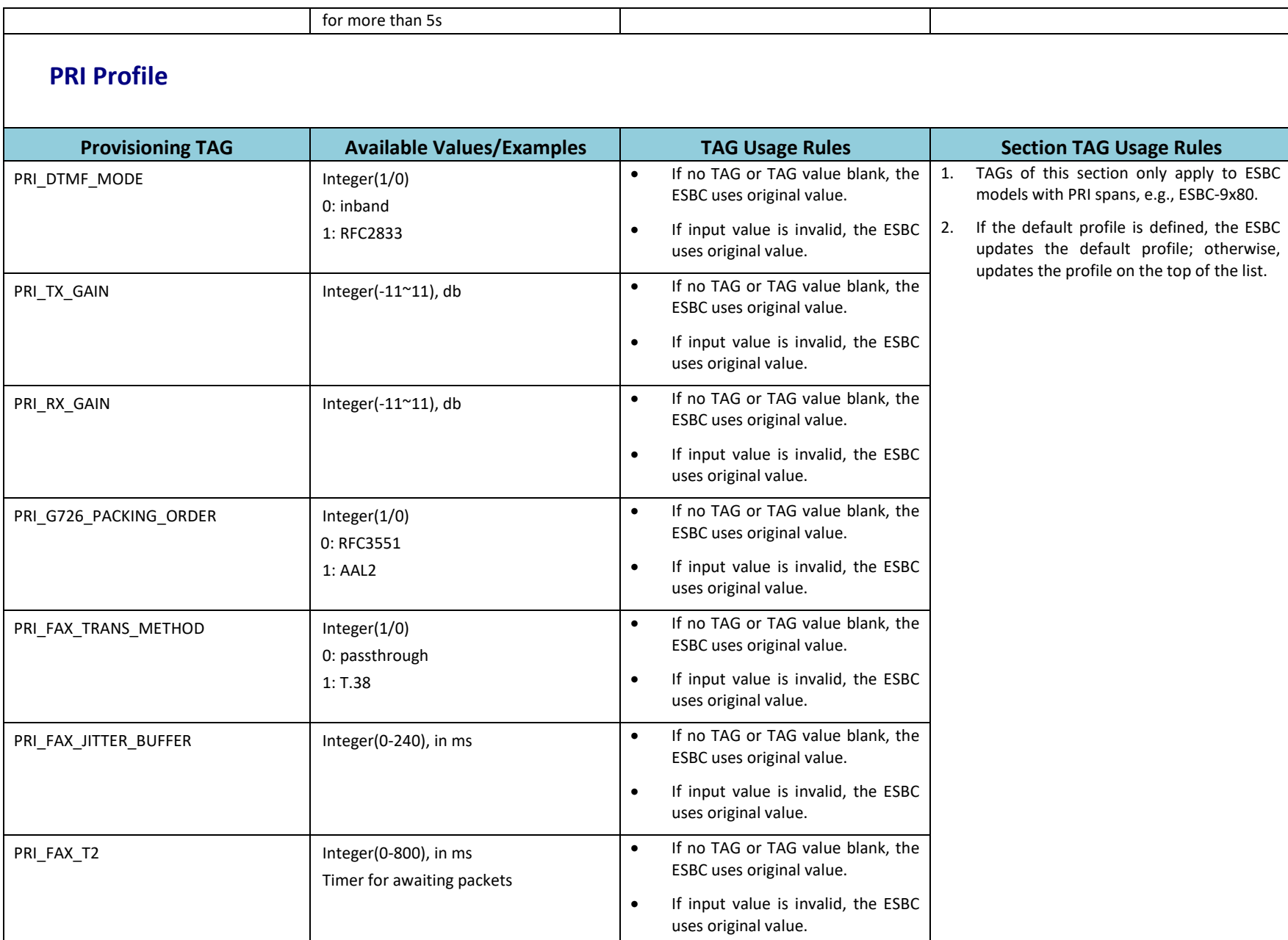

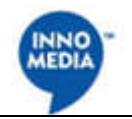

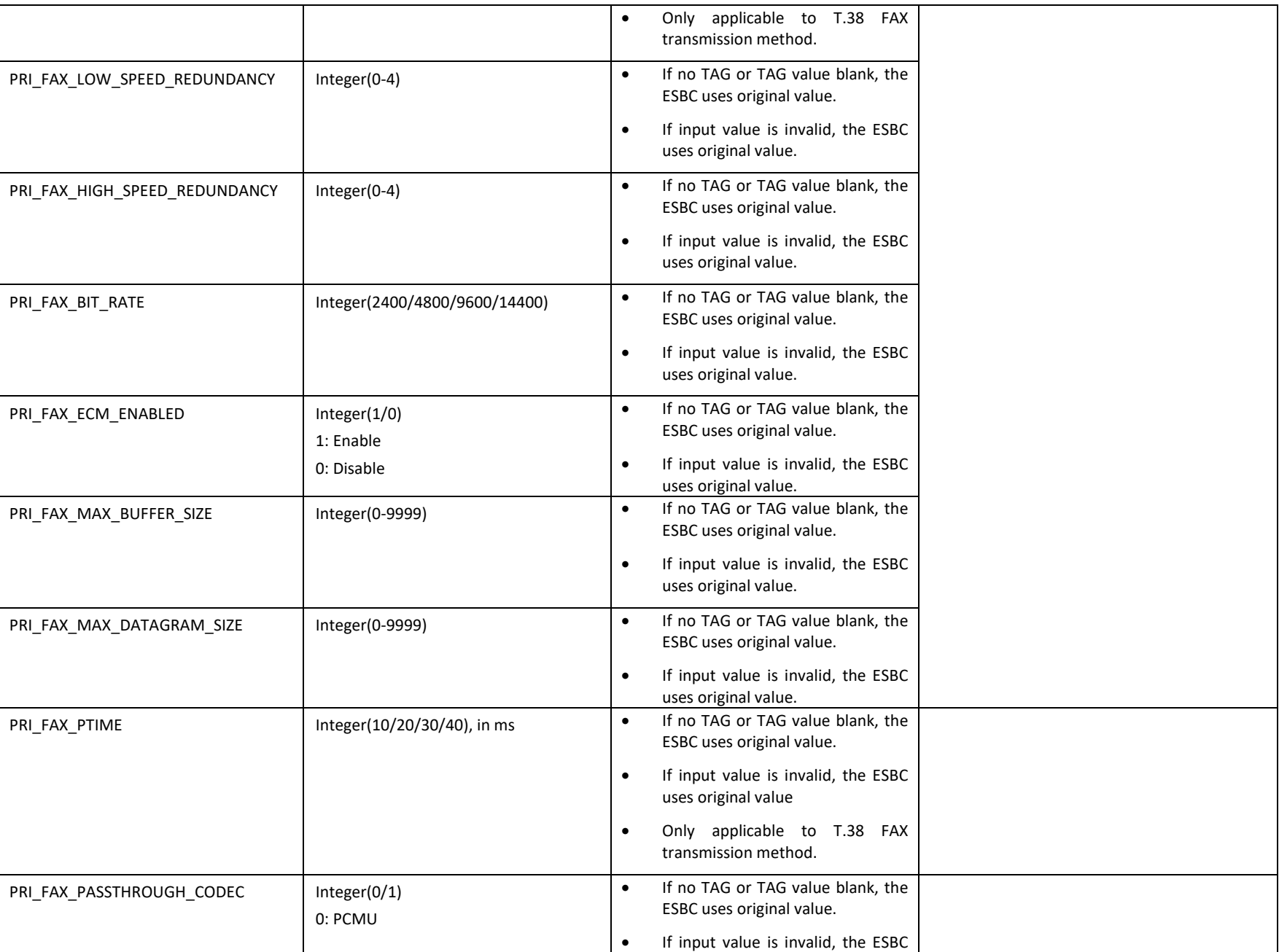

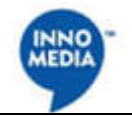

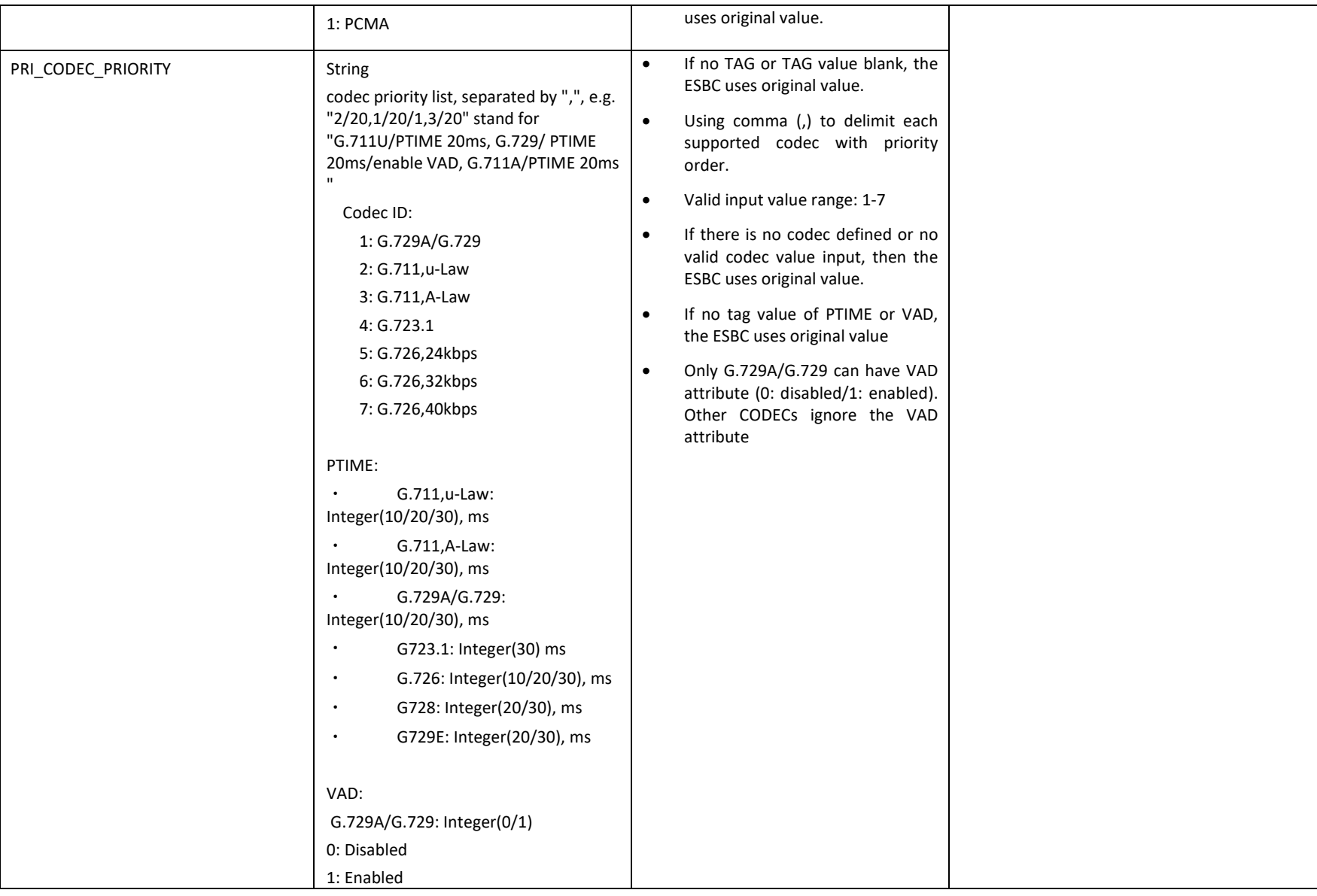

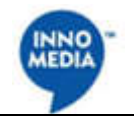

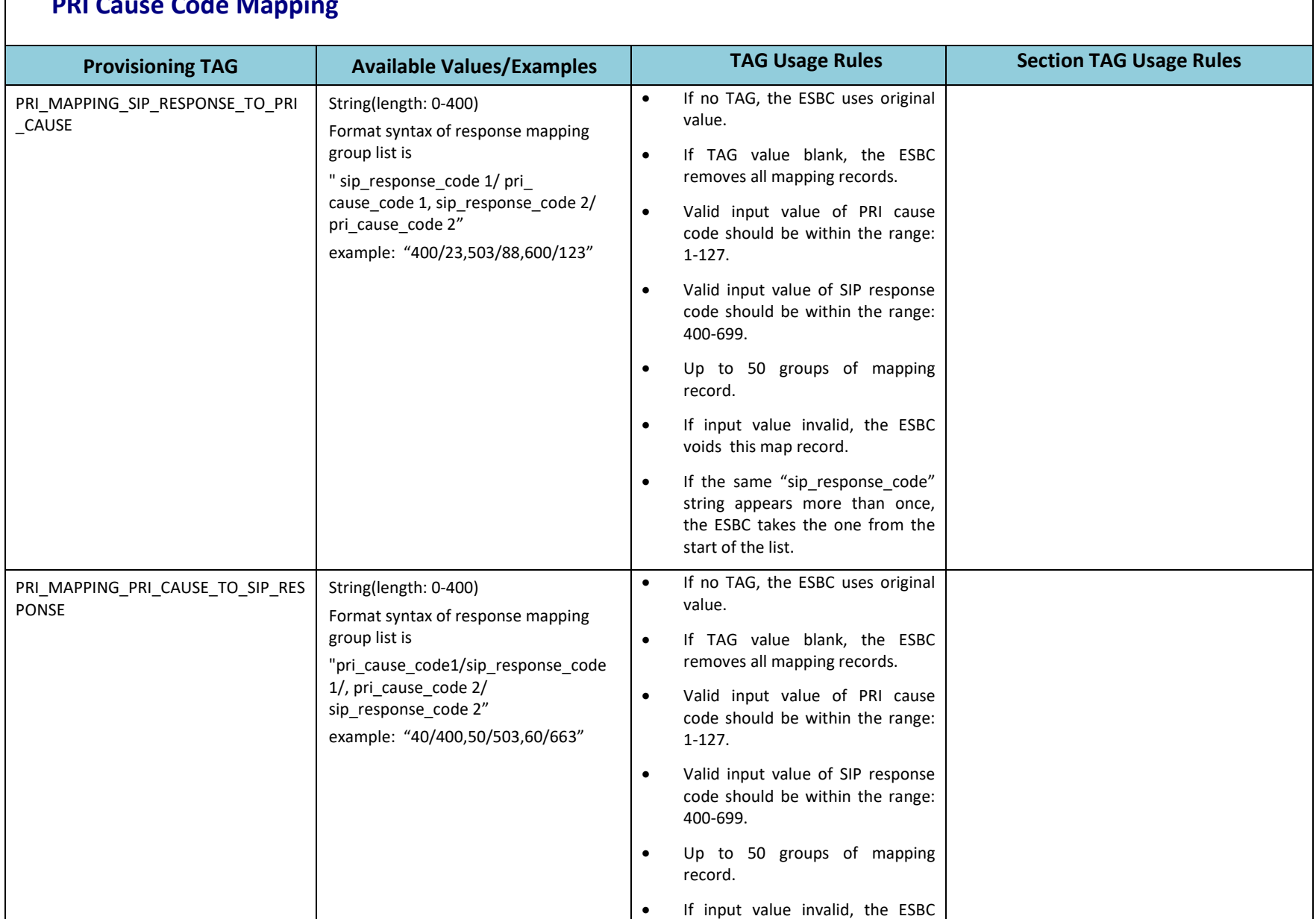

#### **PRI Cause Code Mapping**

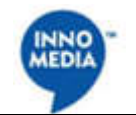

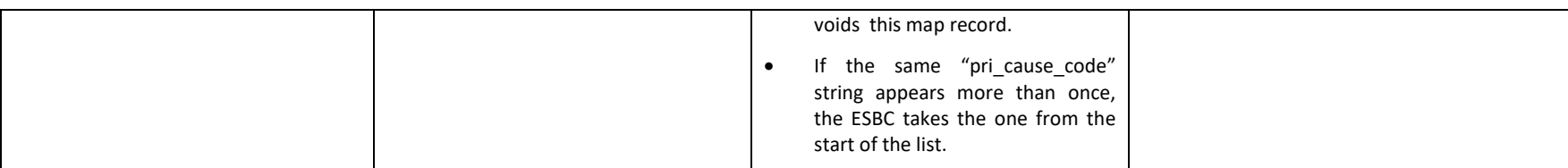

## **Trunk SIP Profile-Multiple**

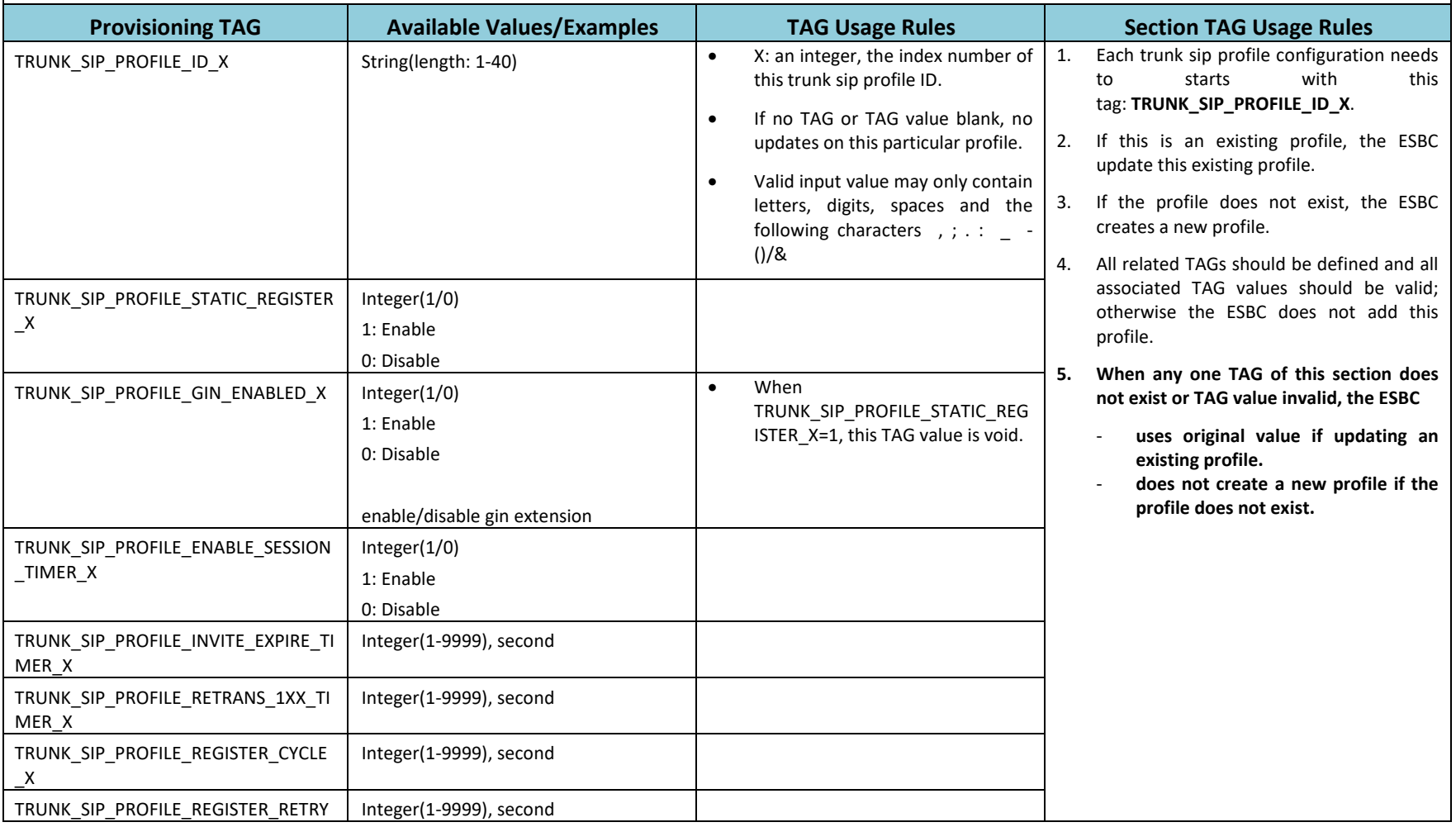

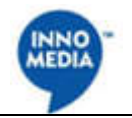

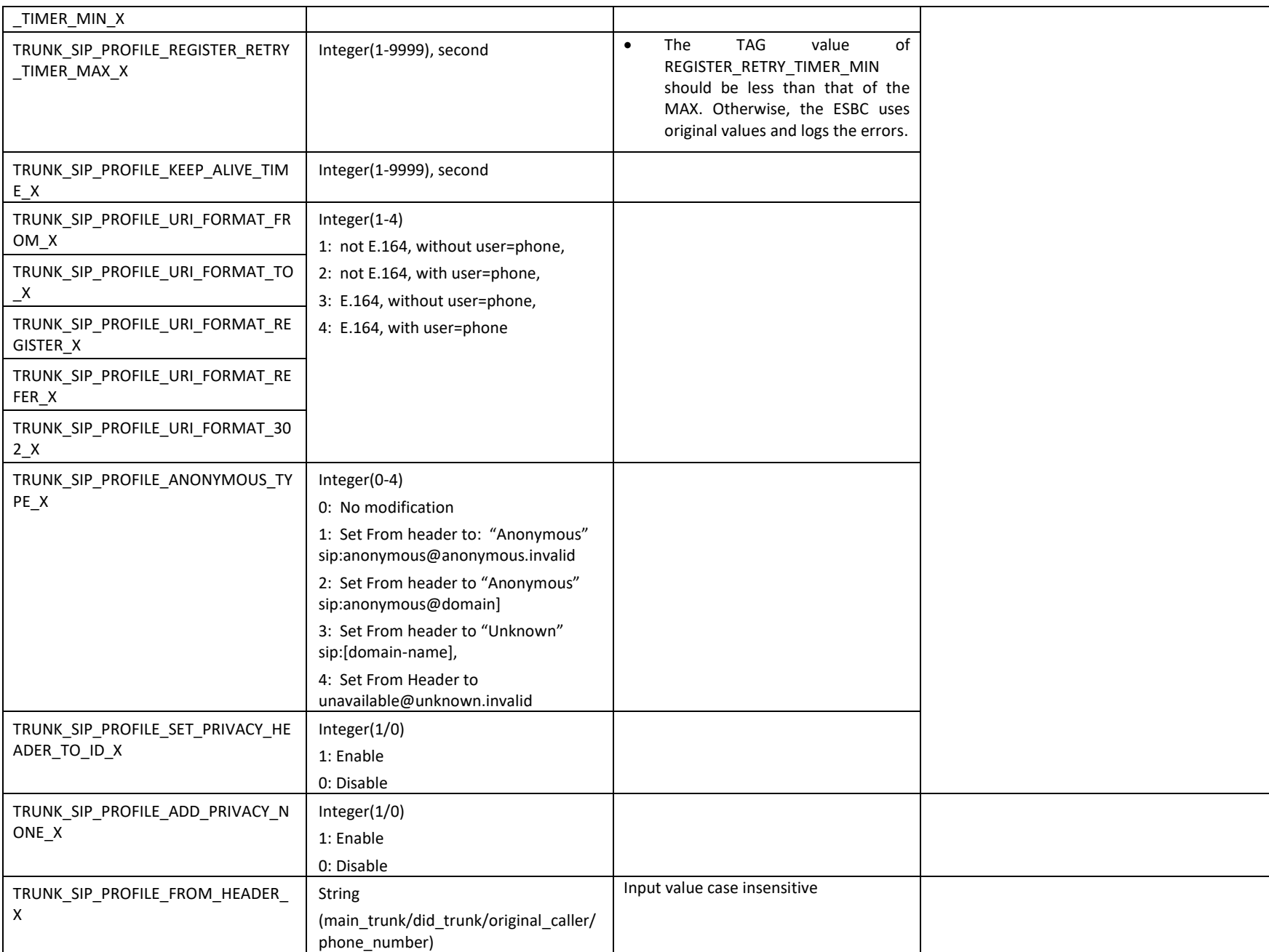

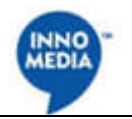

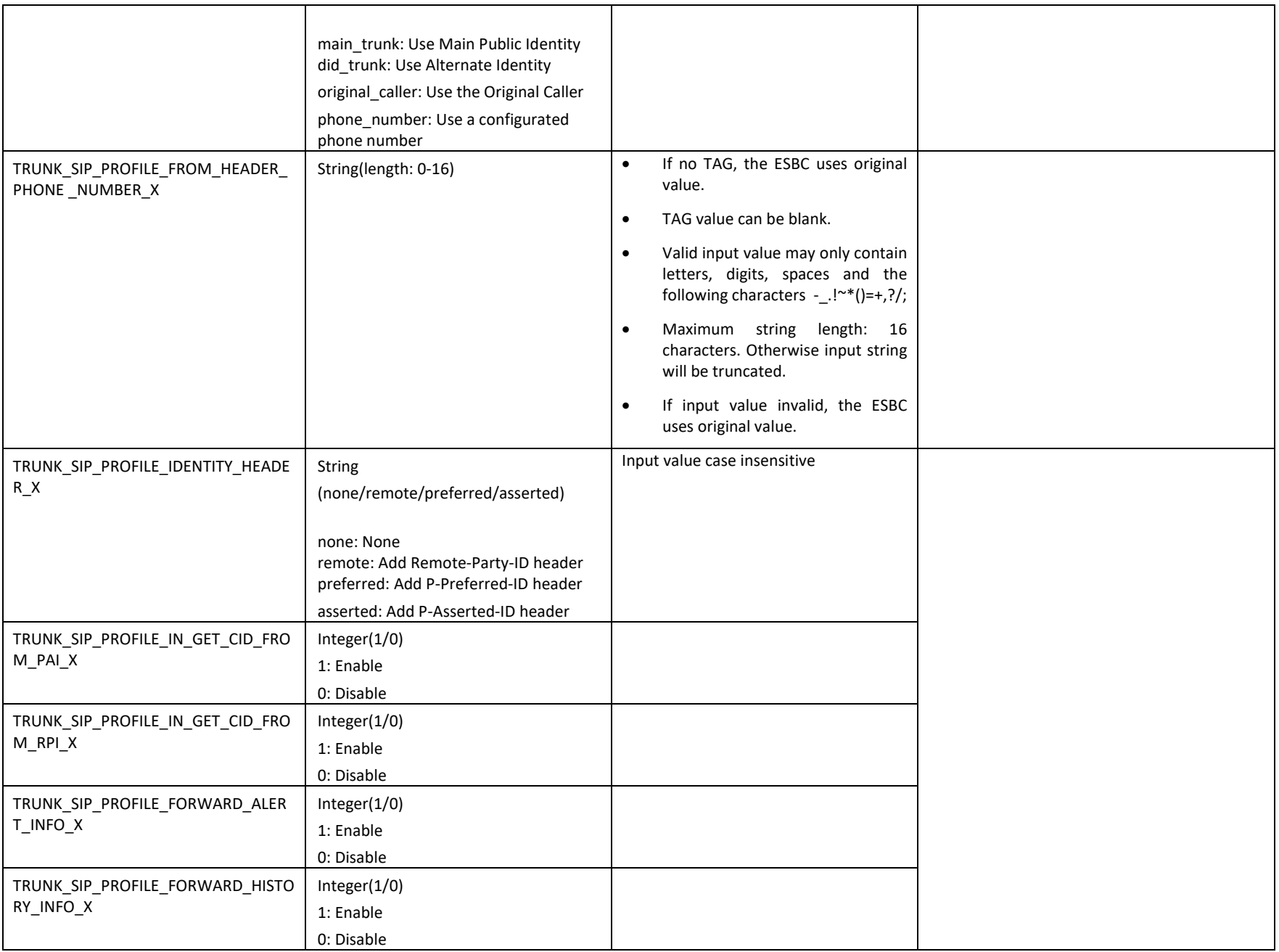

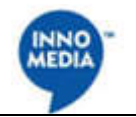

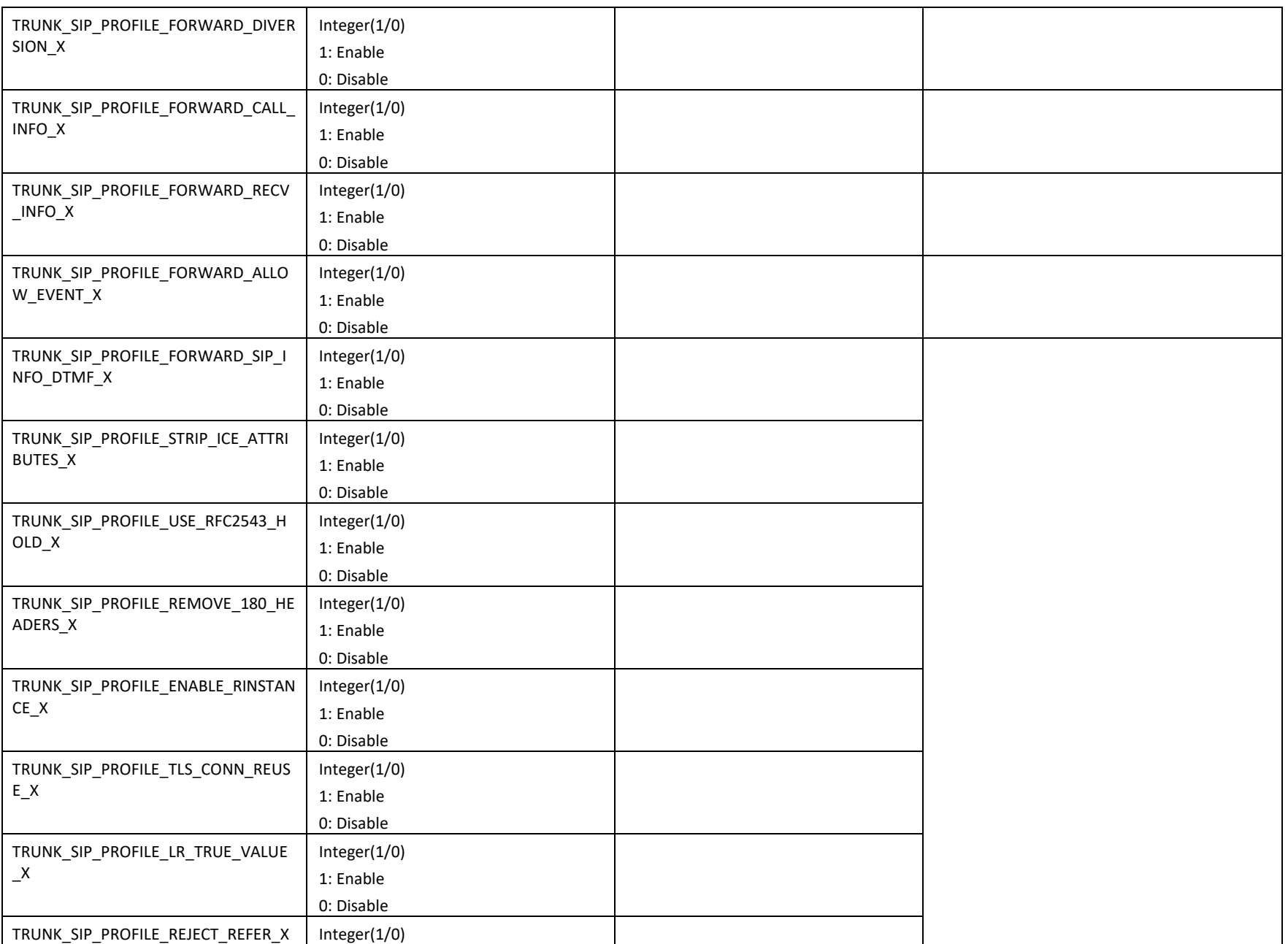
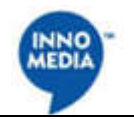

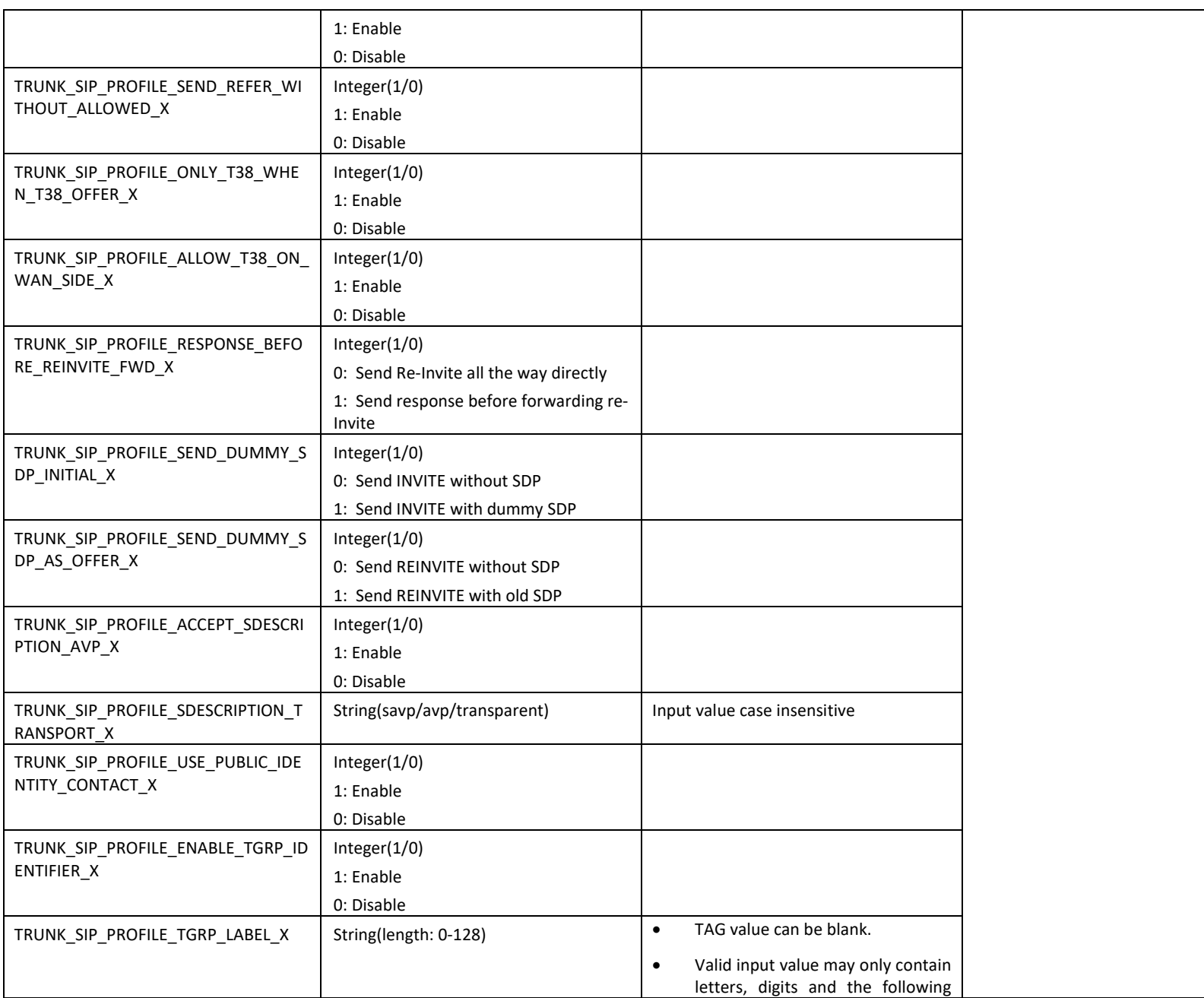

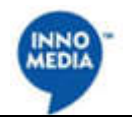

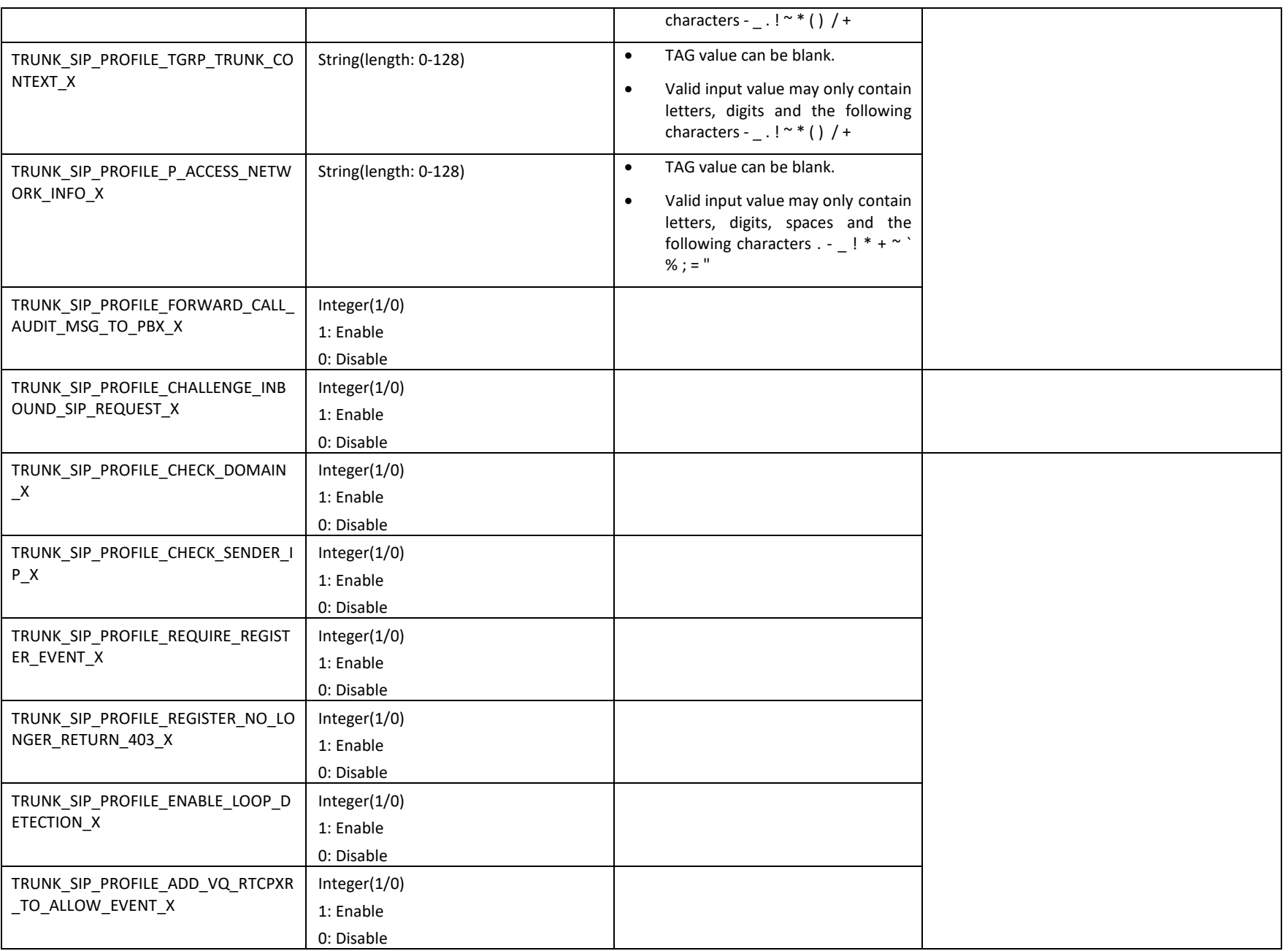

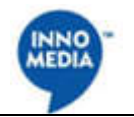

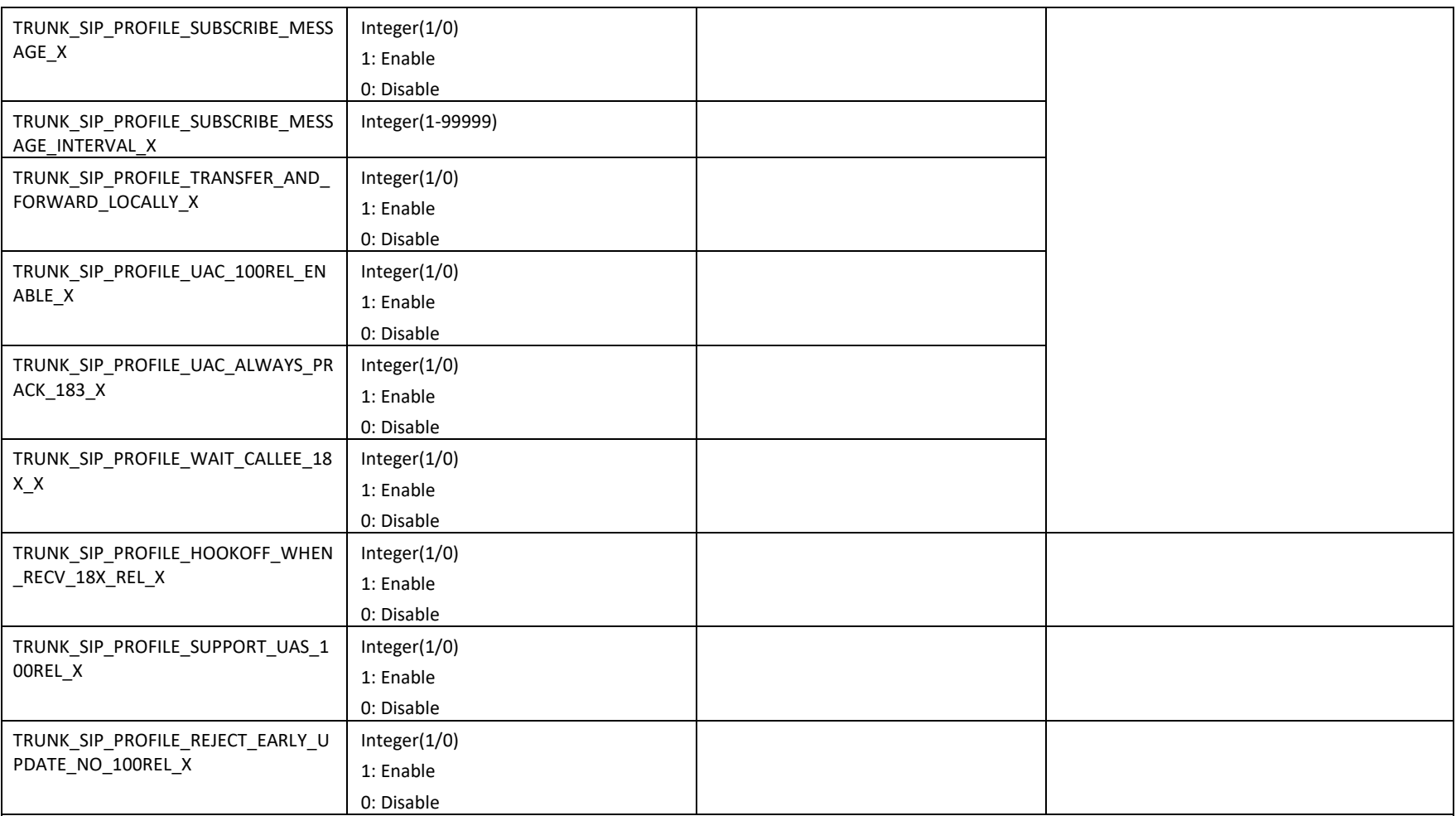

### **PBX SIP Profile-Multiple**

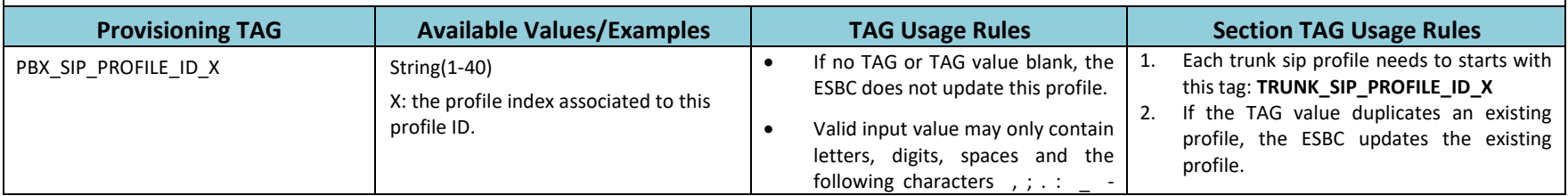

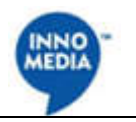

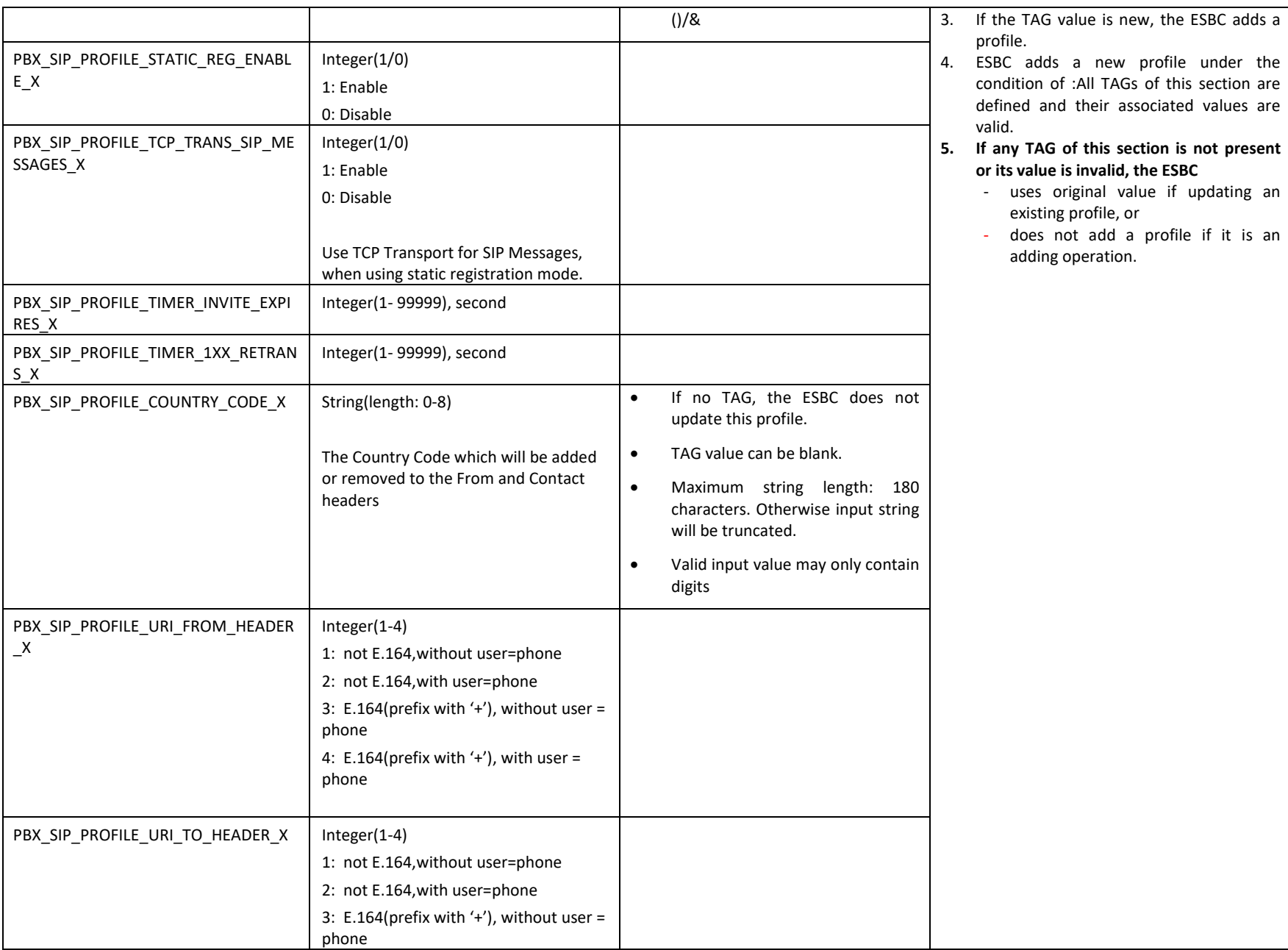

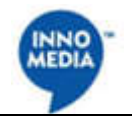

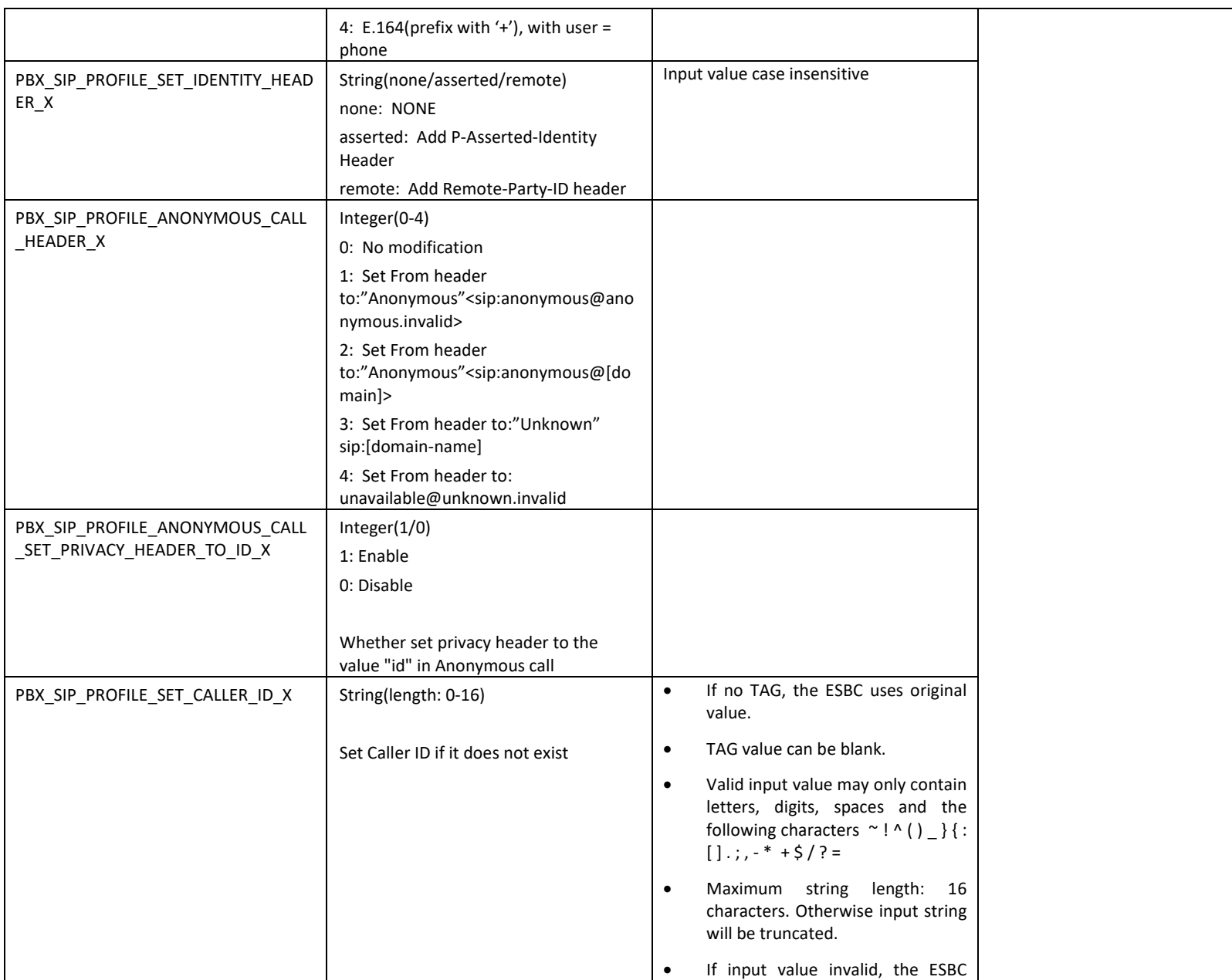

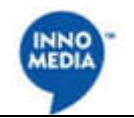

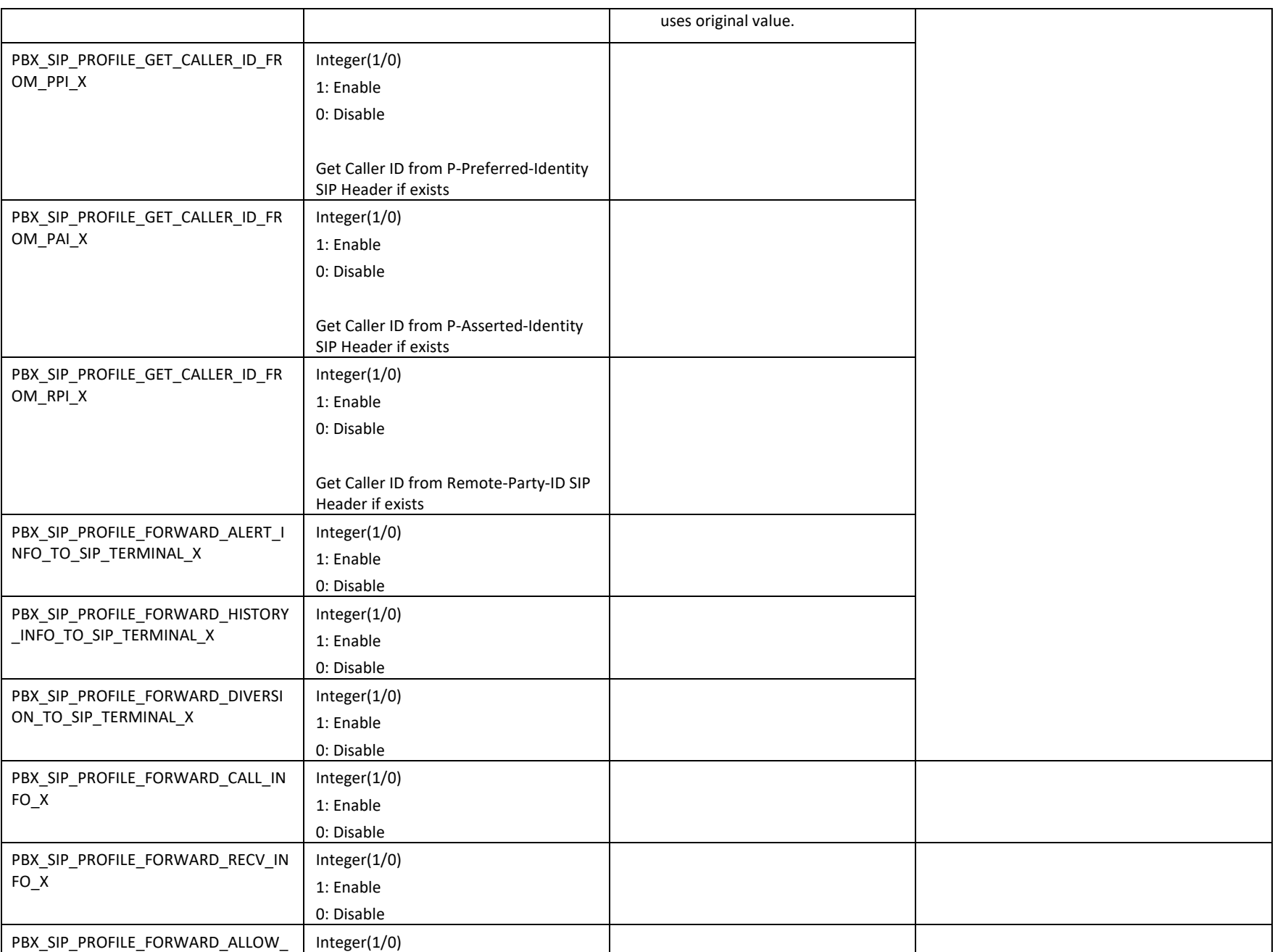

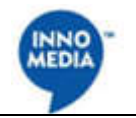

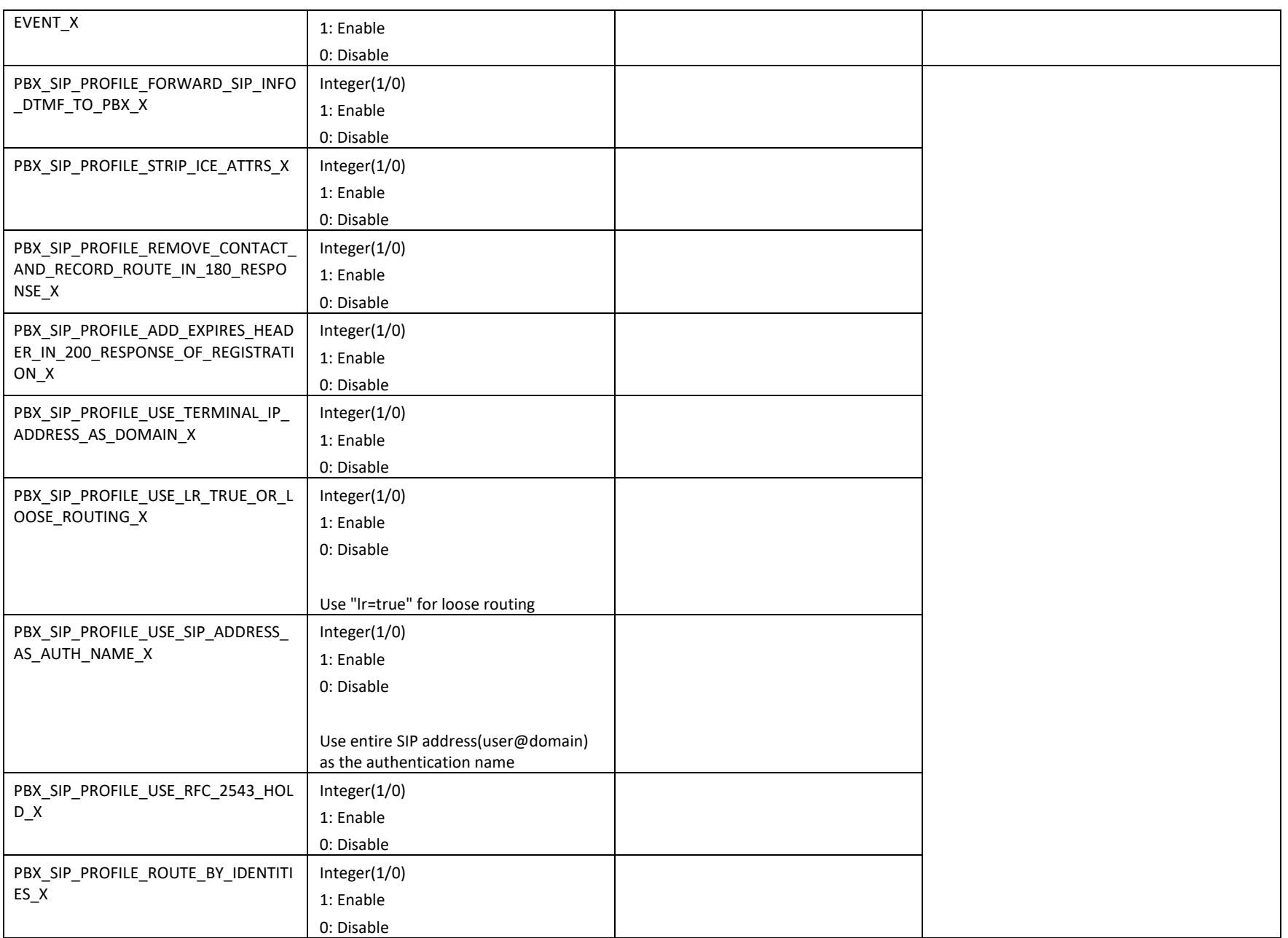

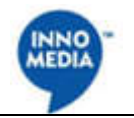

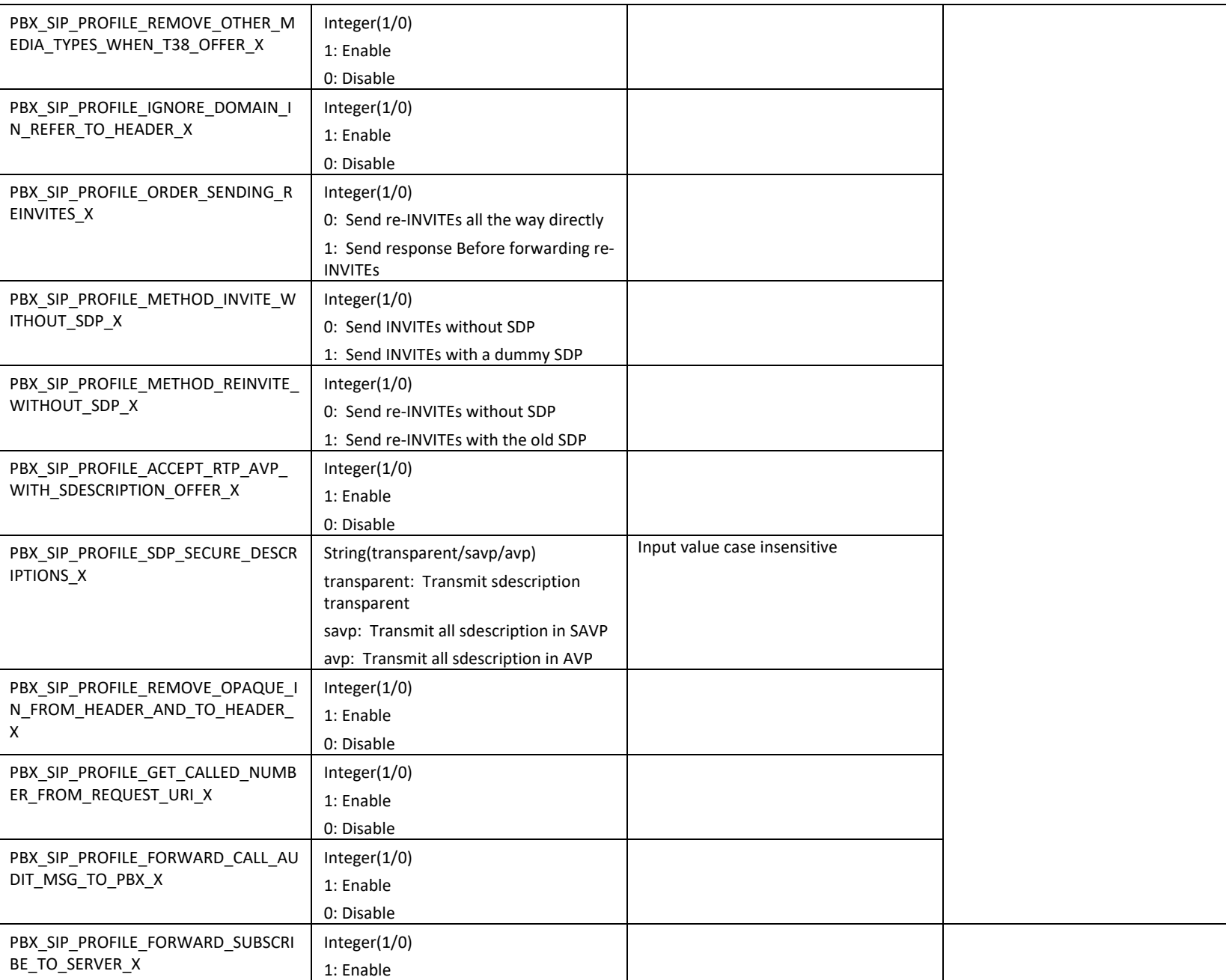

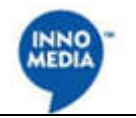

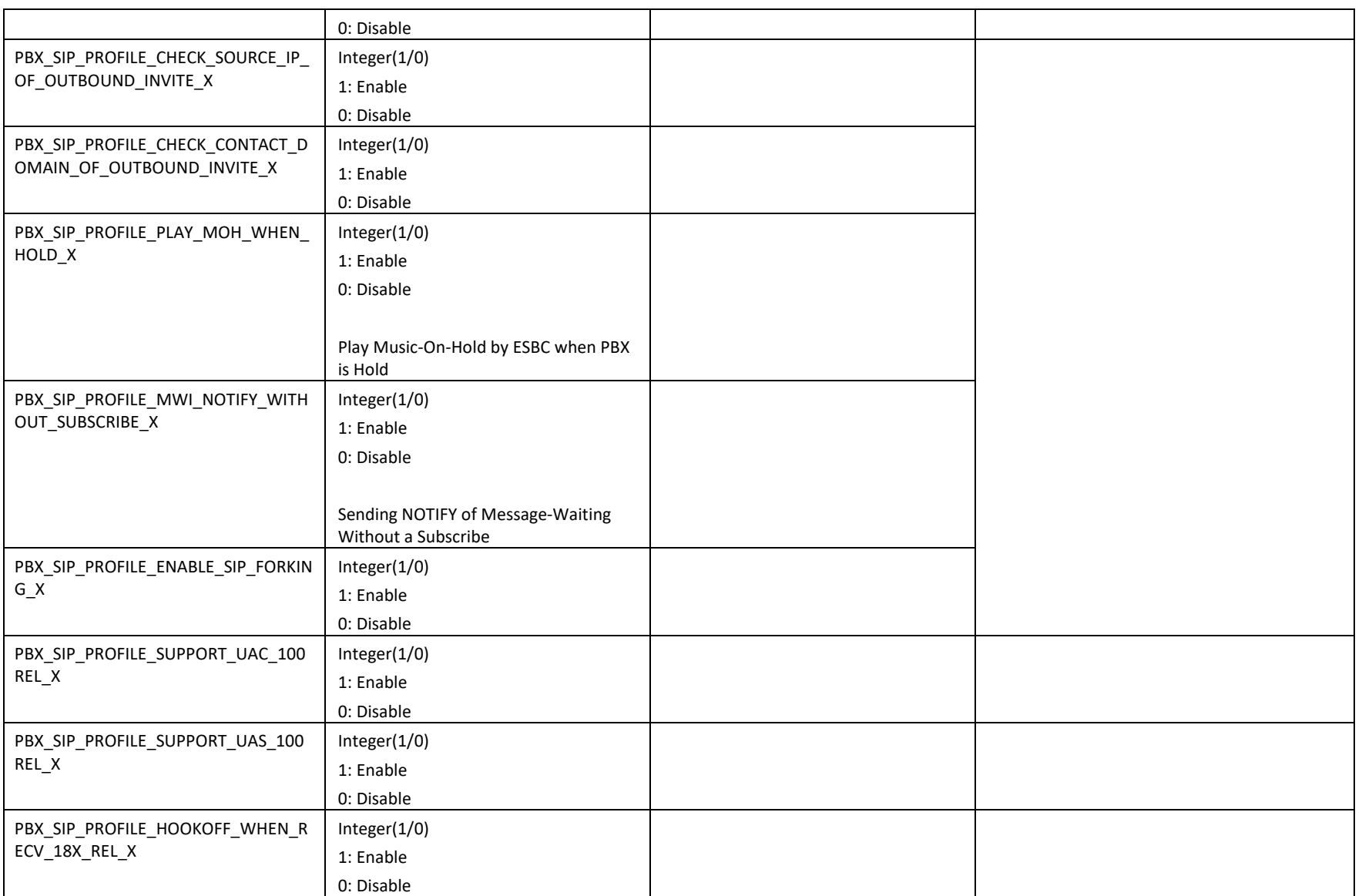

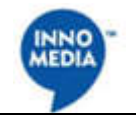

#### **PBX Authentication**

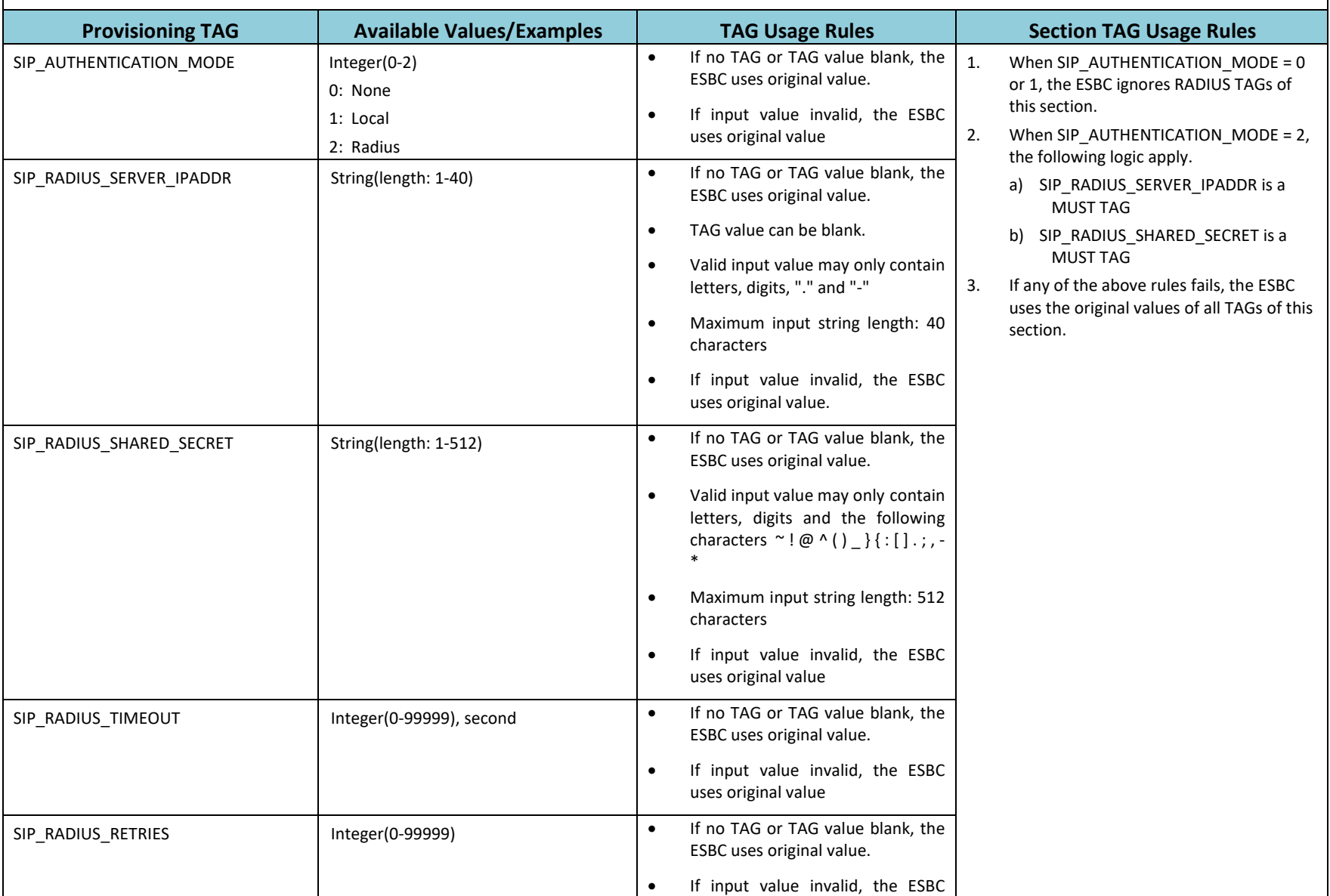

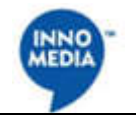

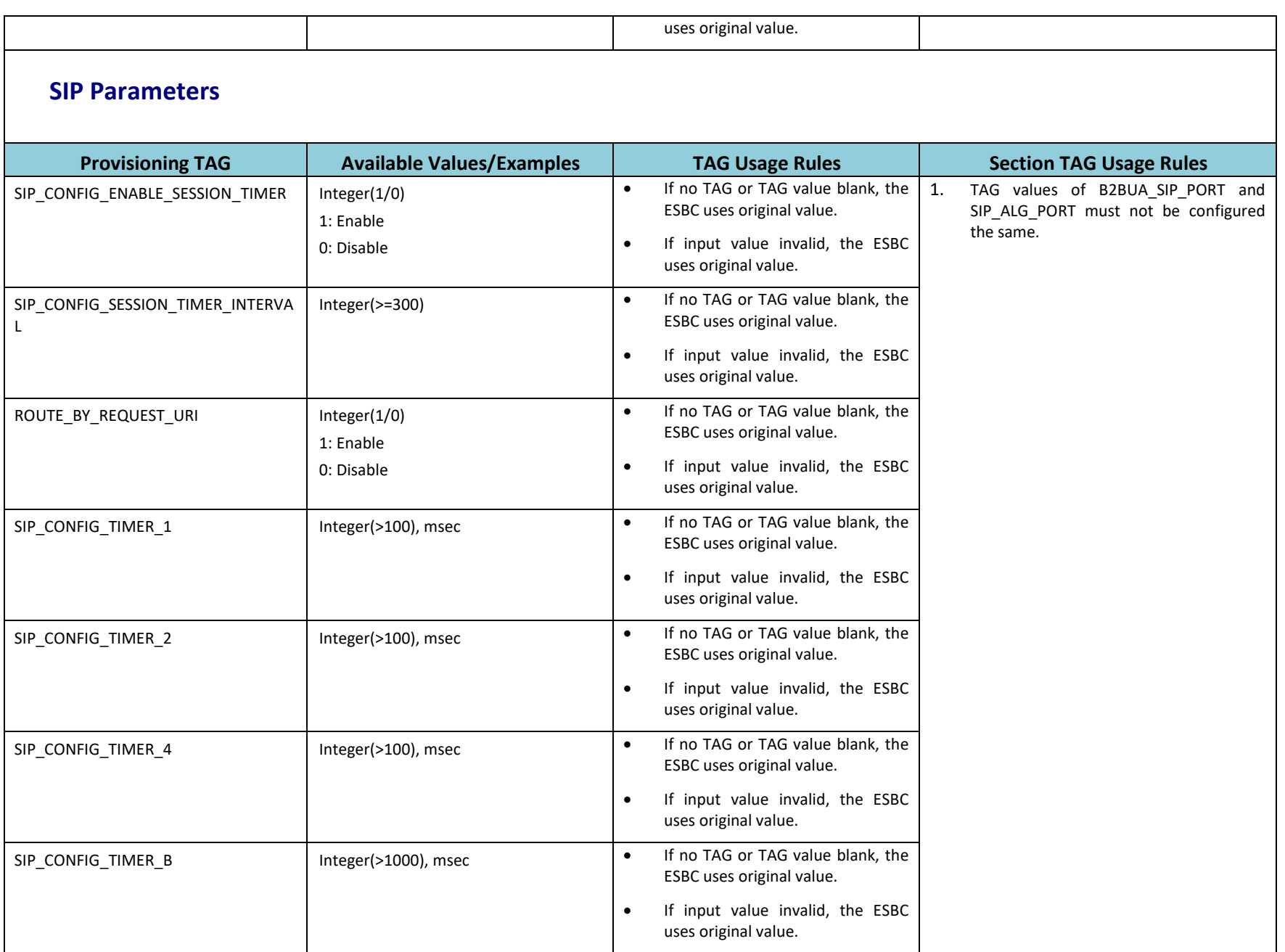

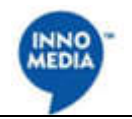

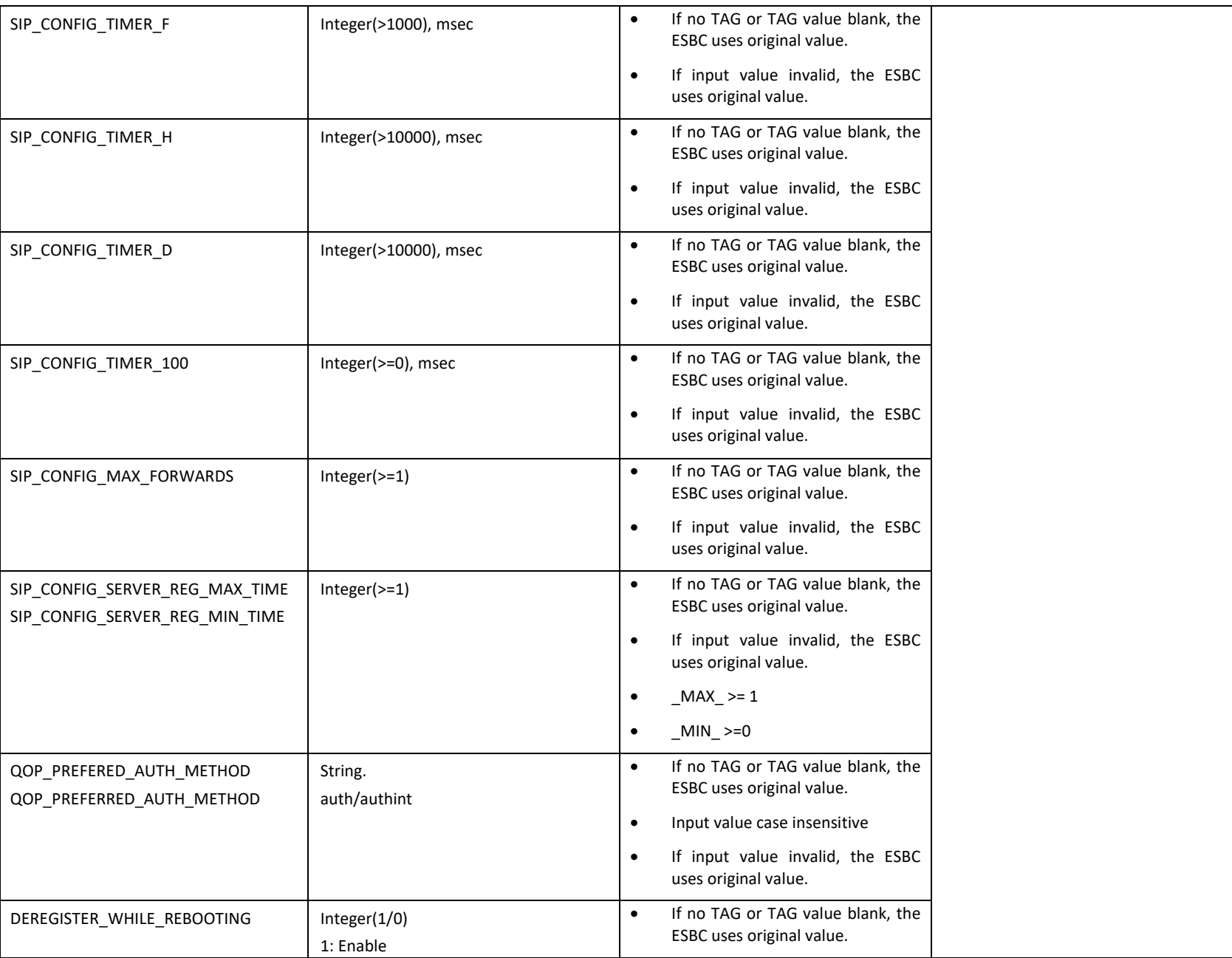

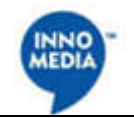

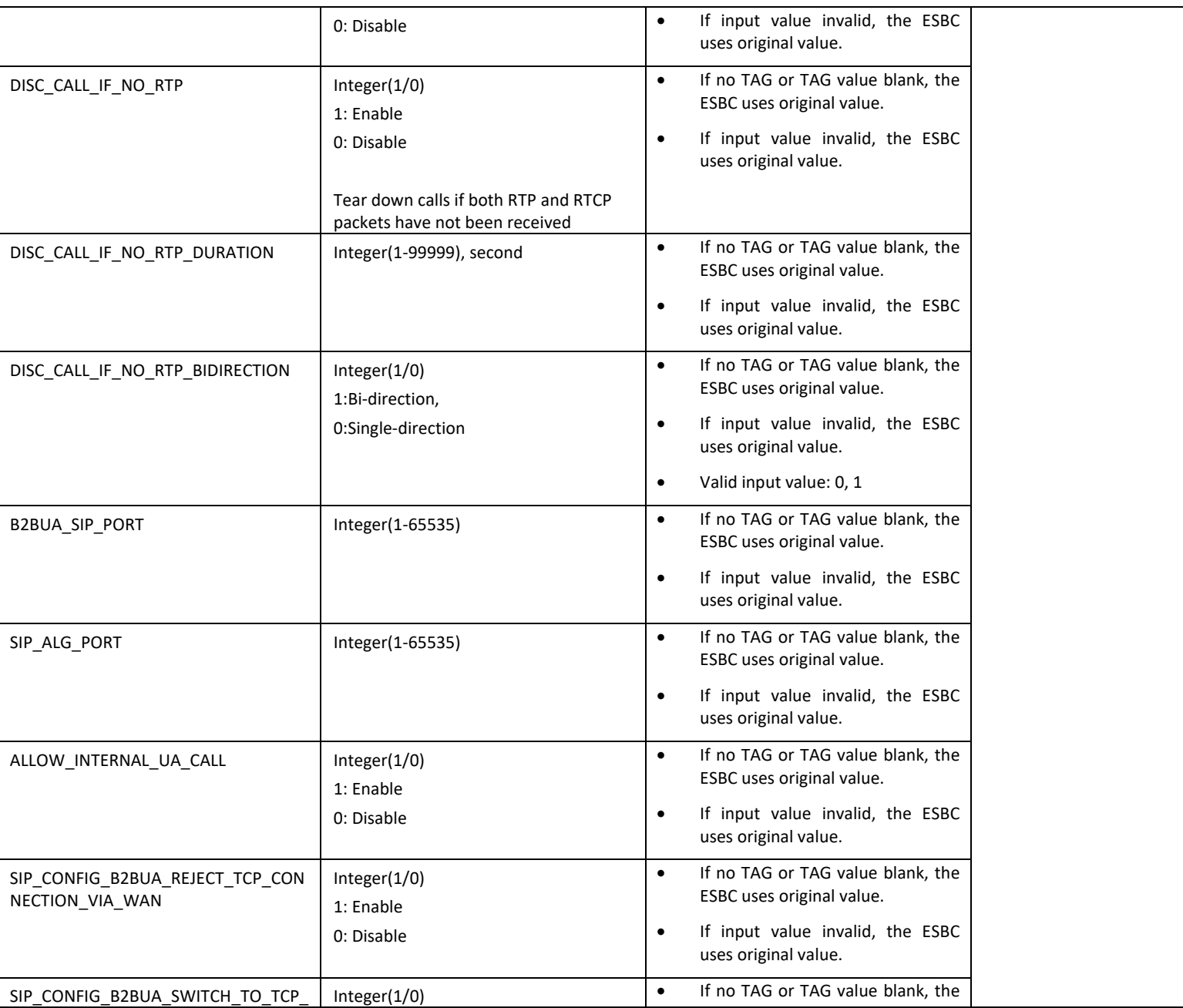

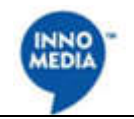

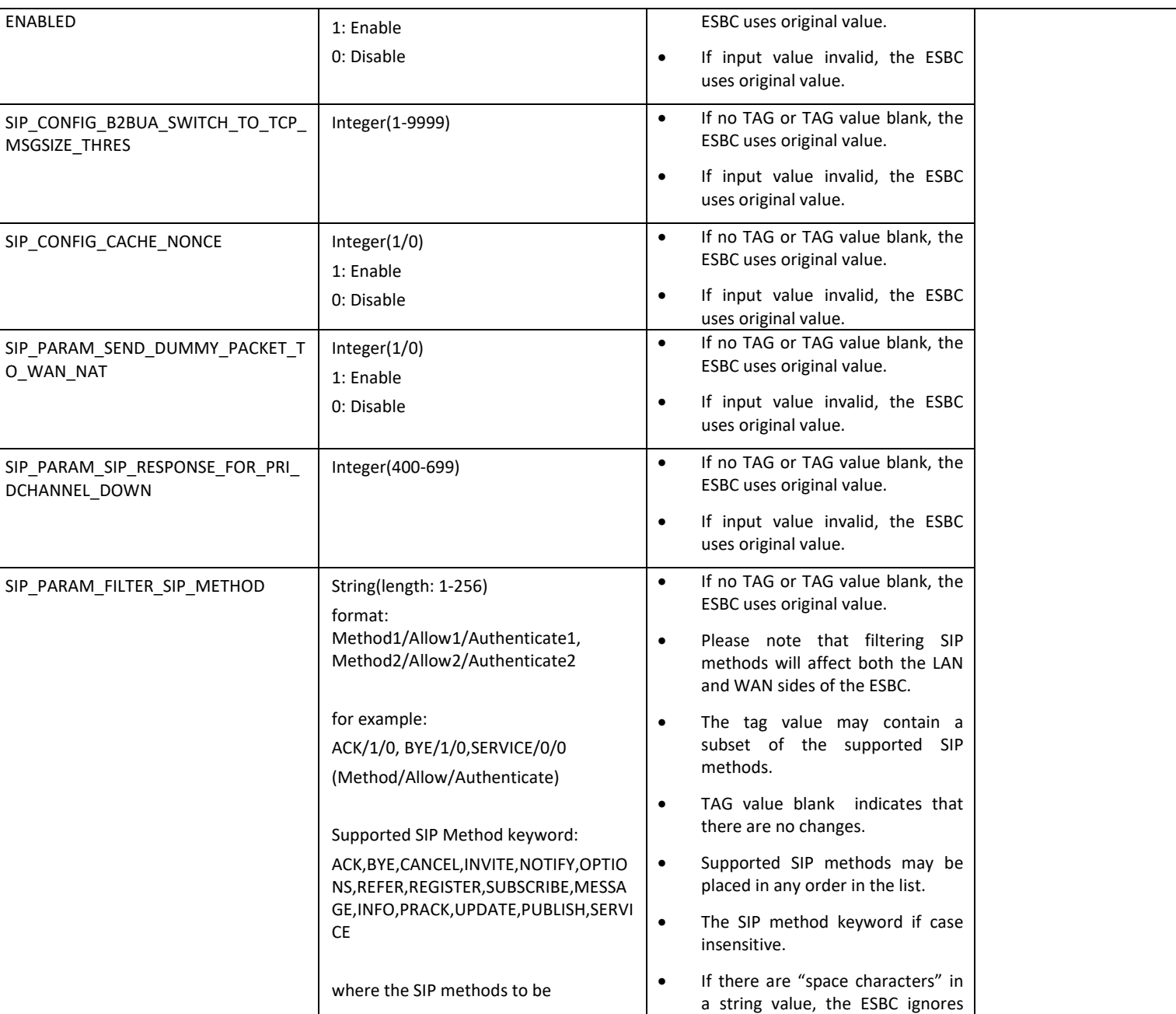

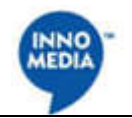

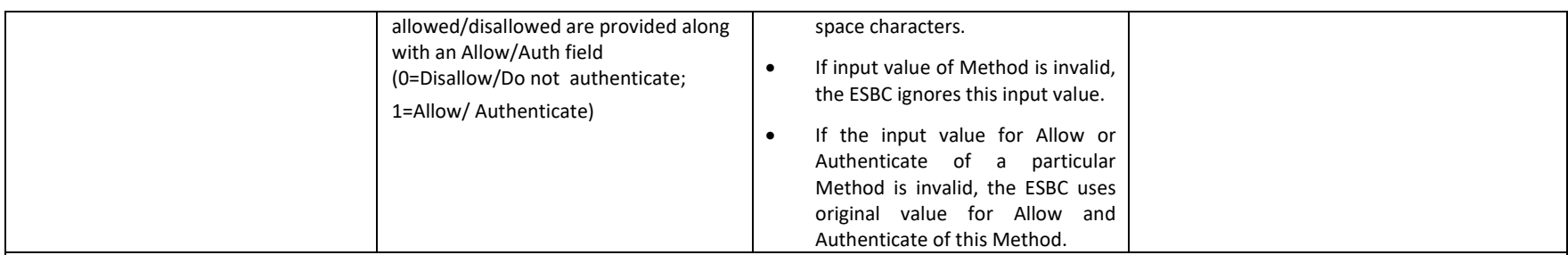

### **SIP Response Mapping**

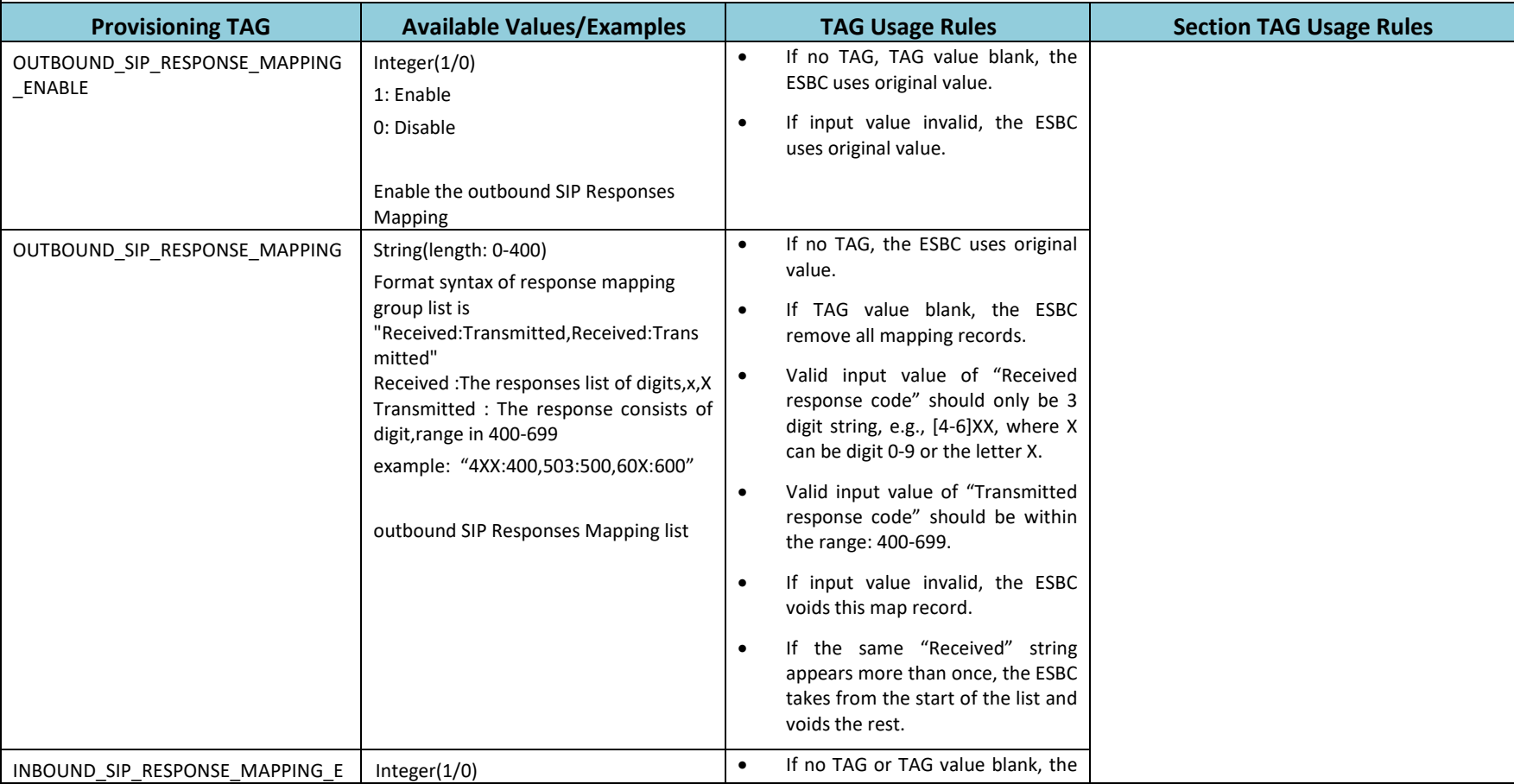

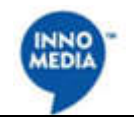

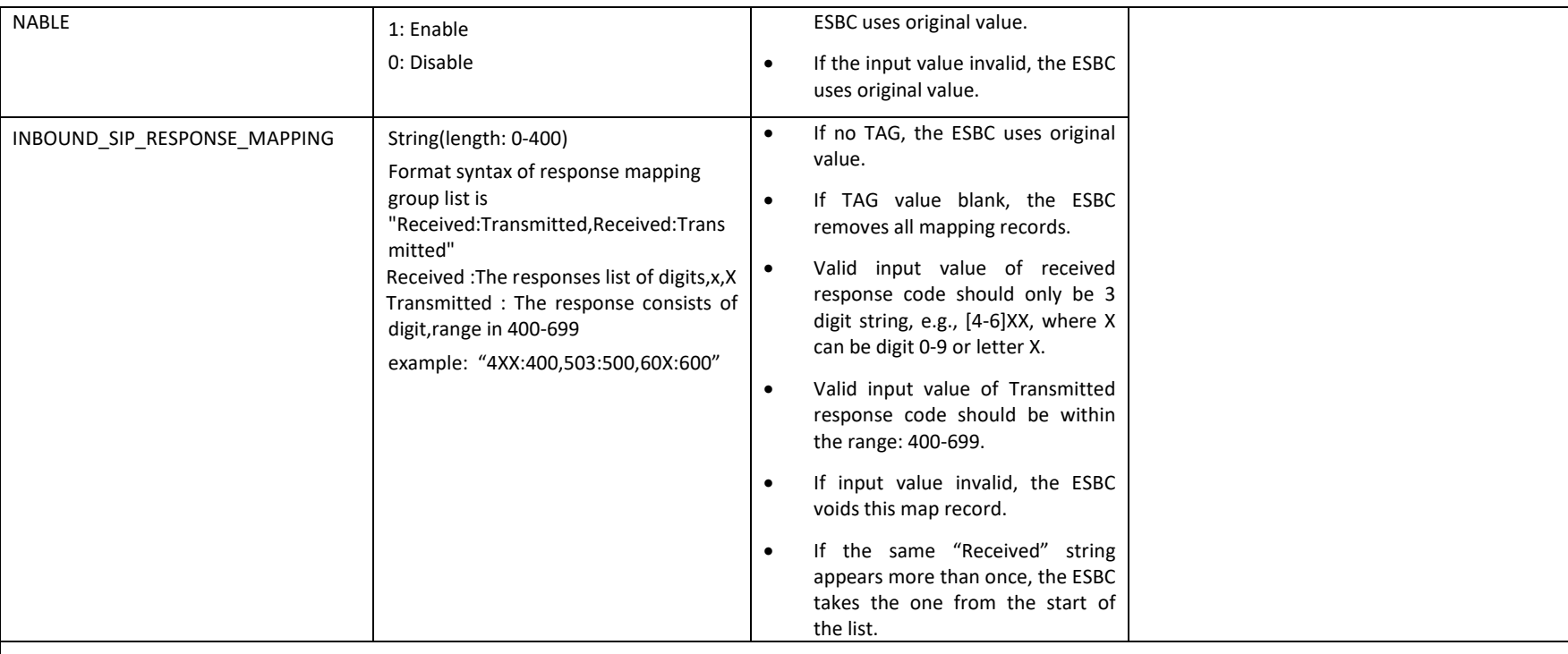

#### **Transcoding**

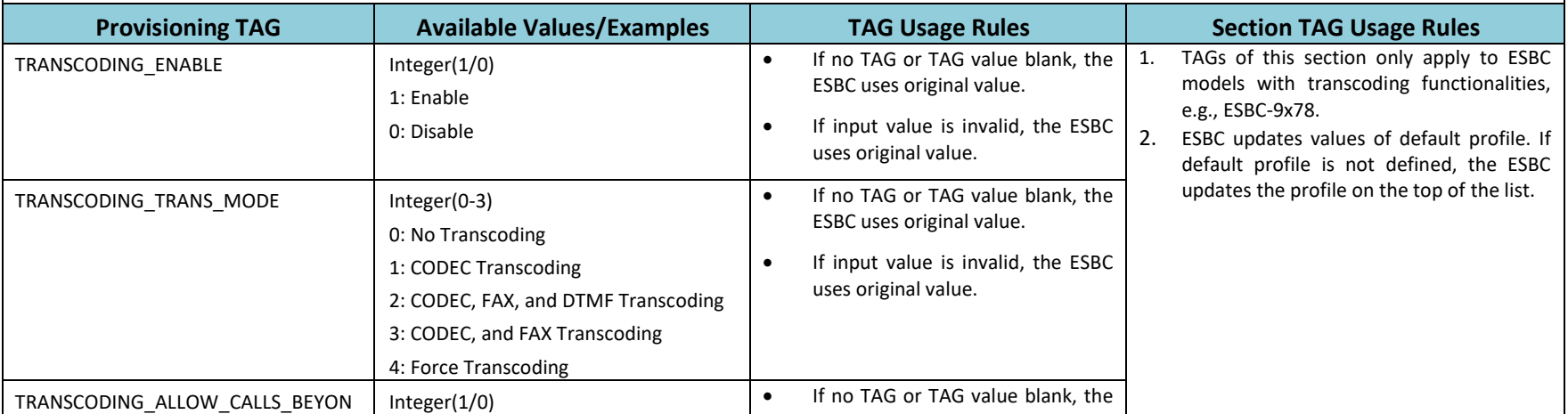

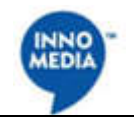

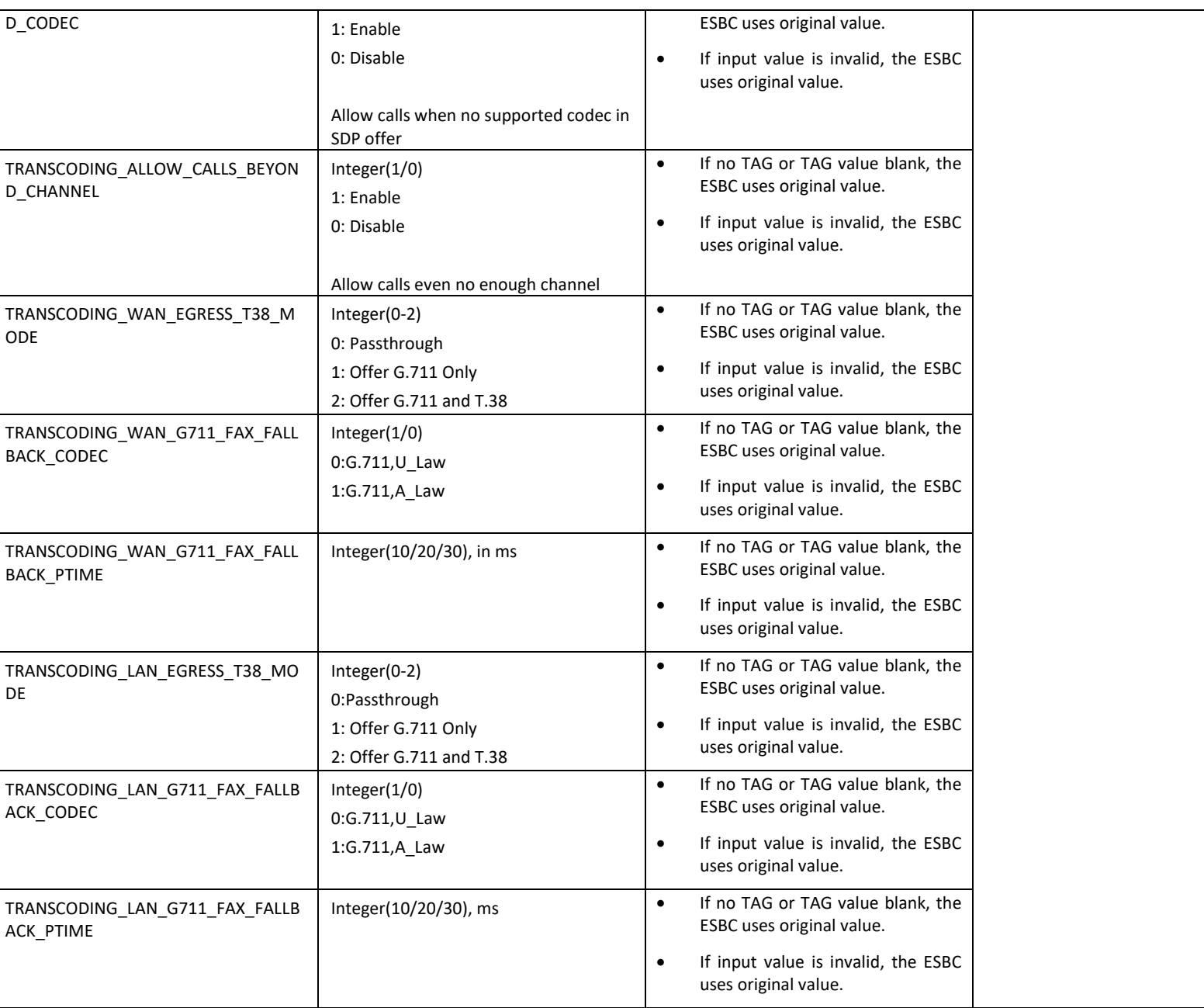

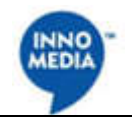

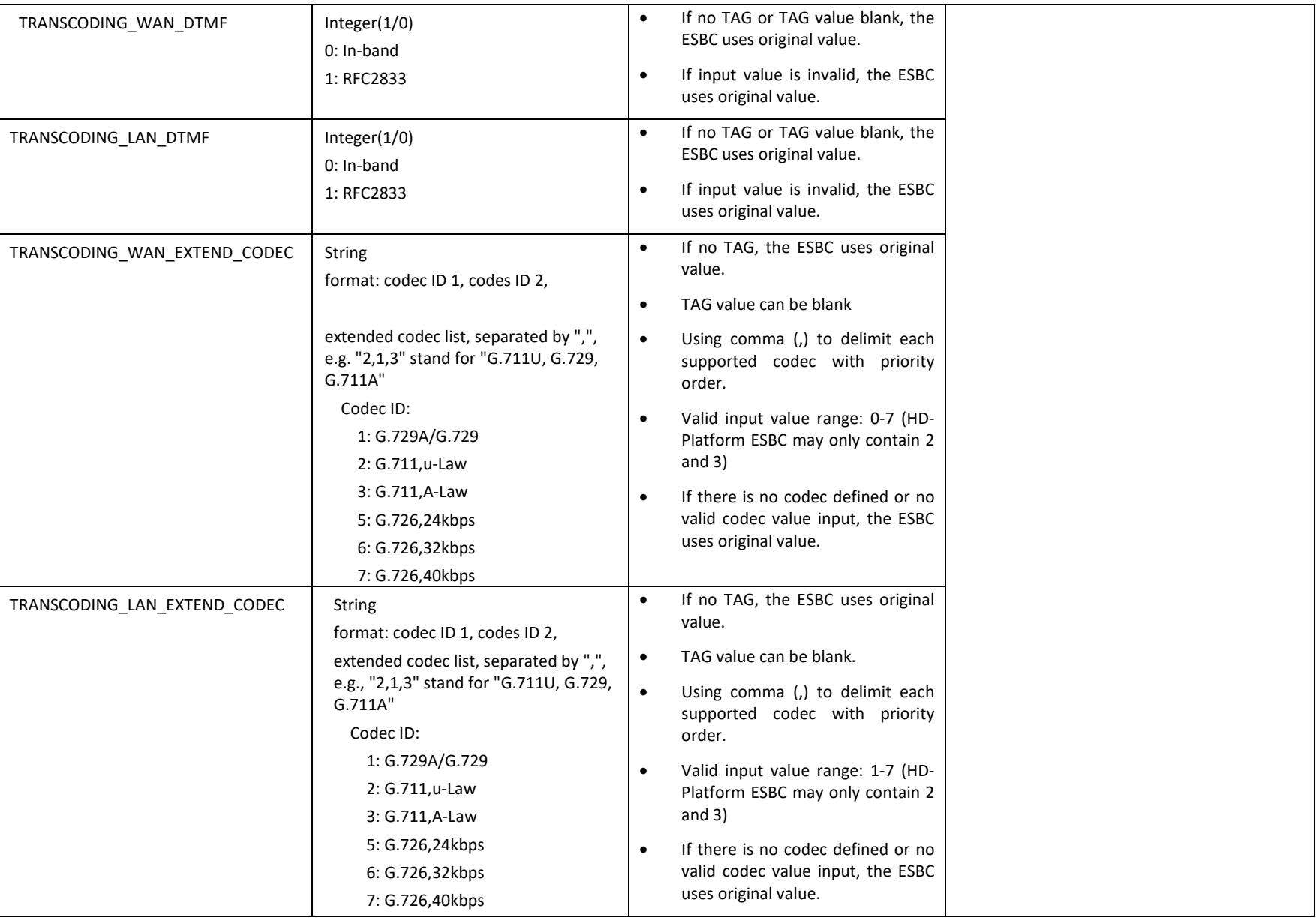

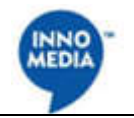

# **Digit Translation**

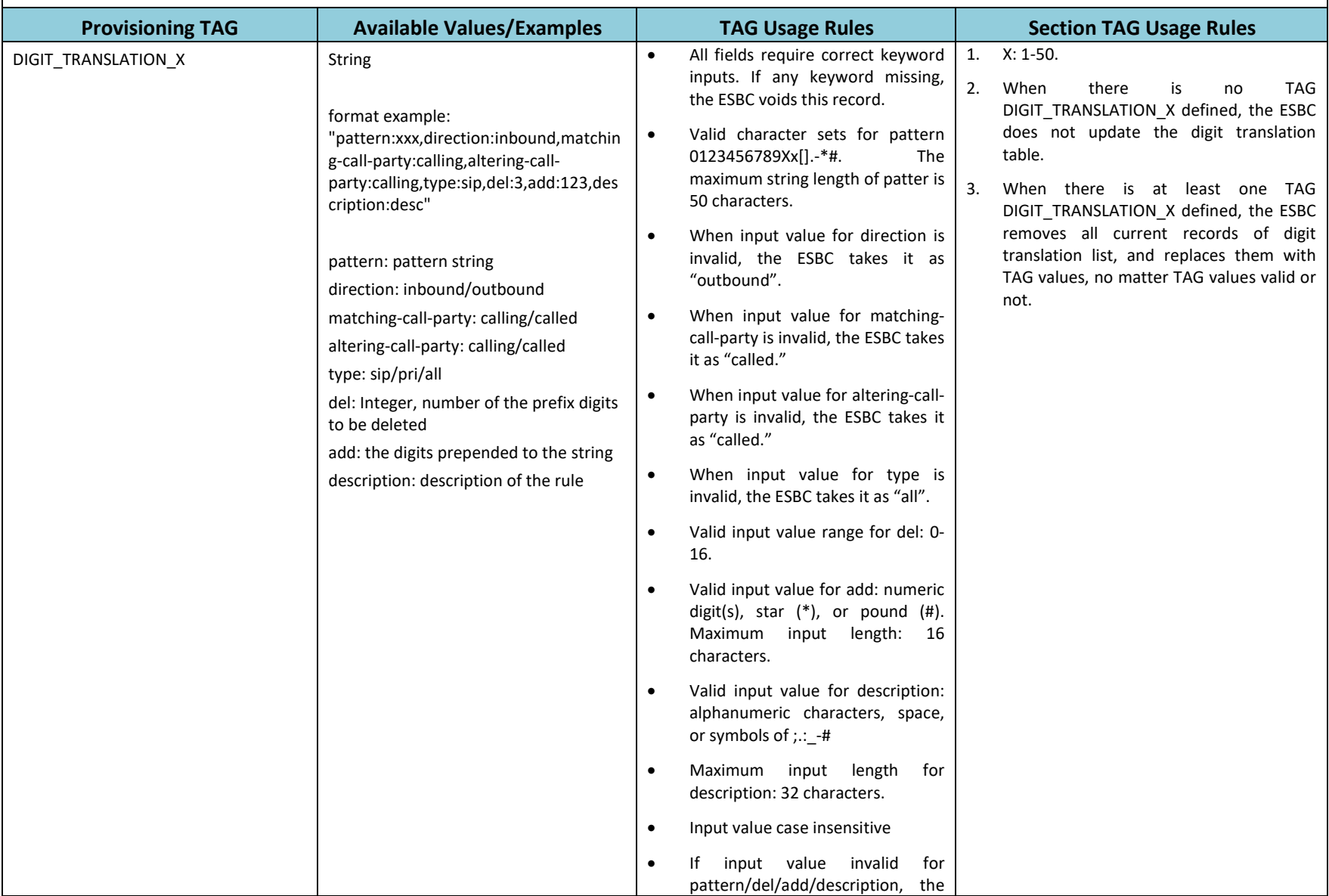

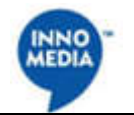

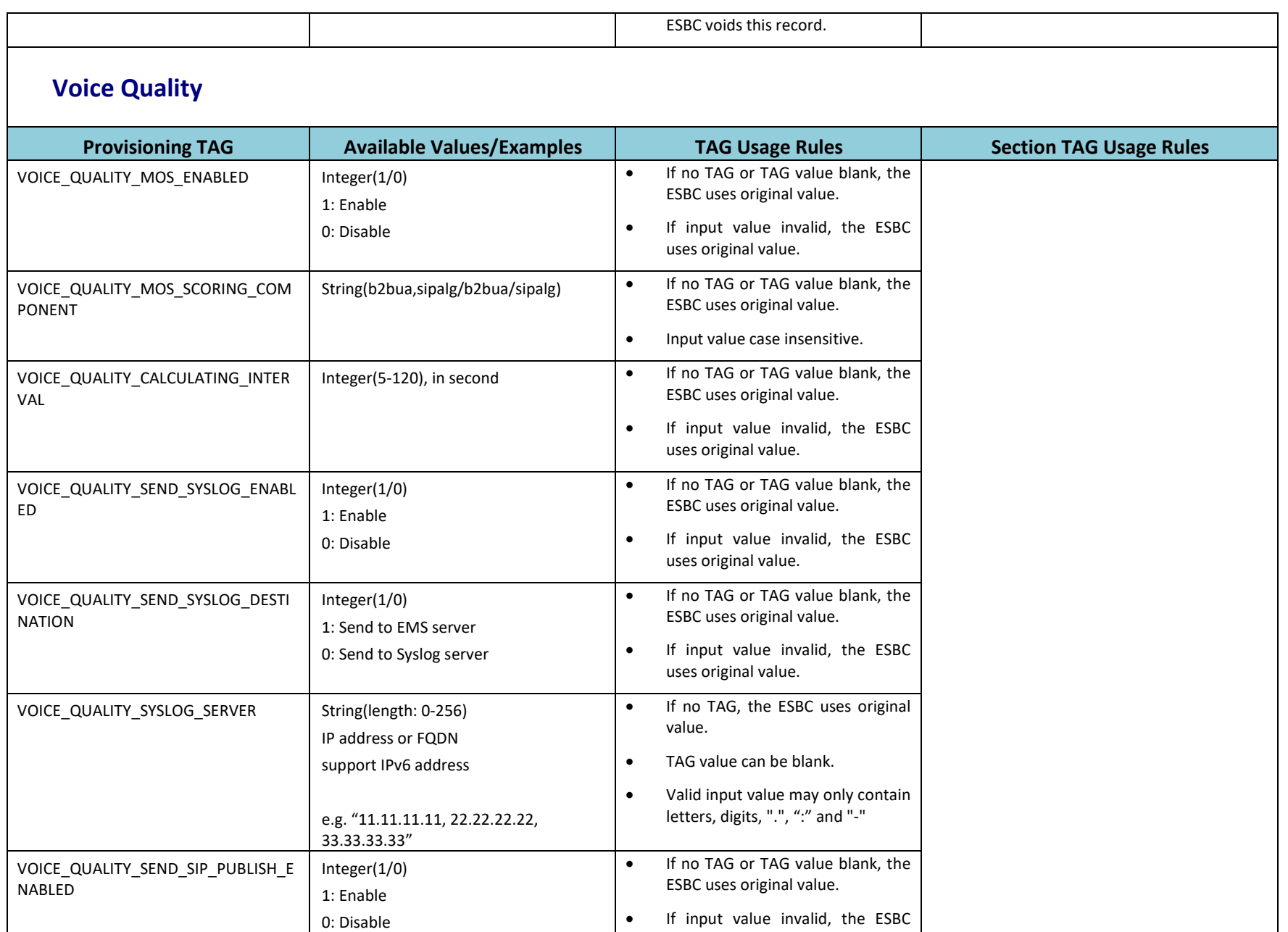

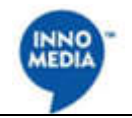

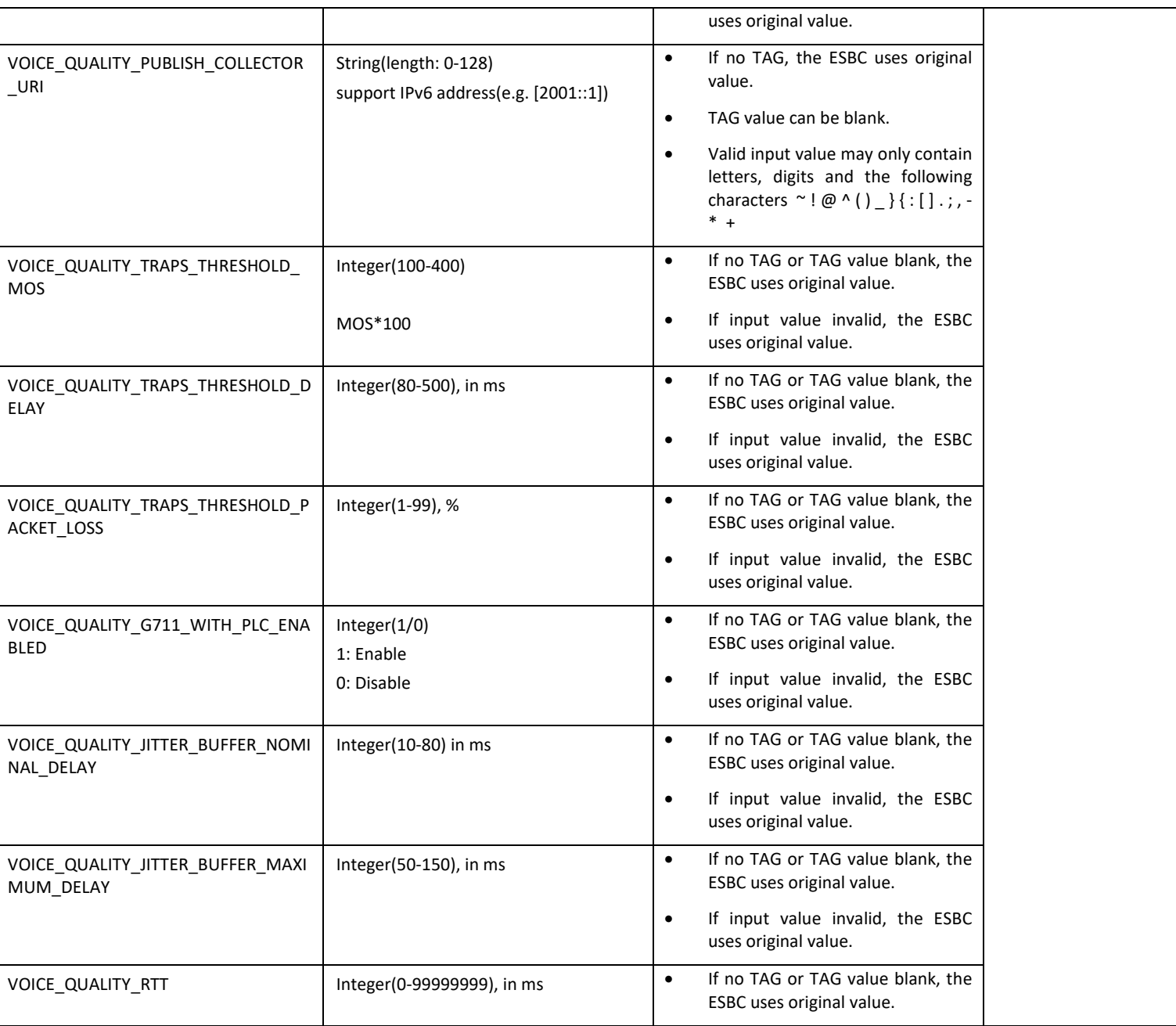

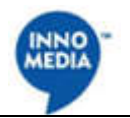

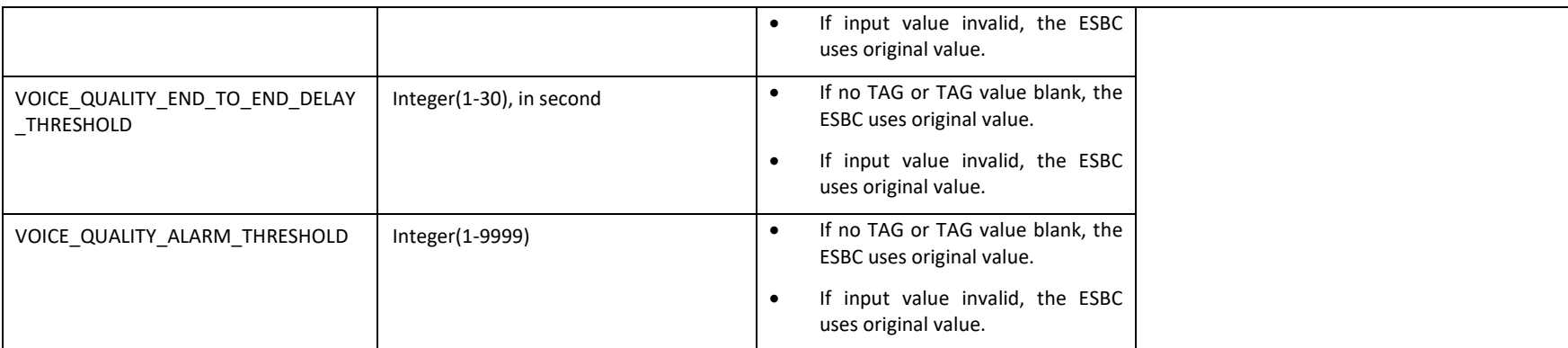

### **Emergency Call**

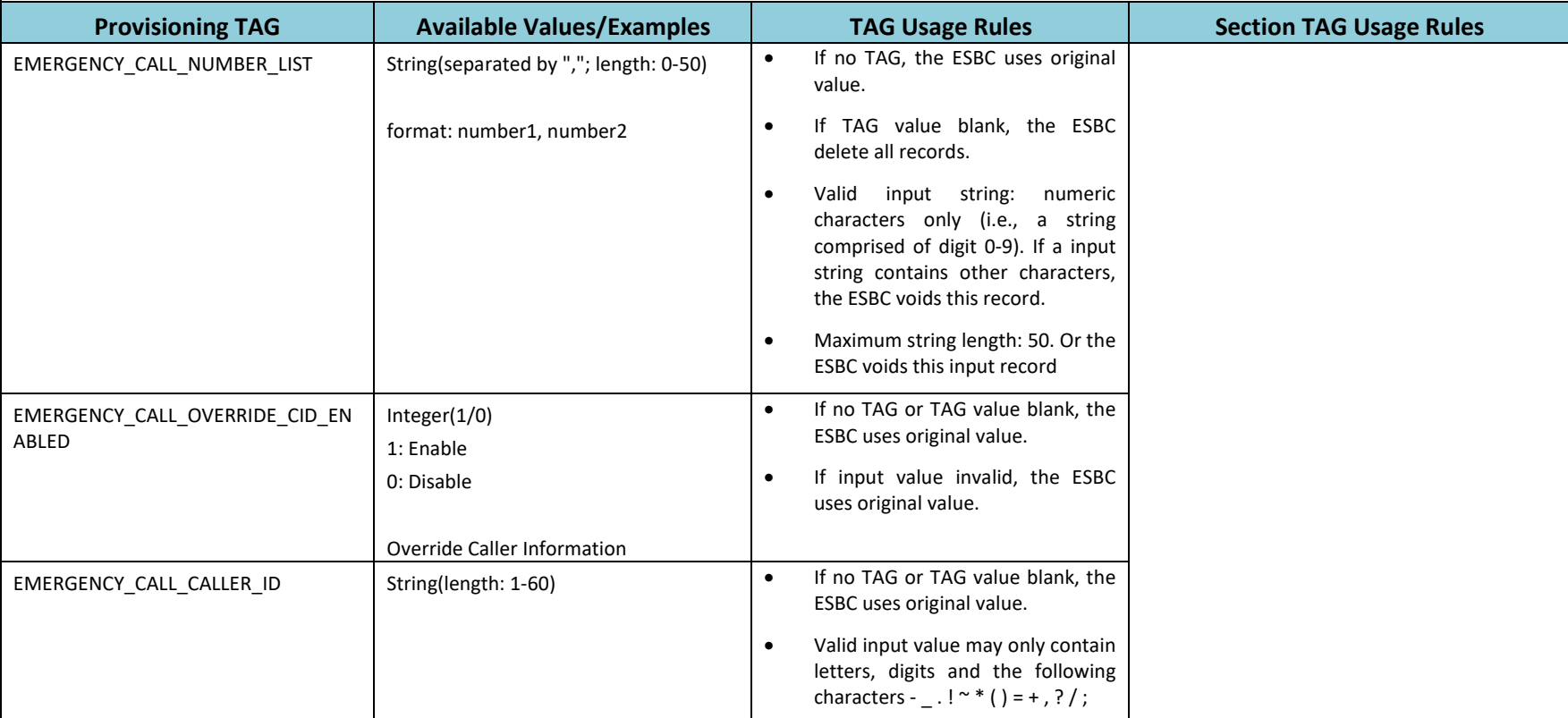

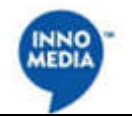

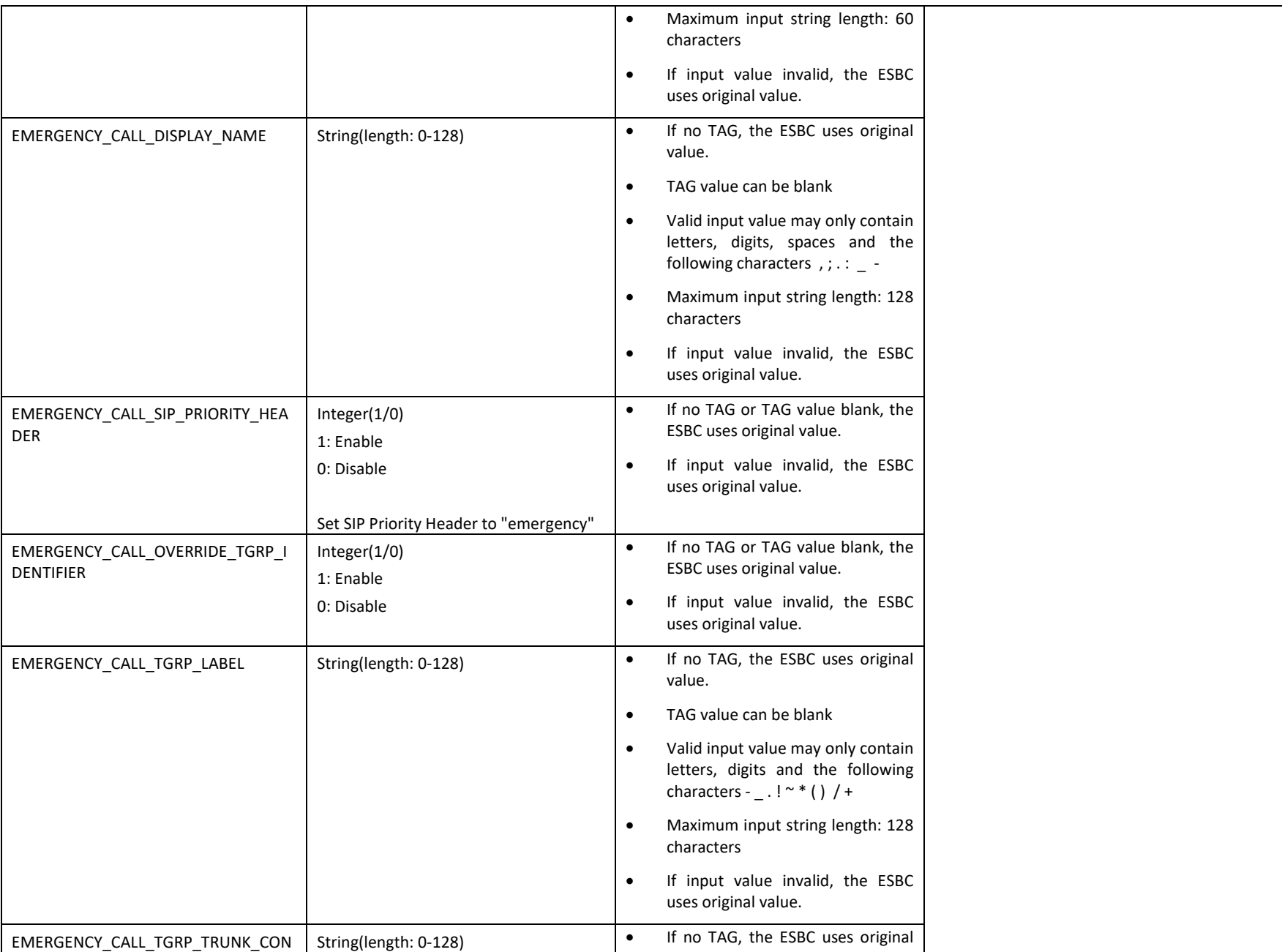

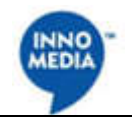

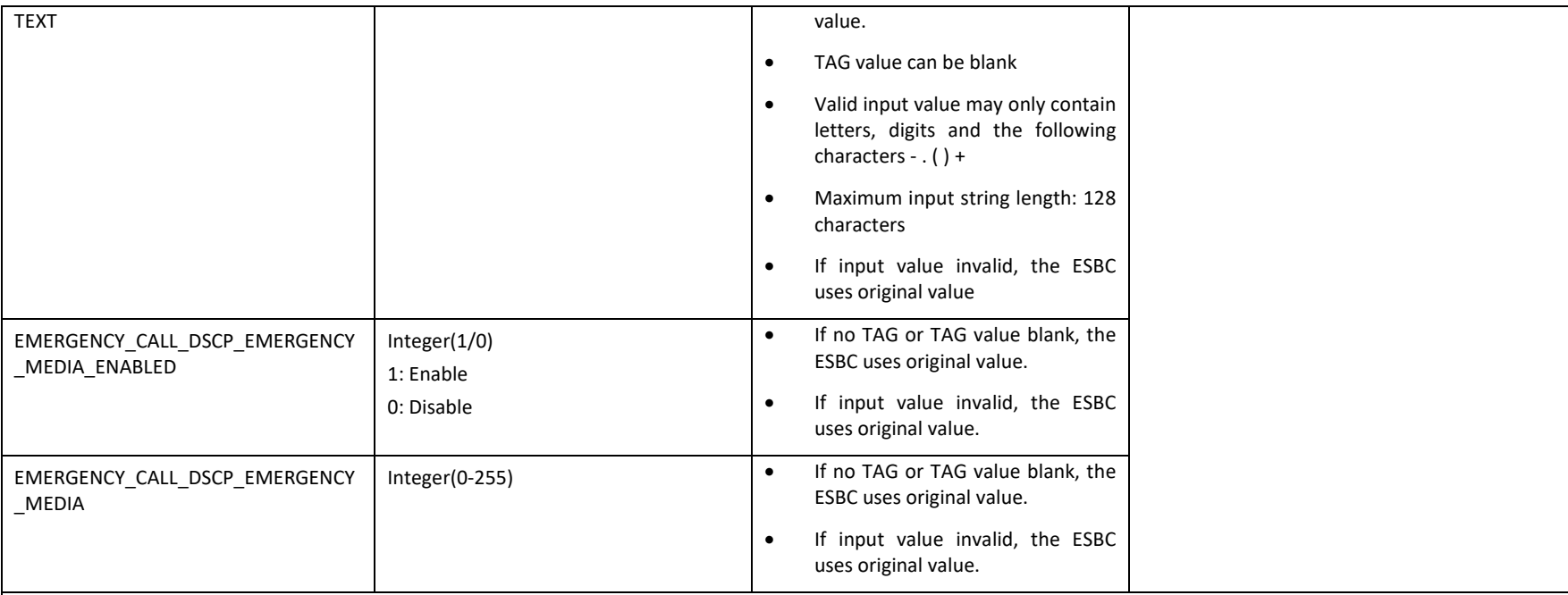

## **B2BUA SIP Firewall script file**

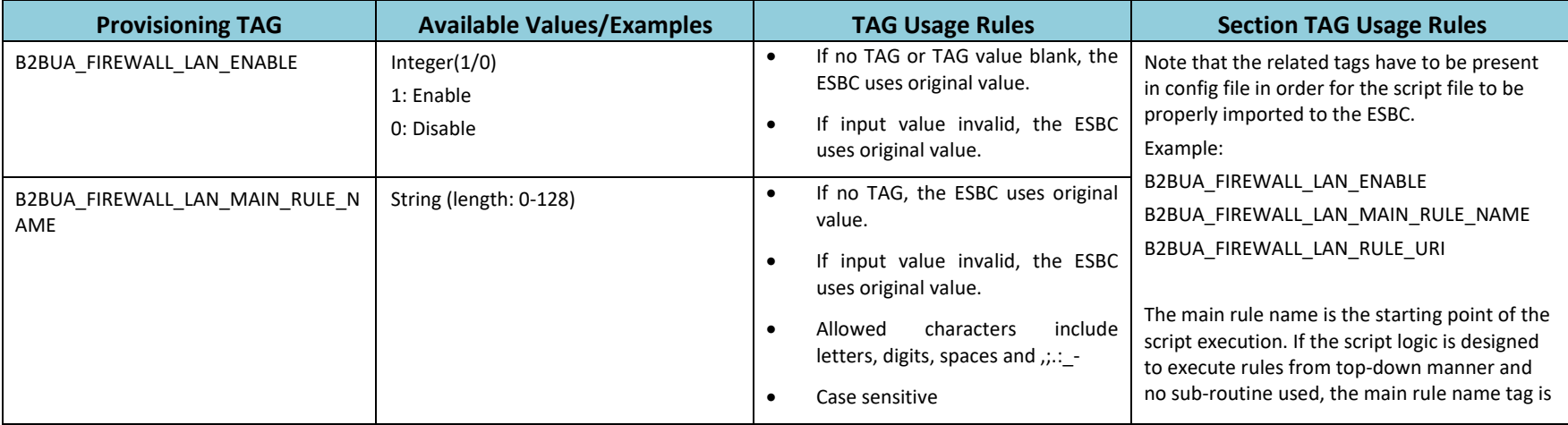

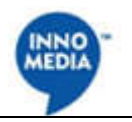

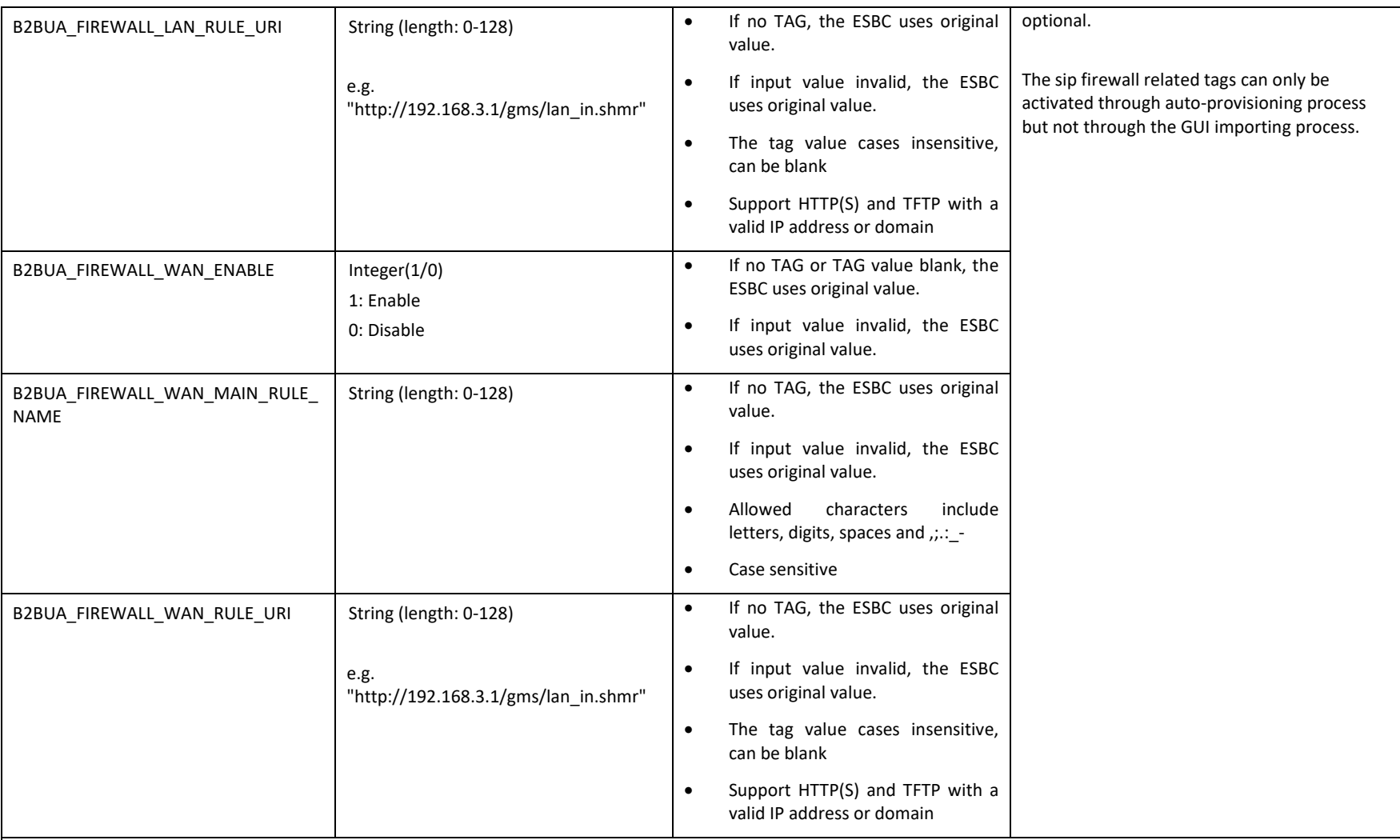

### **B2BUA SHMR script file**

![](_page_60_Picture_209.jpeg)

![](_page_61_Picture_1.jpeg)

![](_page_61_Picture_215.jpeg)

![](_page_62_Picture_1.jpeg)

![](_page_62_Picture_185.jpeg)

![](_page_63_Picture_1.jpeg)

![](_page_63_Picture_194.jpeg)

### **Call History**

![](_page_63_Picture_195.jpeg)

#### **SIP ALG**

![](_page_63_Picture_196.jpeg)

![](_page_64_Picture_1.jpeg)

![](_page_64_Picture_222.jpeg)

![](_page_65_Picture_1.jpeg)

![](_page_65_Picture_173.jpeg)

![](_page_66_Picture_1.jpeg)

![](_page_66_Picture_234.jpeg)

![](_page_67_Picture_1.jpeg)

![](_page_67_Picture_216.jpeg)

#### **SIP ALG SHMR**

![](_page_67_Picture_217.jpeg)

![](_page_68_Picture_1.jpeg)

![](_page_68_Picture_182.jpeg)

![](_page_69_Picture_1.jpeg)

![](_page_69_Picture_182.jpeg)

#### **DQOS**

![](_page_69_Picture_183.jpeg)

![](_page_70_Picture_1.jpeg)

![](_page_70_Picture_139.jpeg)

## **2. Network**

![](_page_71_Picture_234.jpeg)

![](_page_71_Picture_3.jpeg)
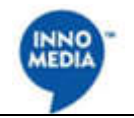

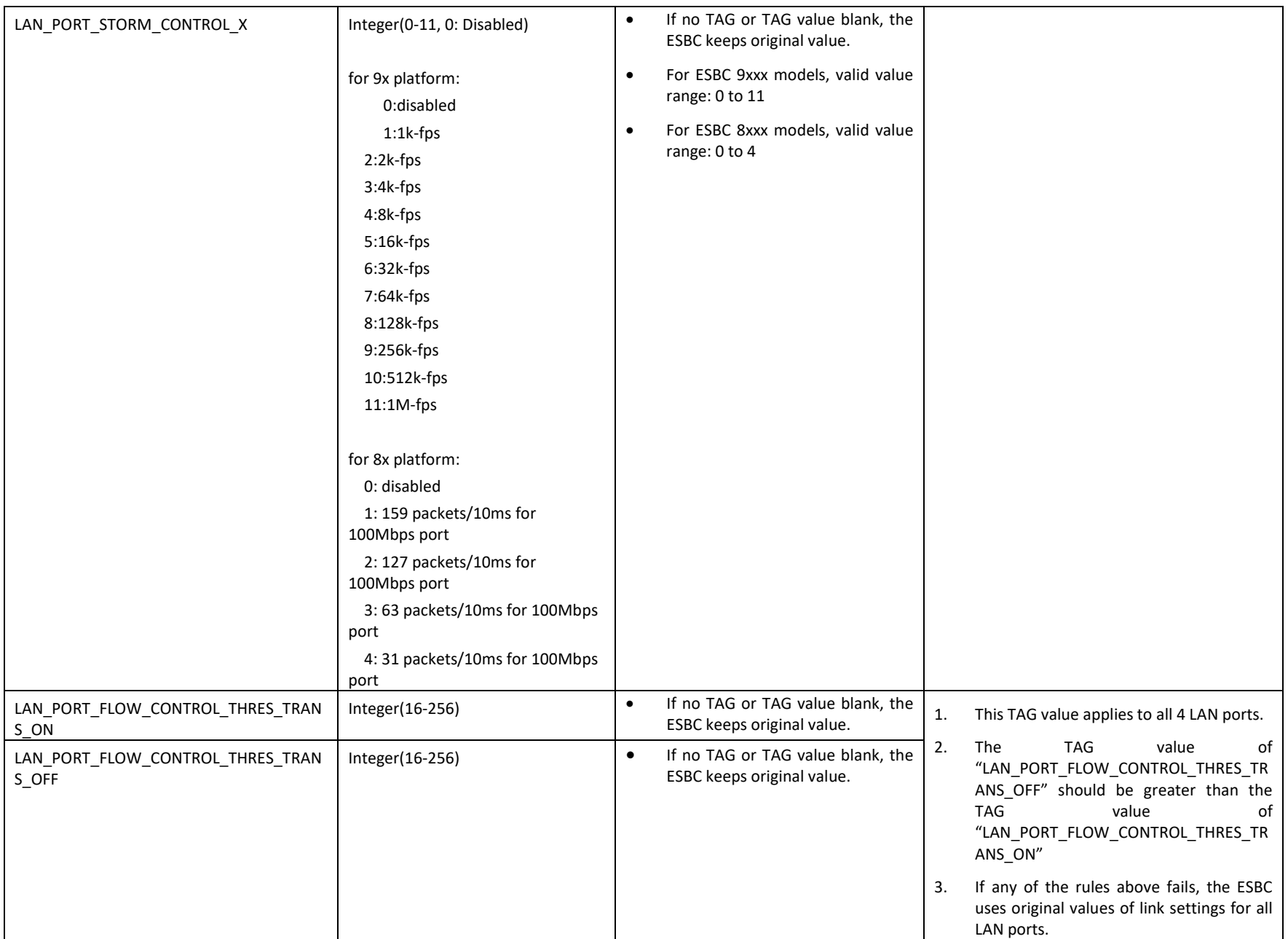

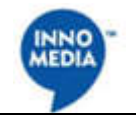

## **LAN Port Assignment**

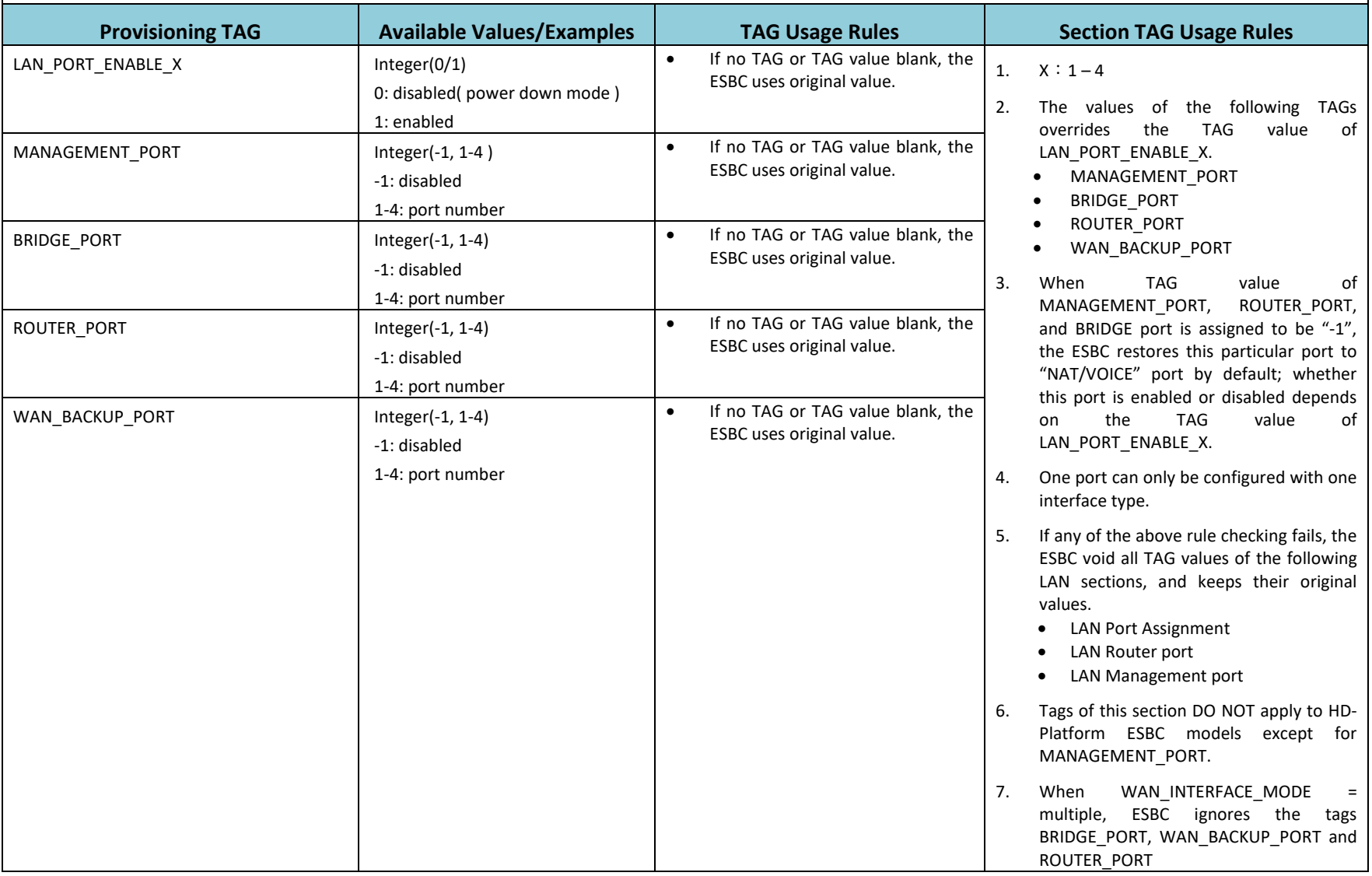

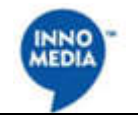

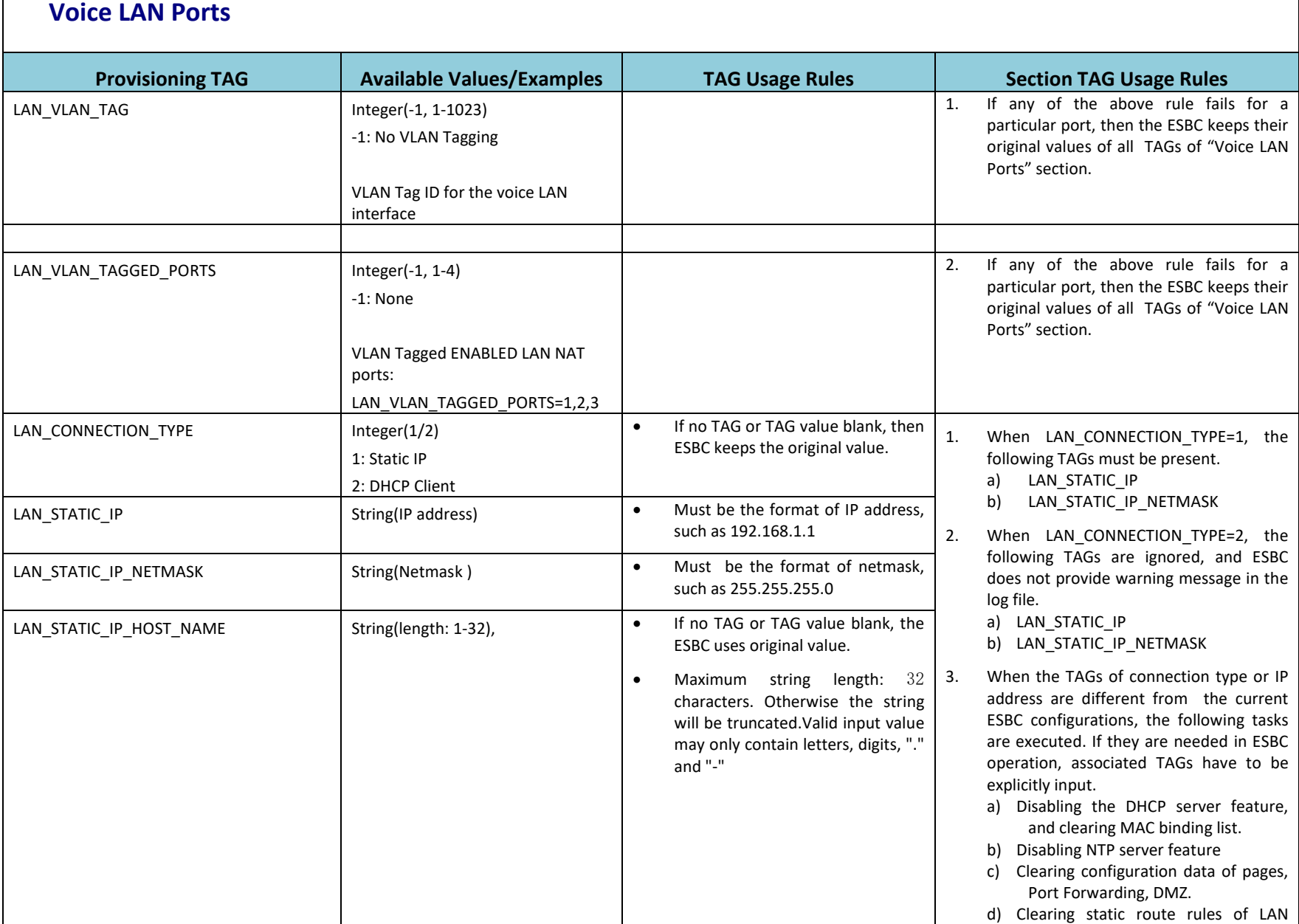

75

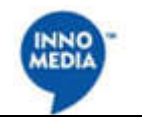

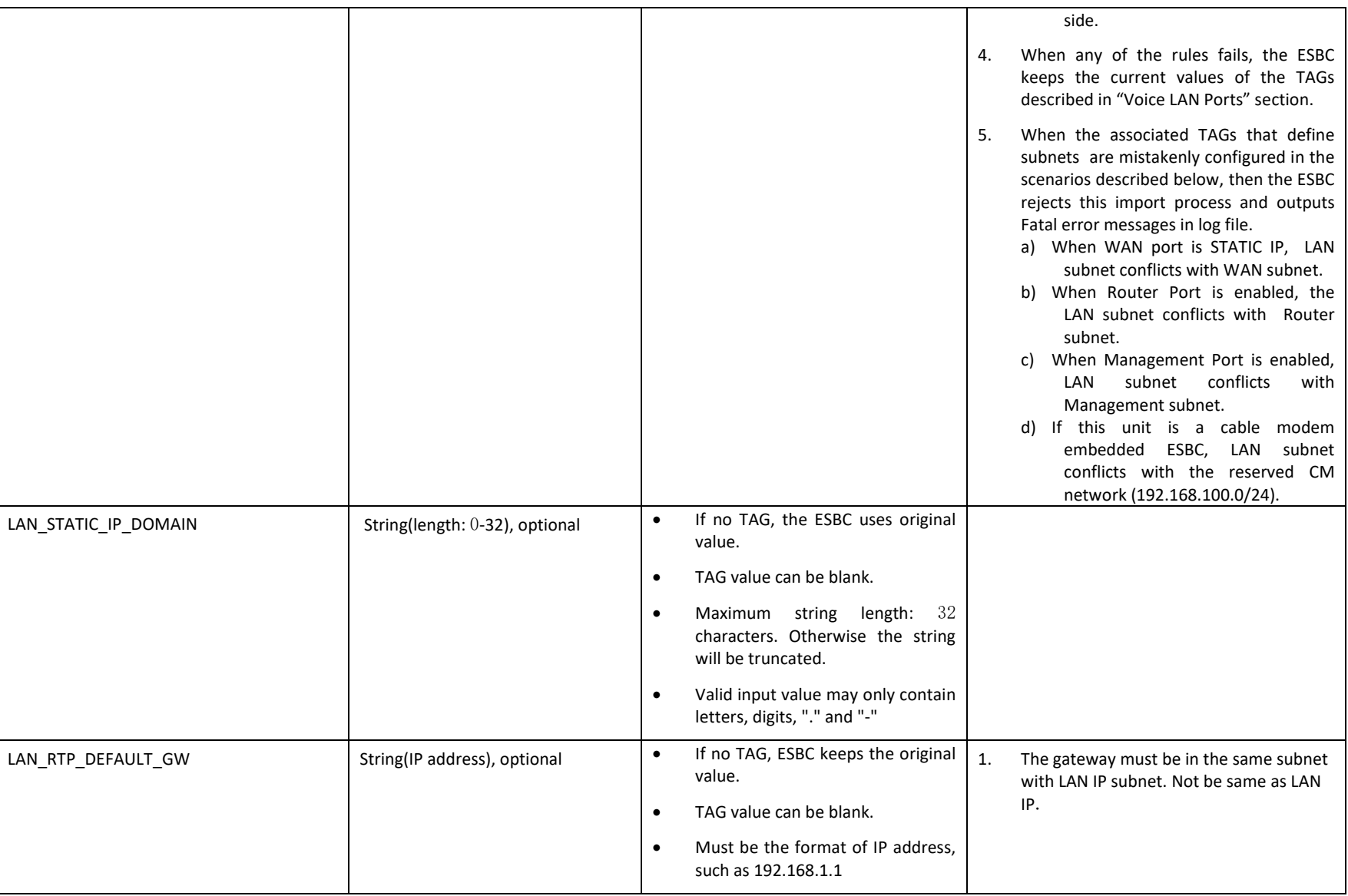

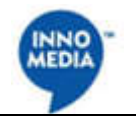

### **Voice LAN DHCP Server**

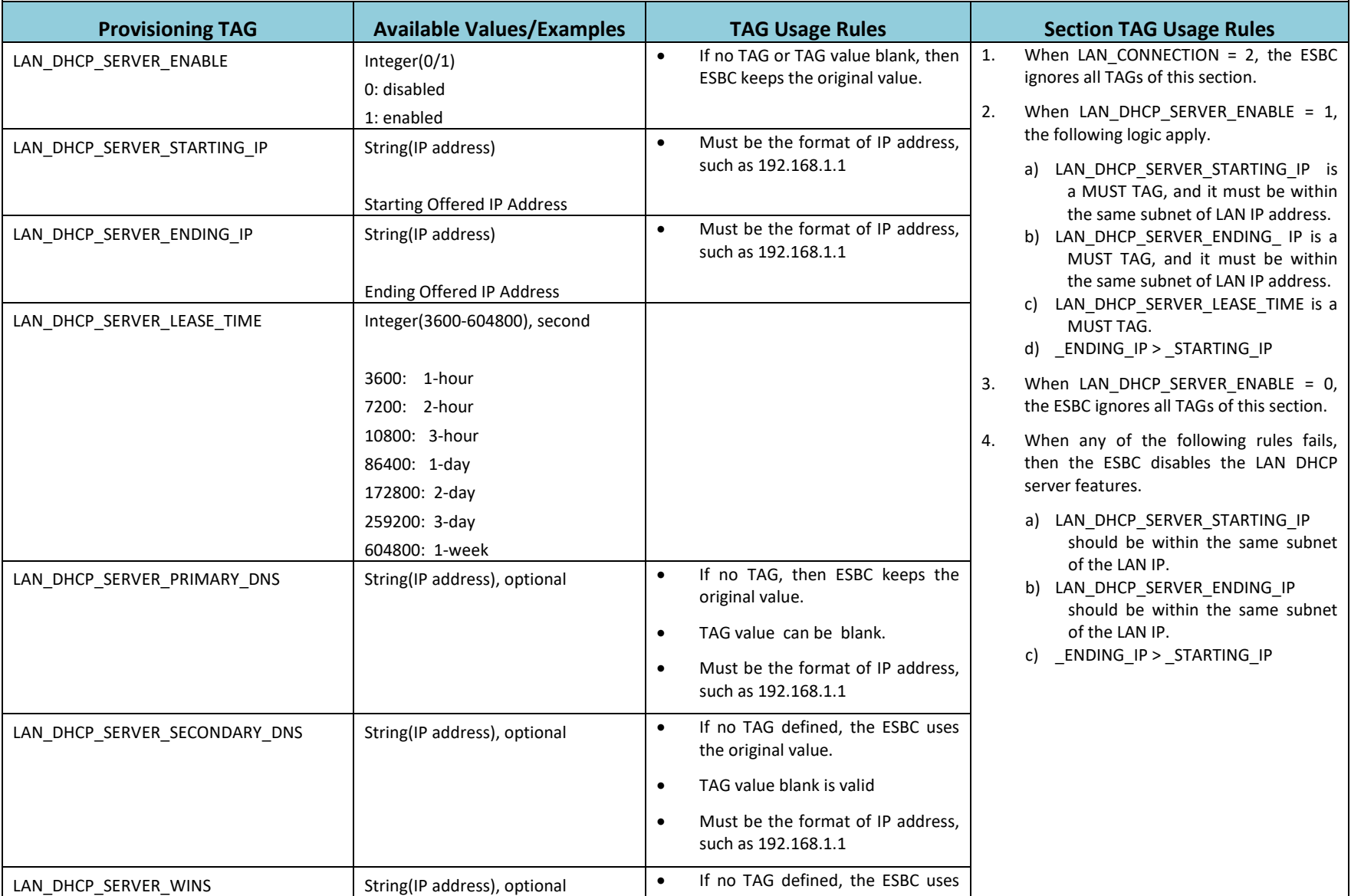

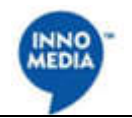

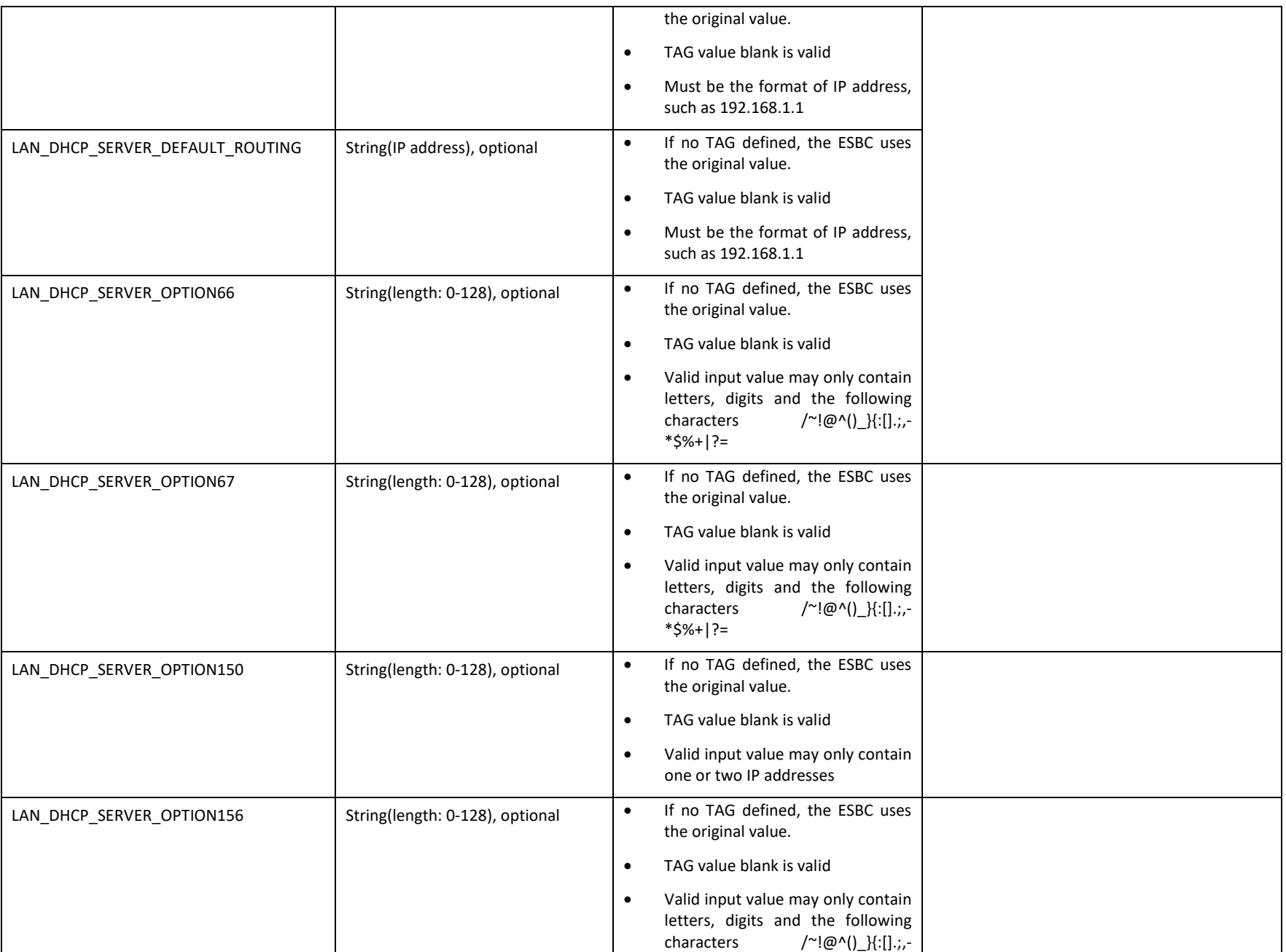

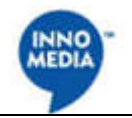

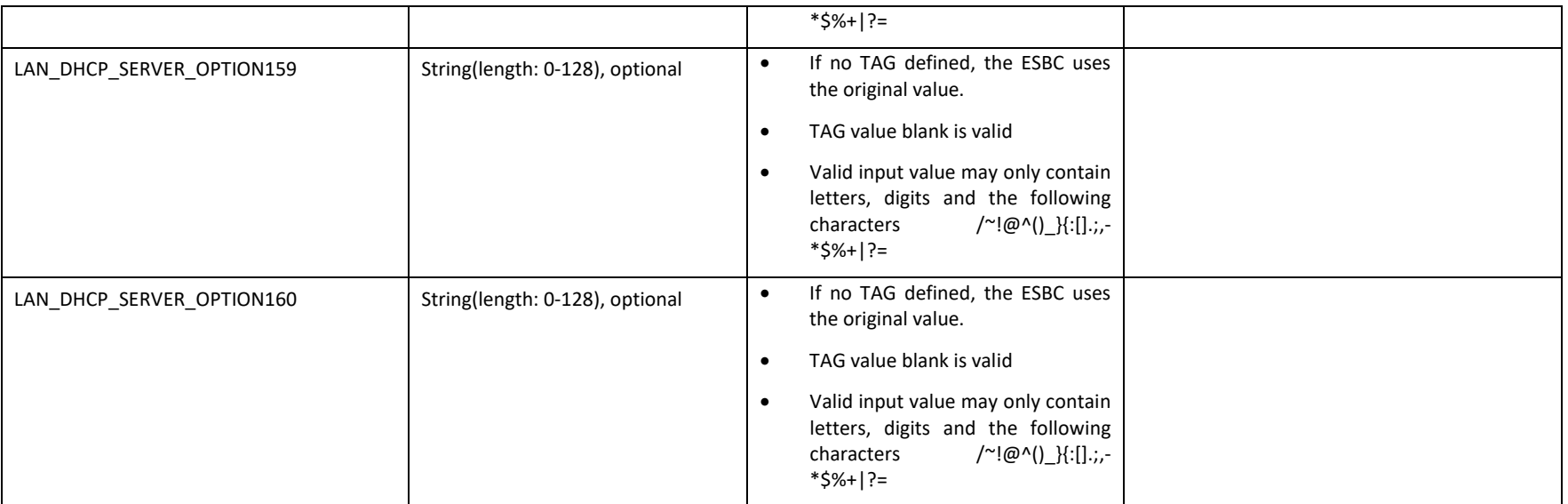

#### **Router LAN Port**

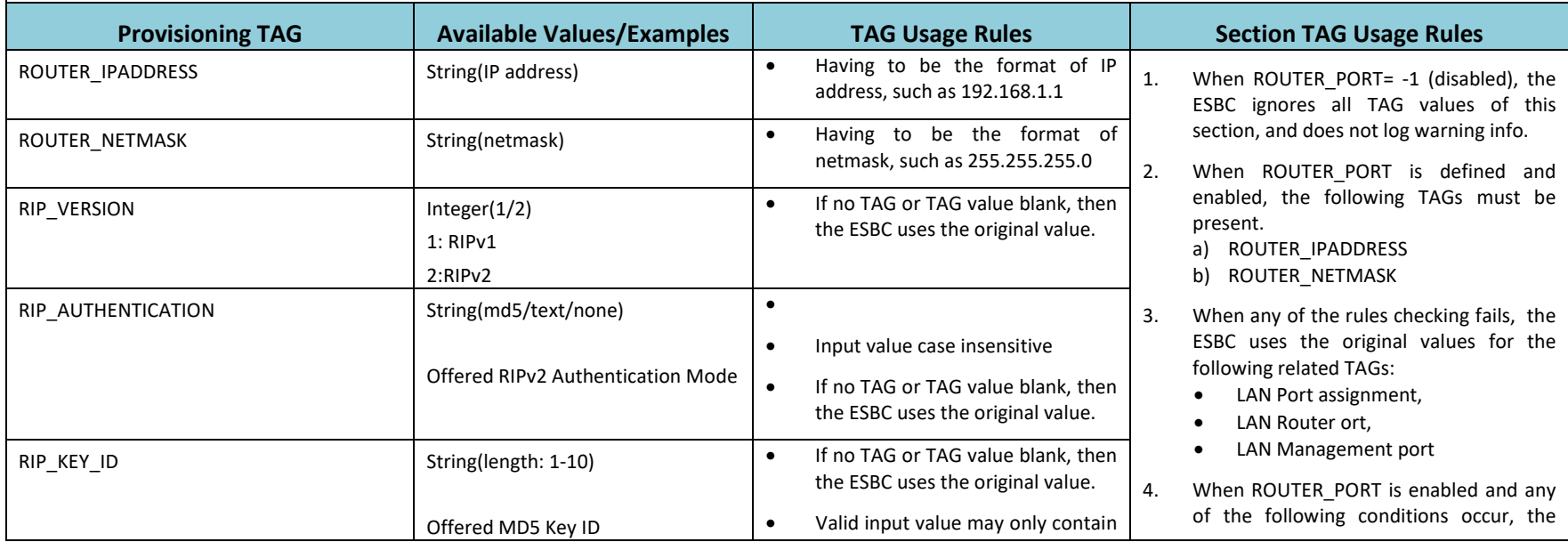

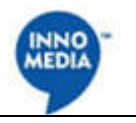

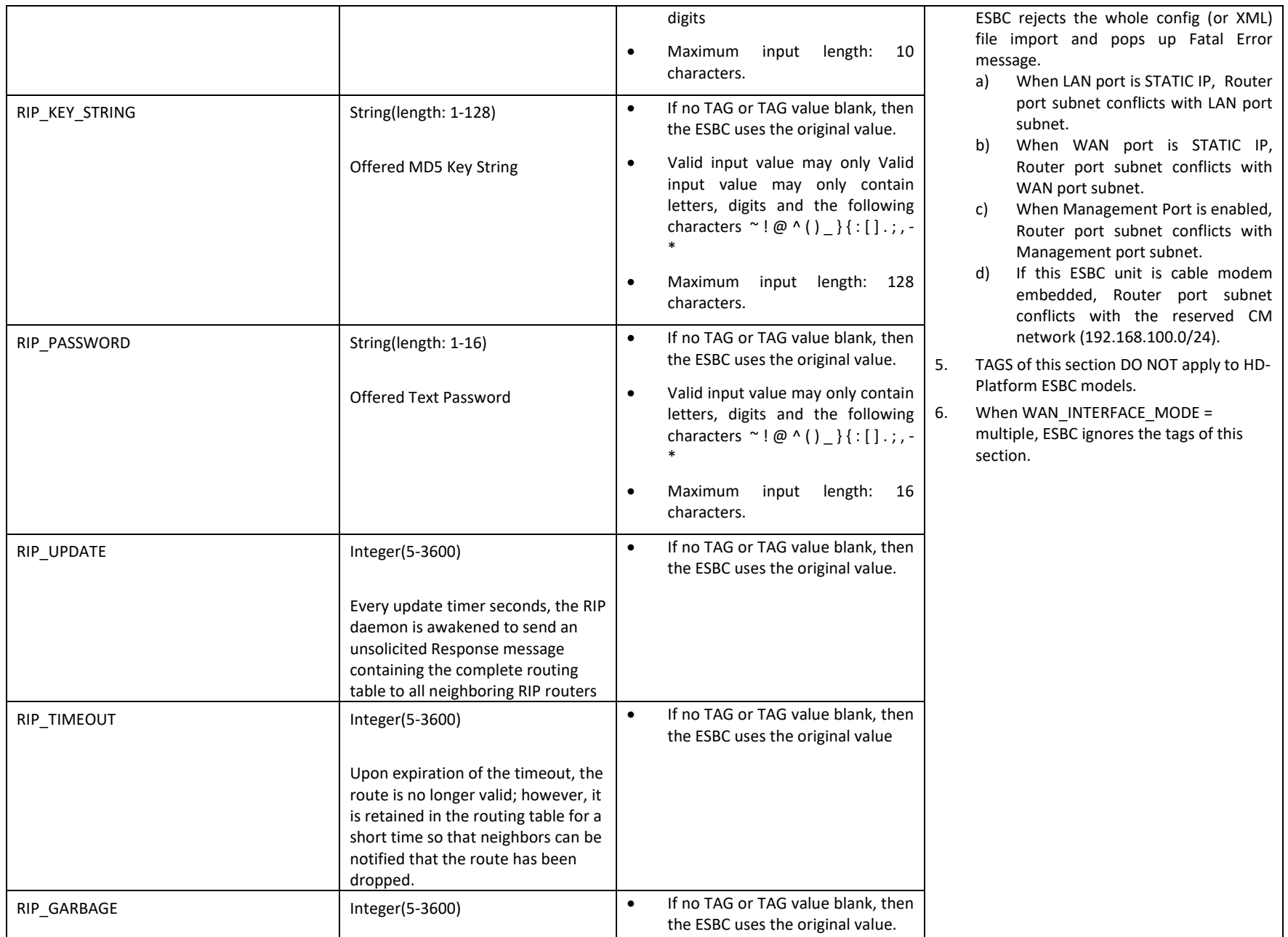

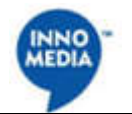

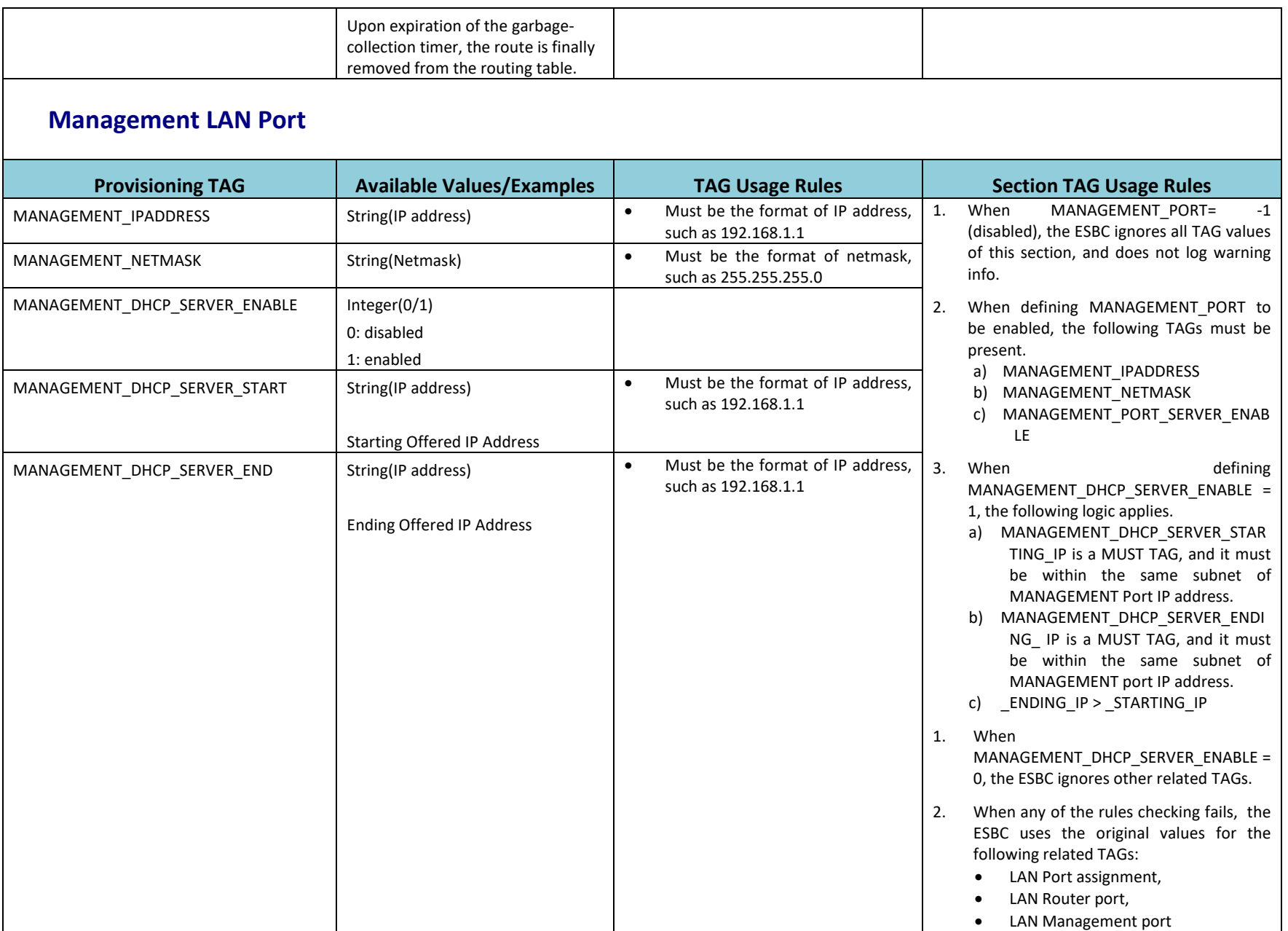

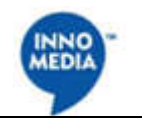

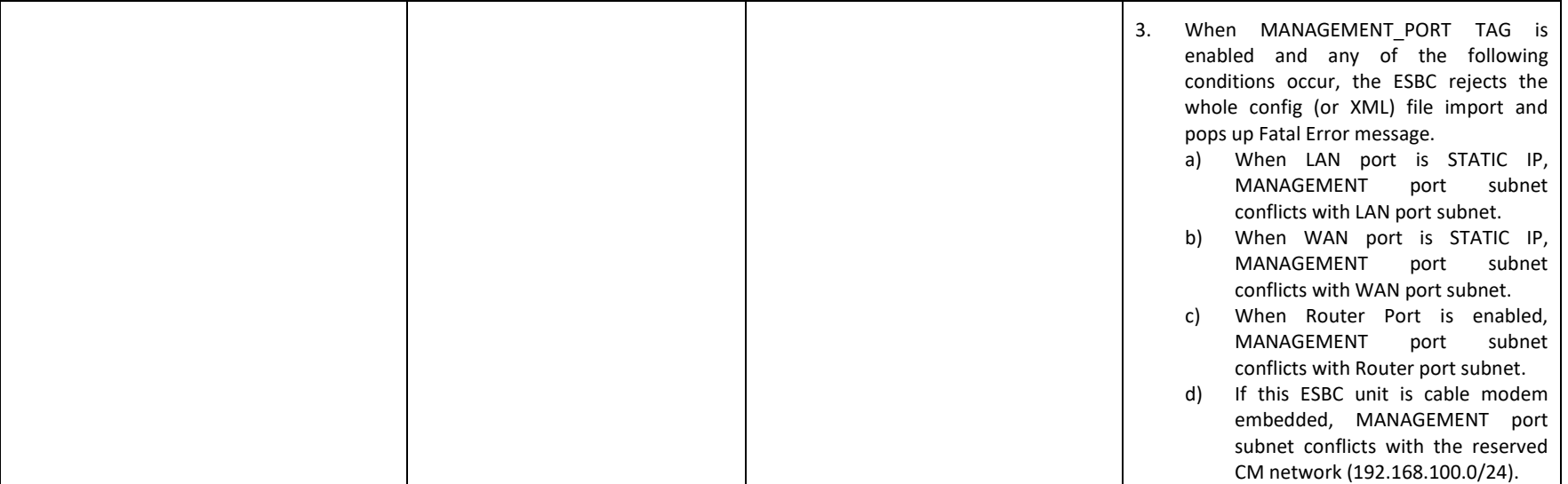

## **WAN Ethernet Link Setting**

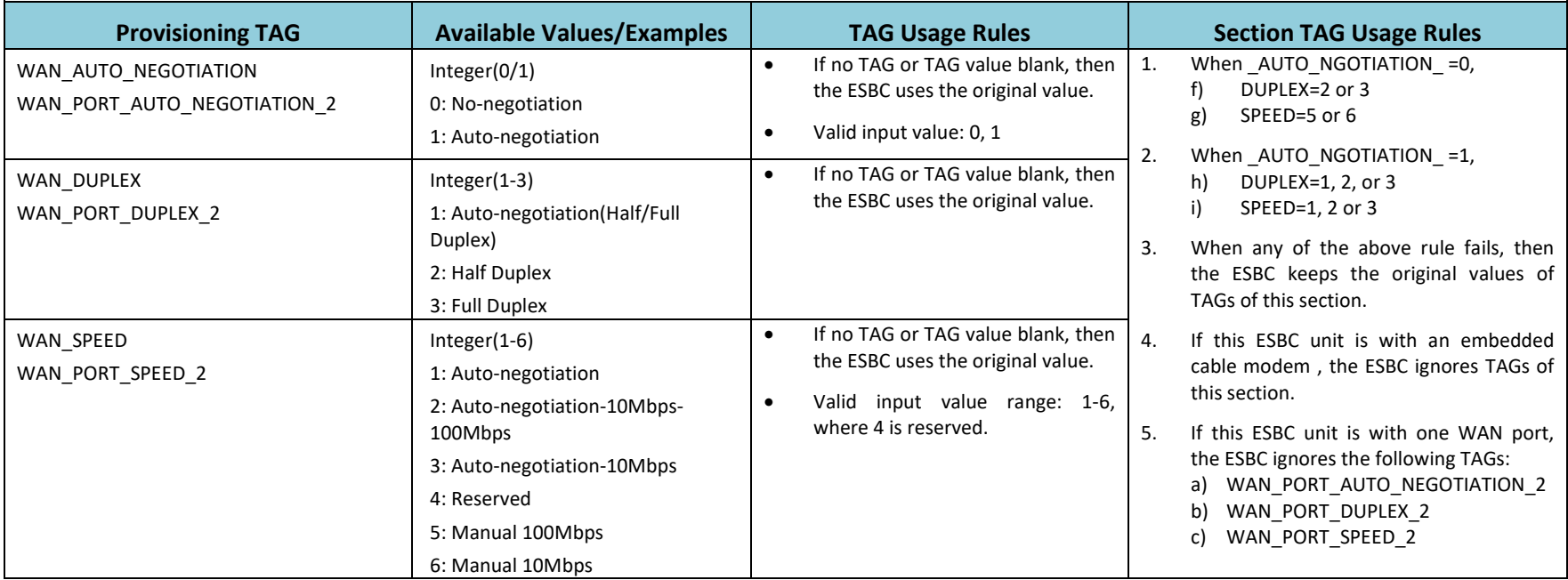

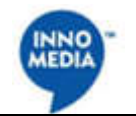

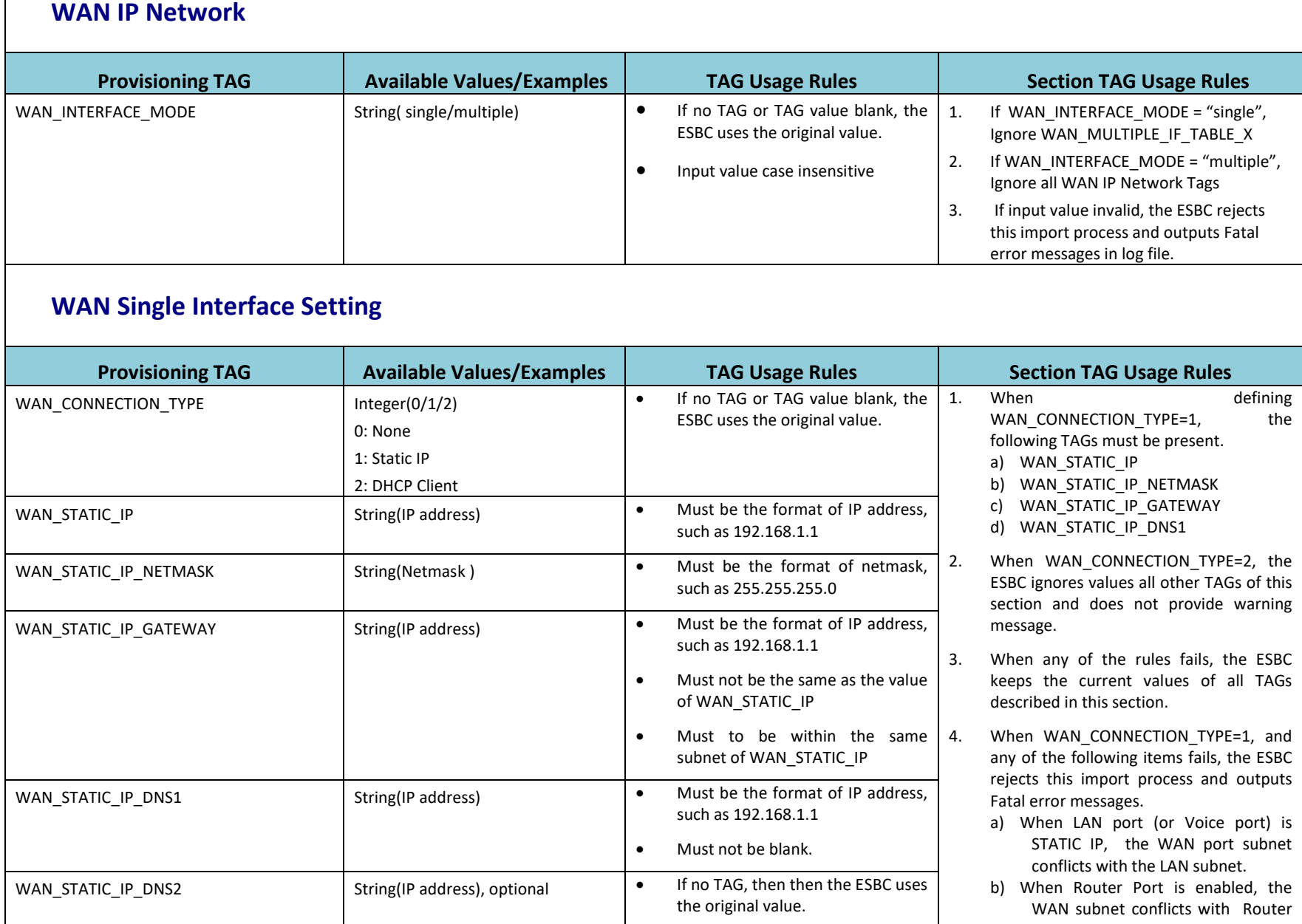

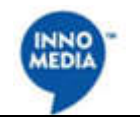

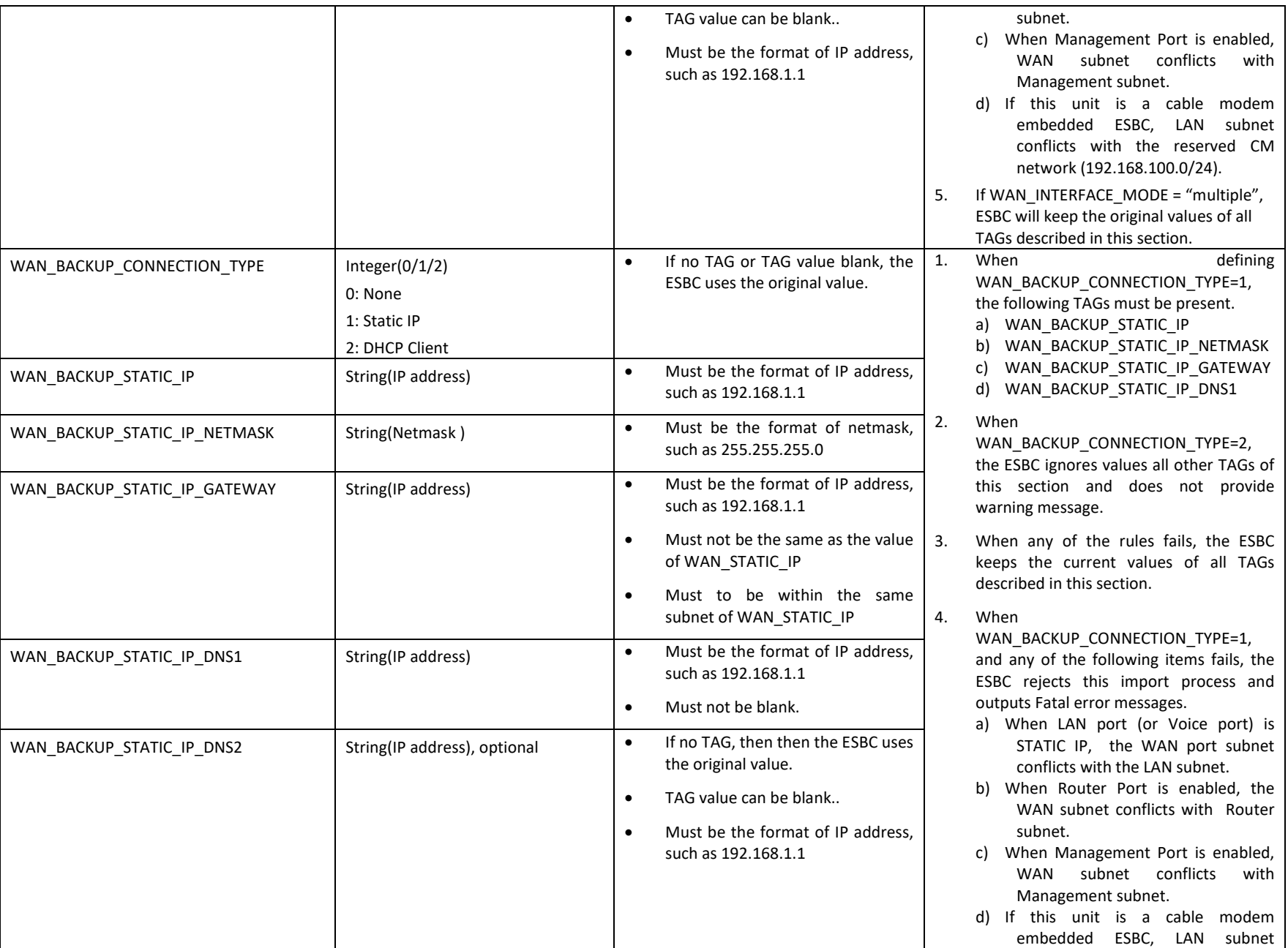

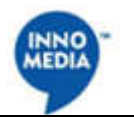

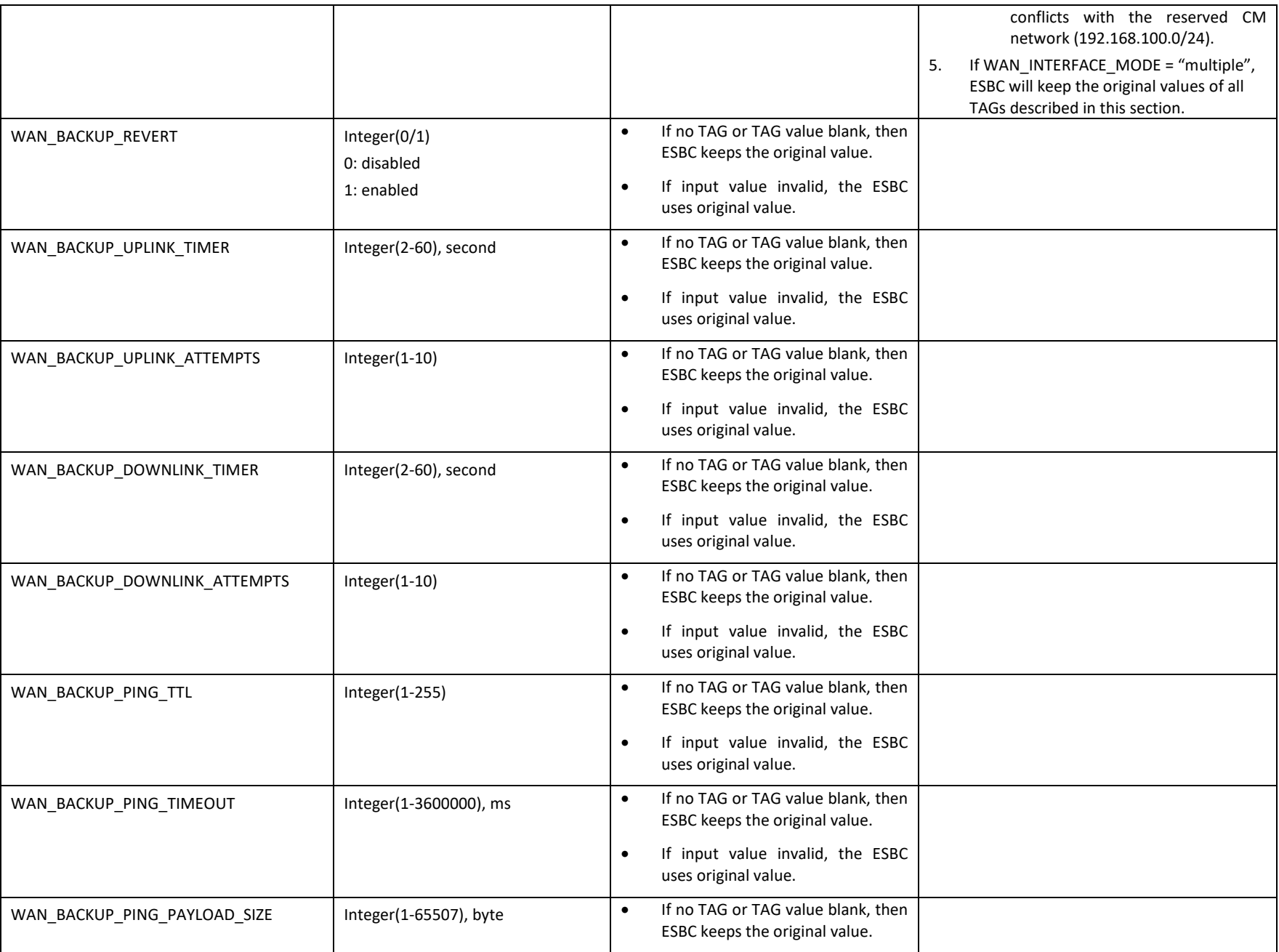

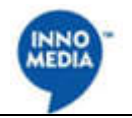

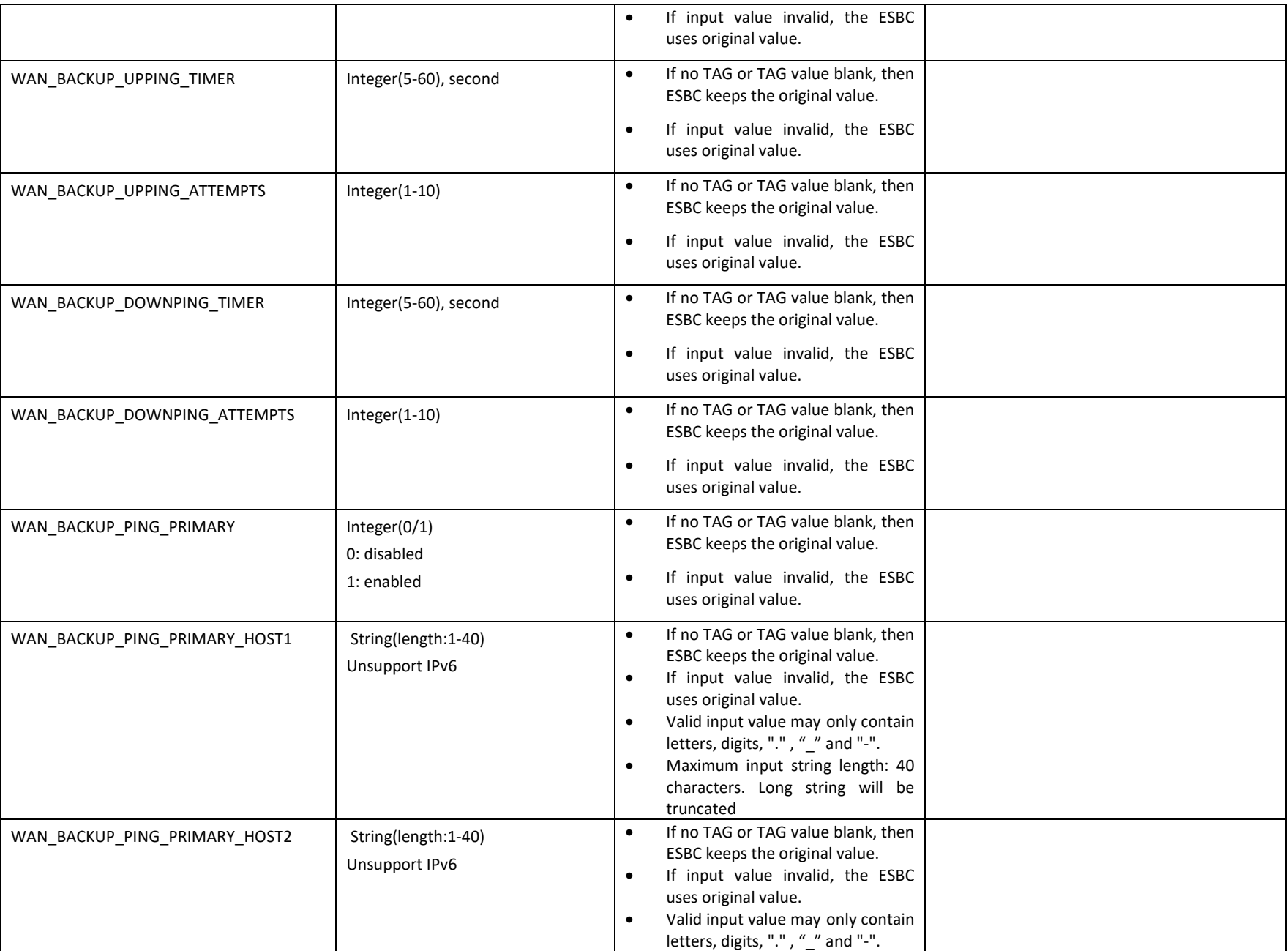

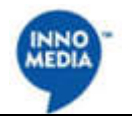

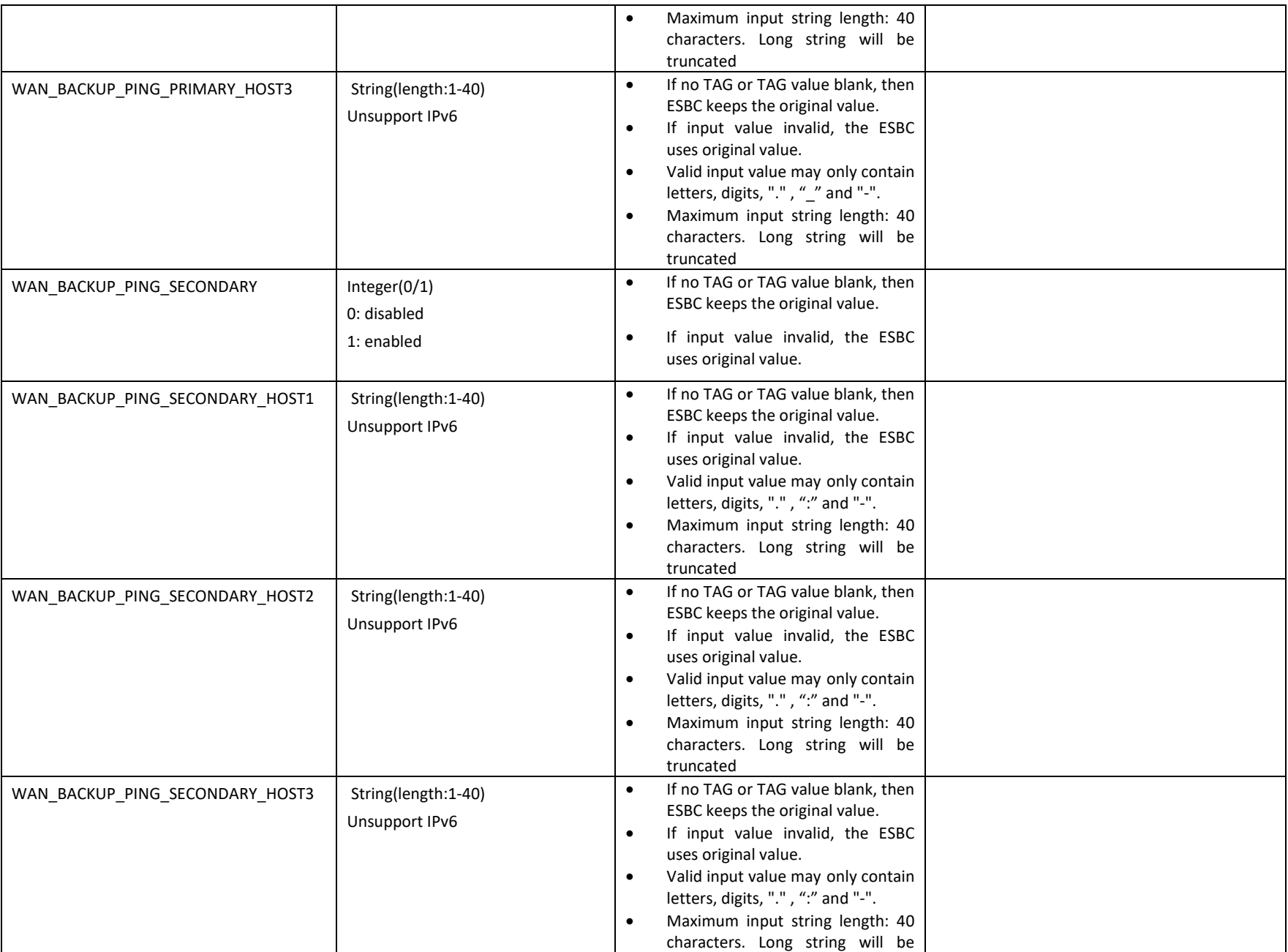

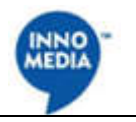

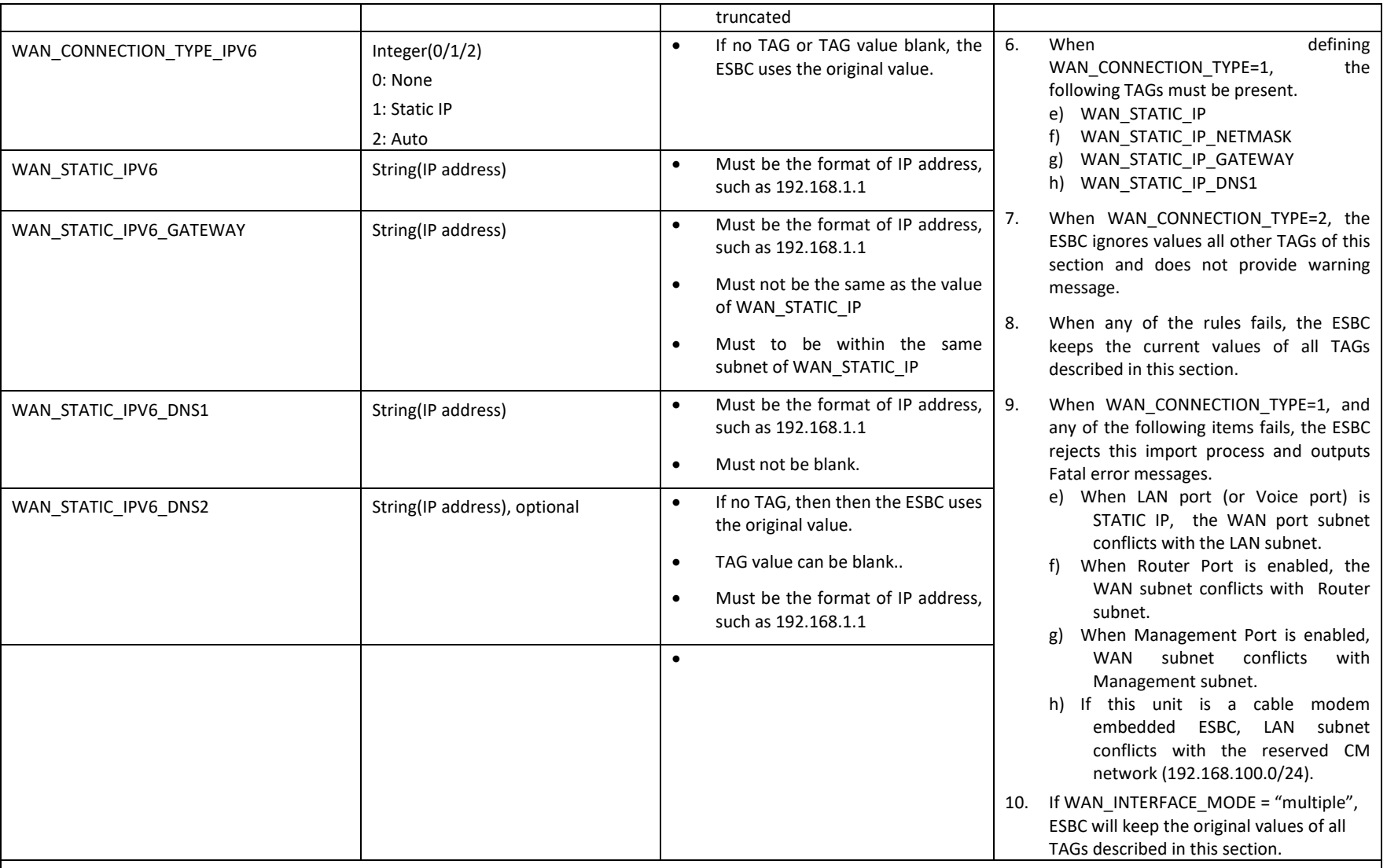

# **WAN Multiple Interface Setting**

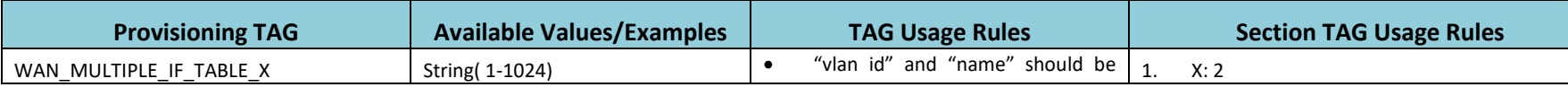

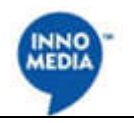

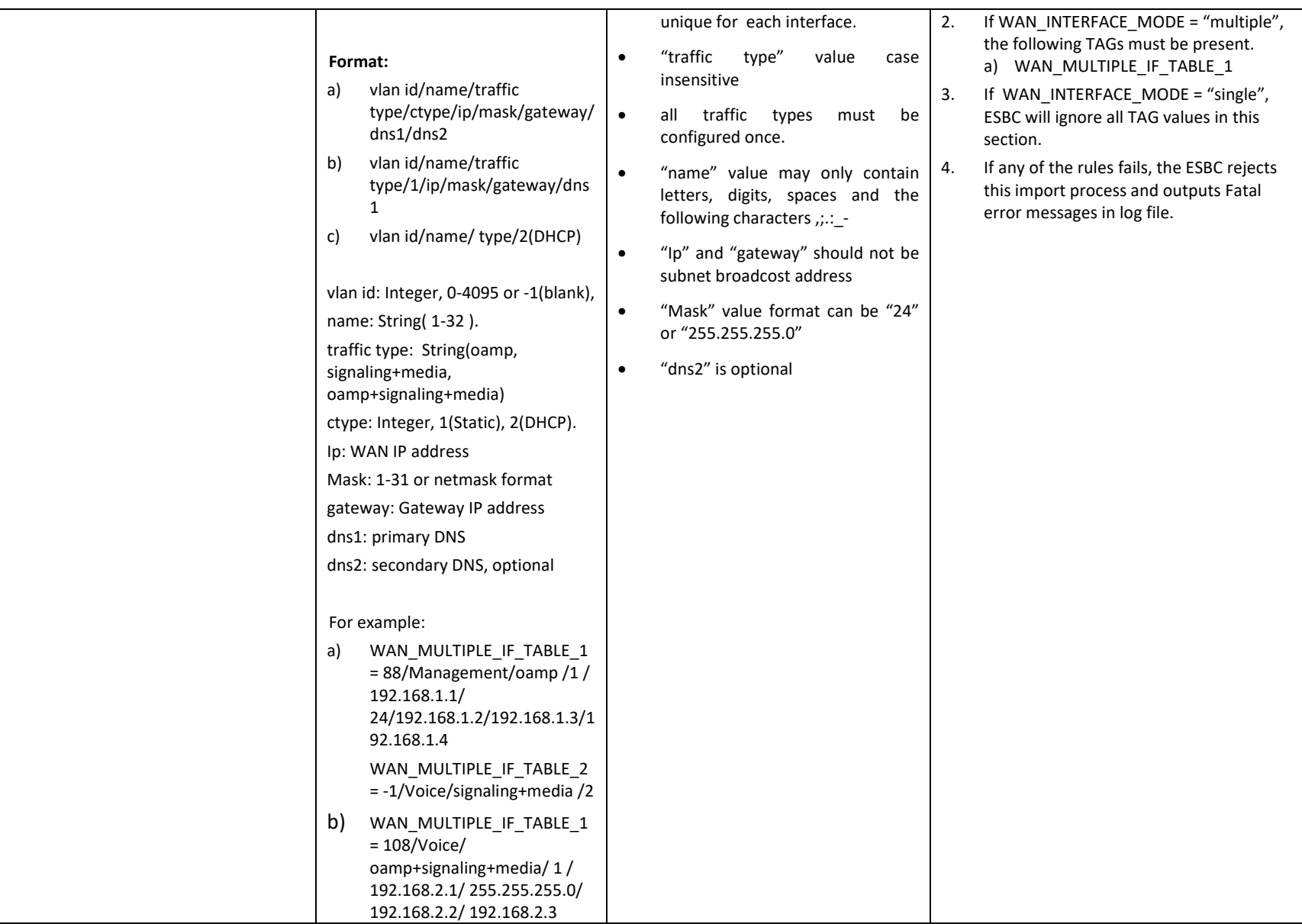

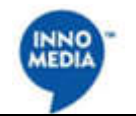

## **Cable Modem Interface**

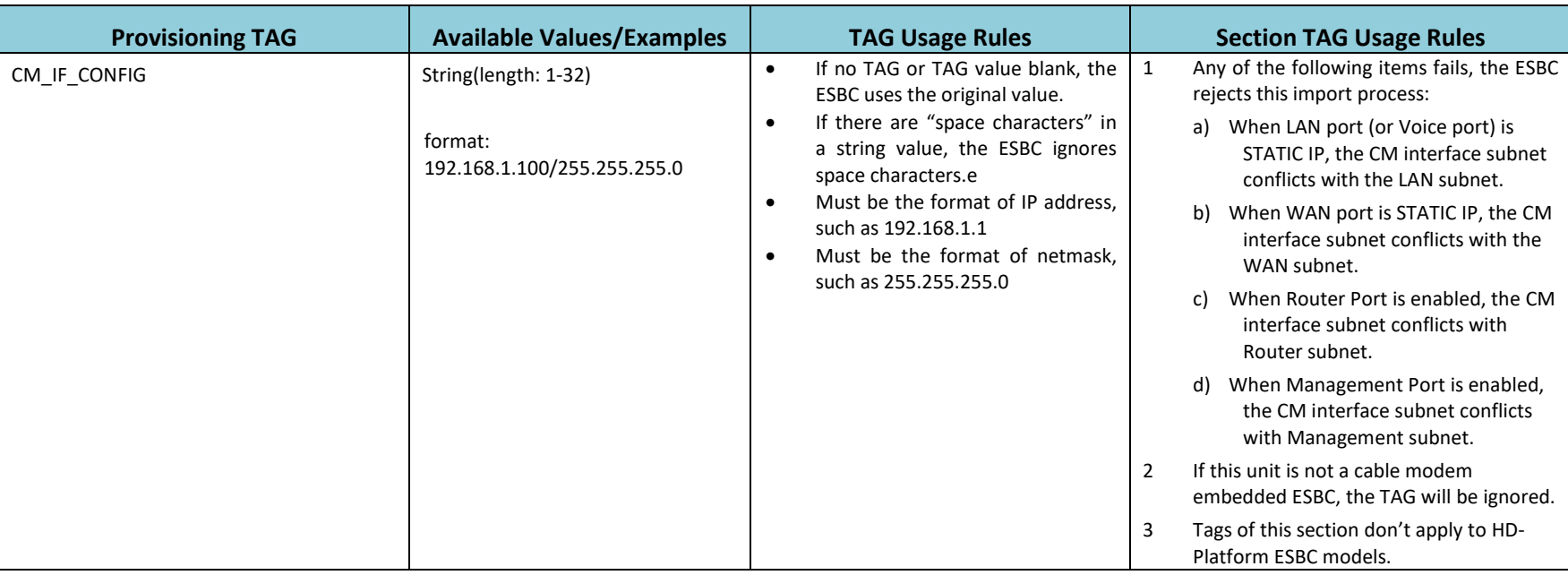

#### **VPN PPTP Server**

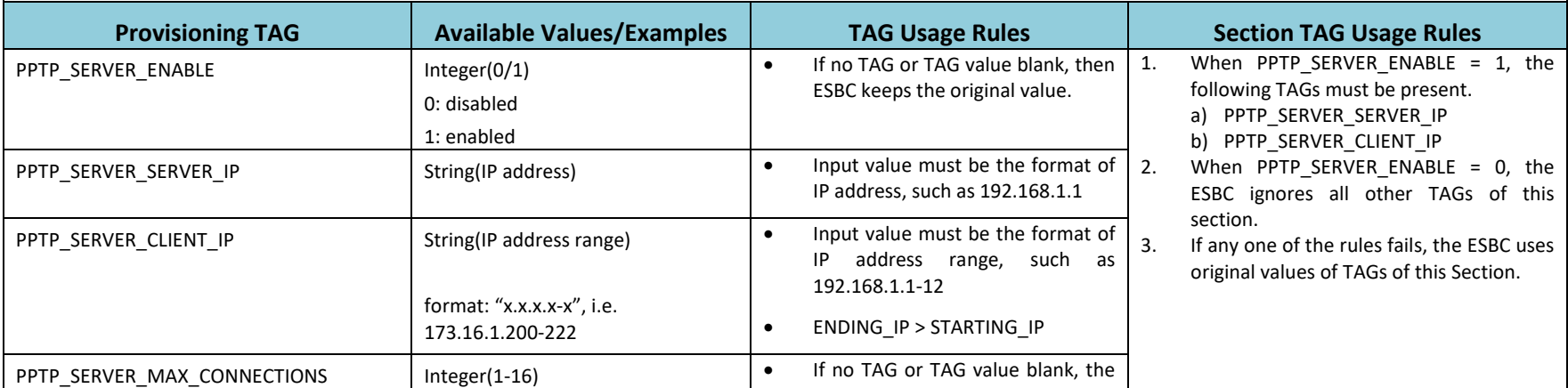

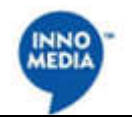

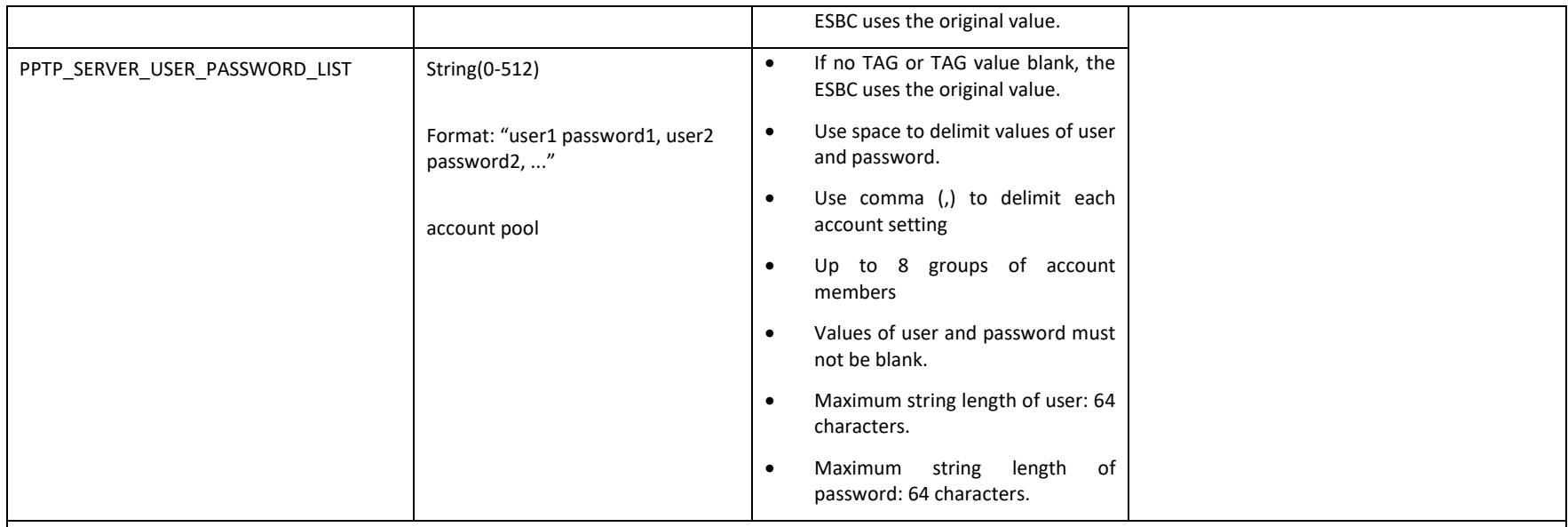

## **Access Control**

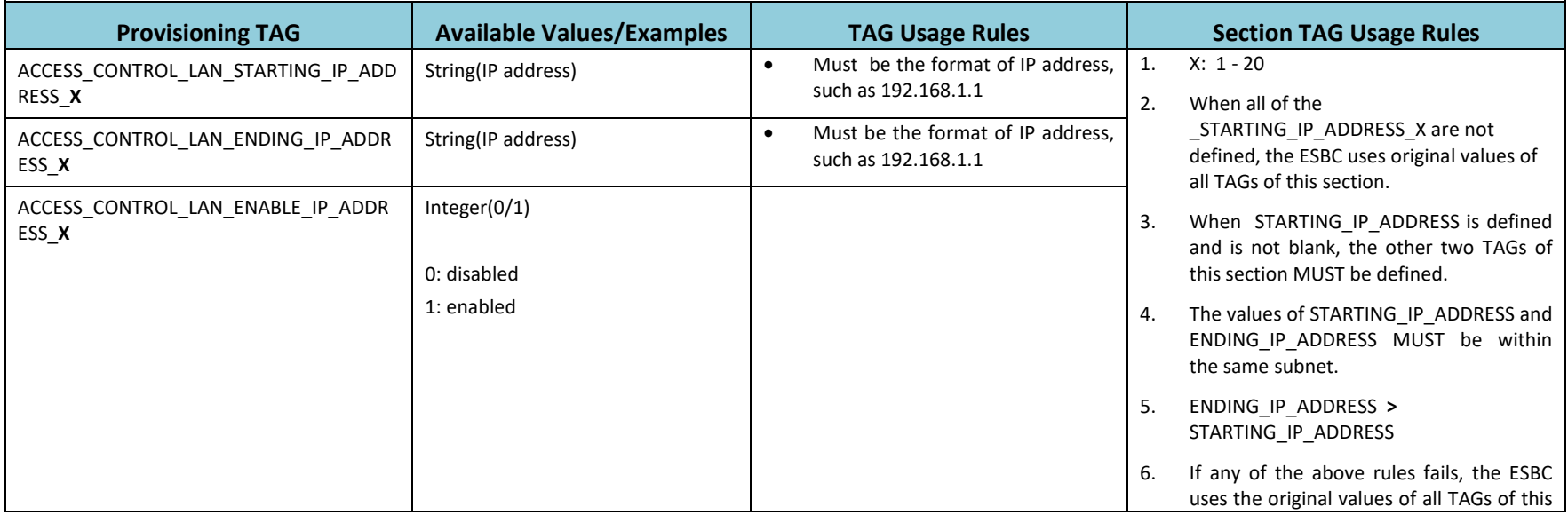

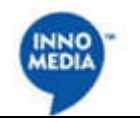

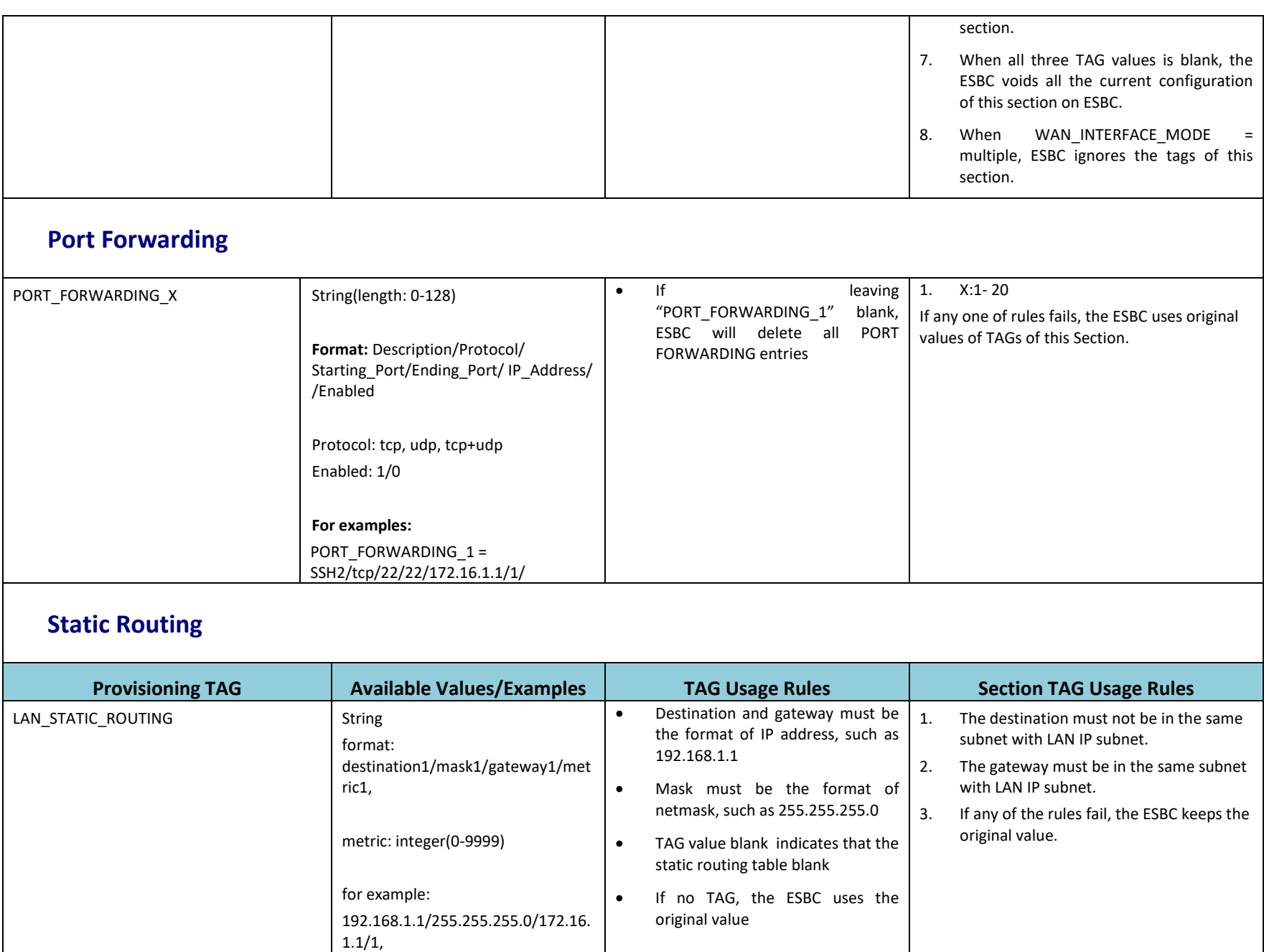

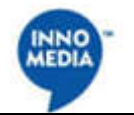

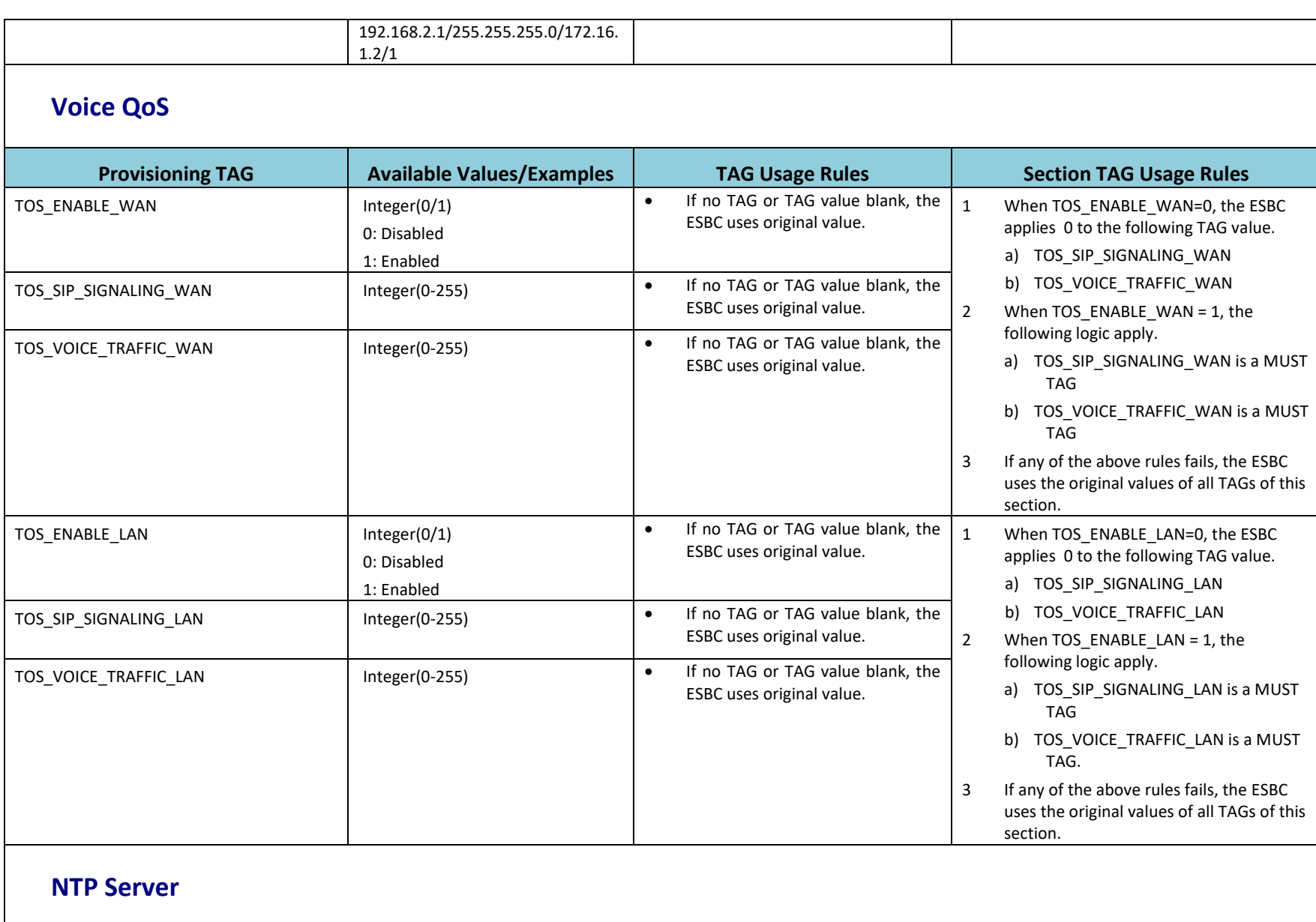

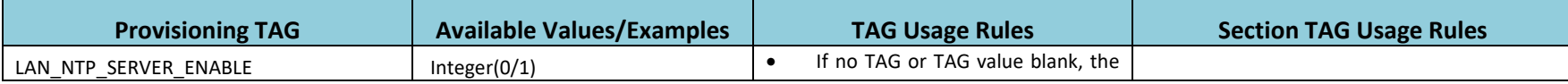

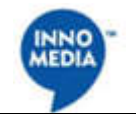

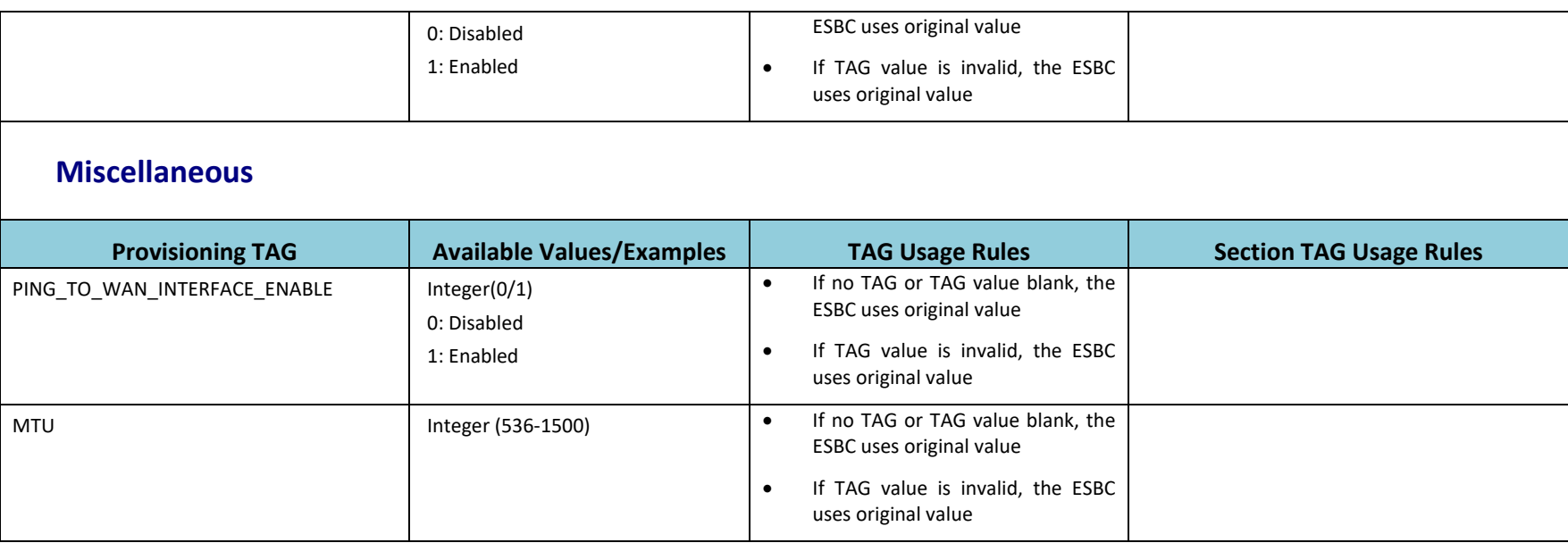

# **3. System**

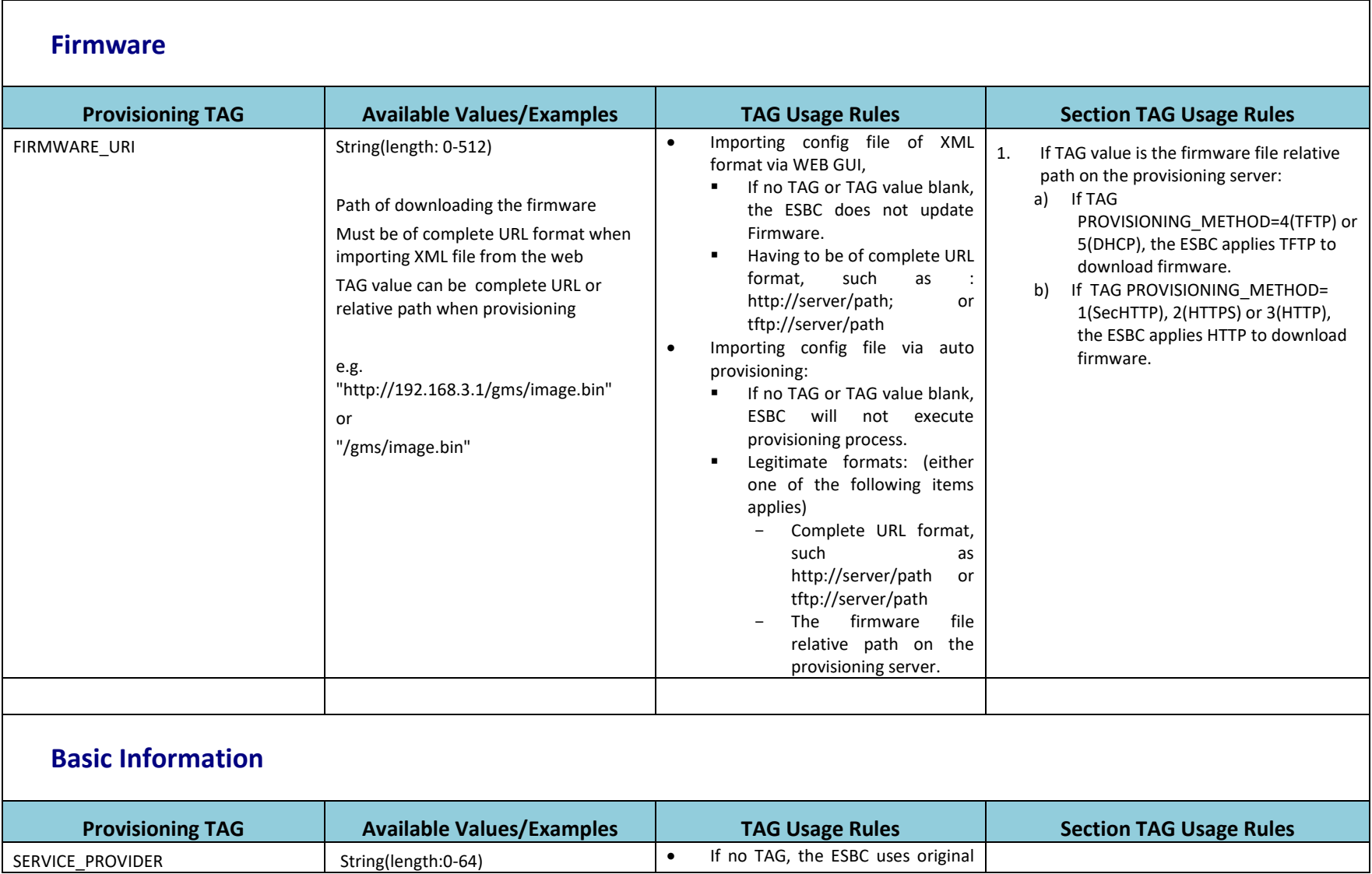

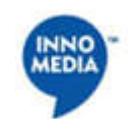

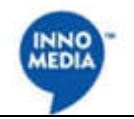

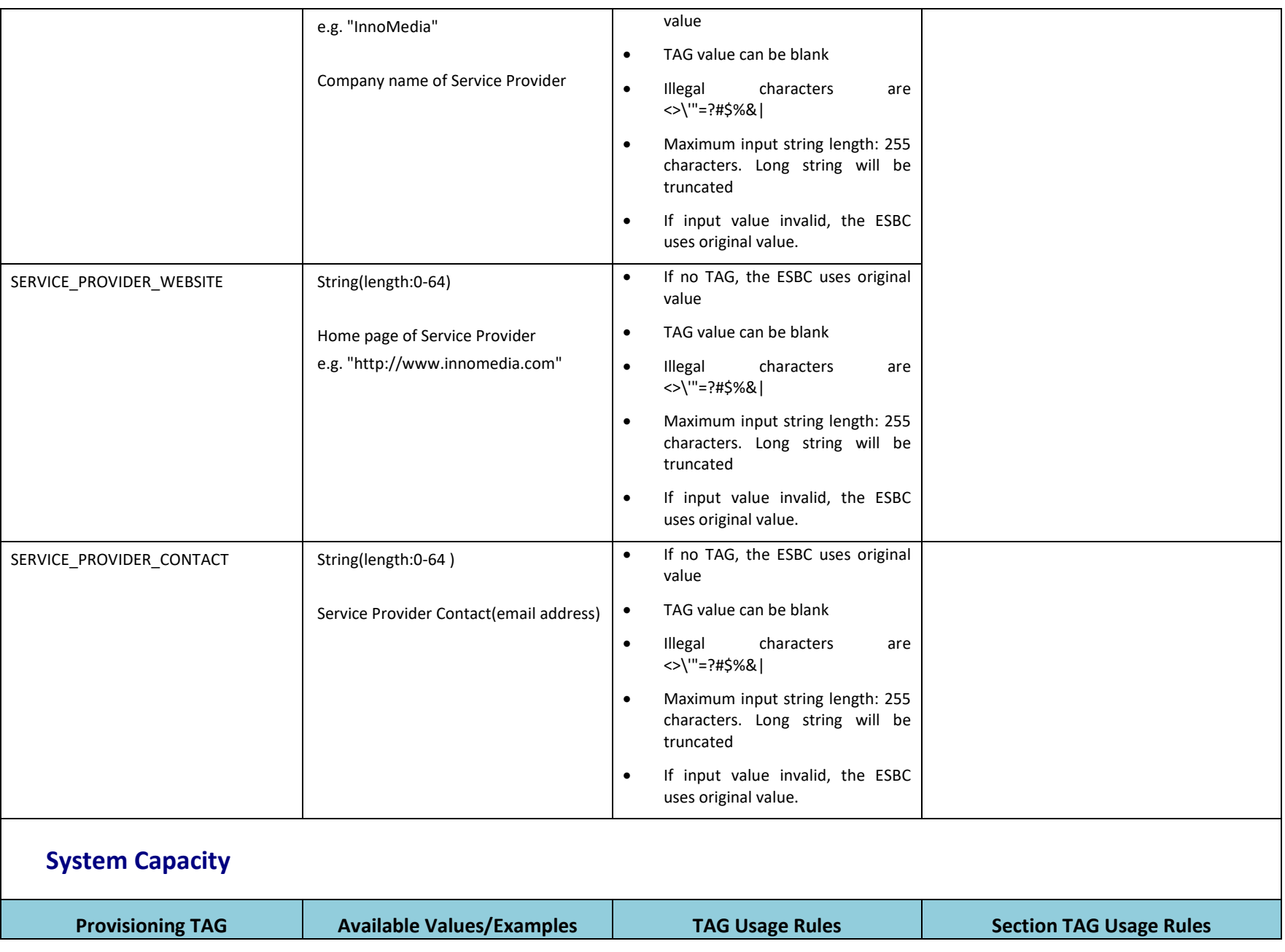

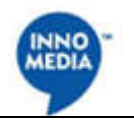

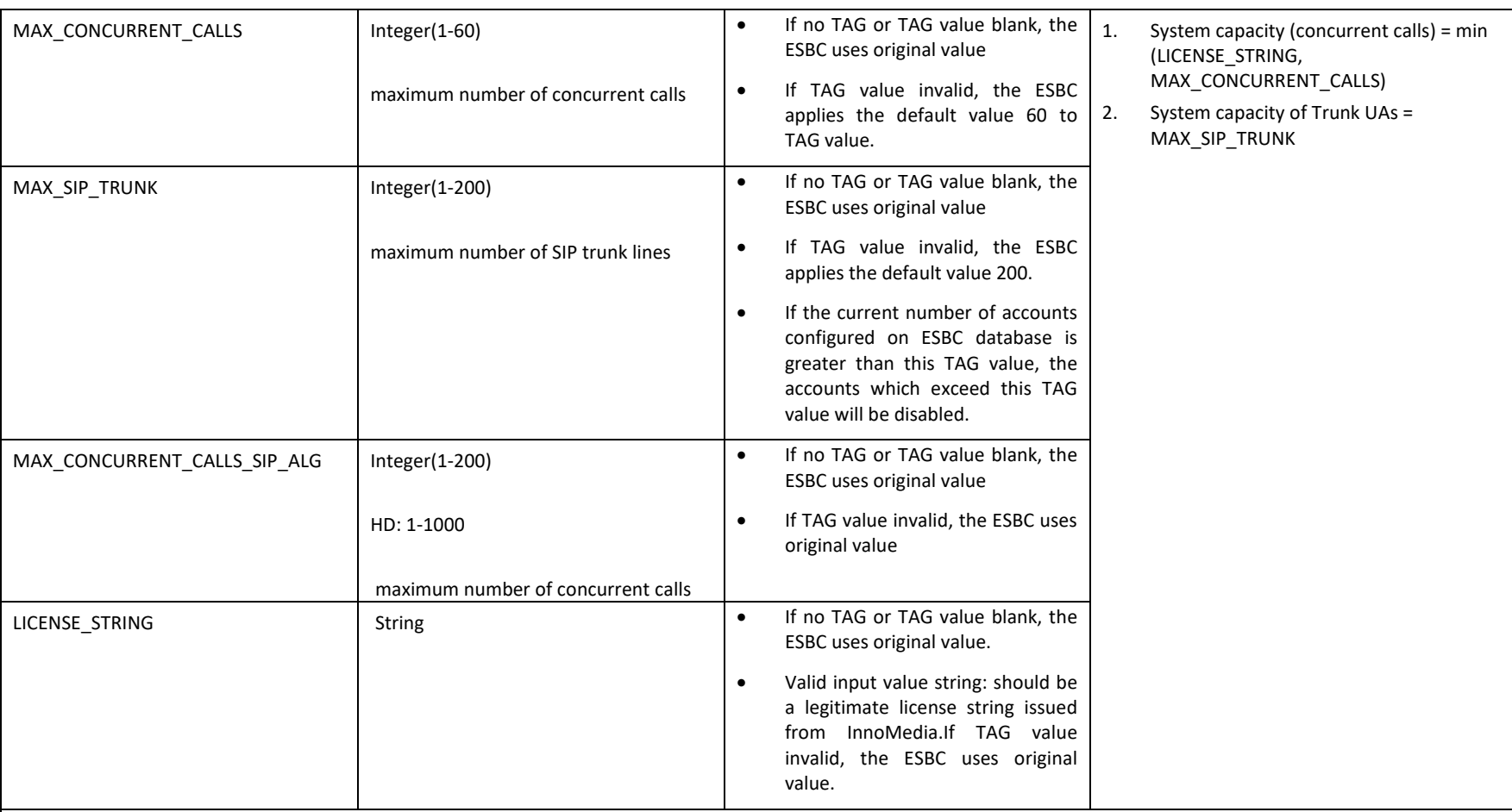

## **Provisioning Client**

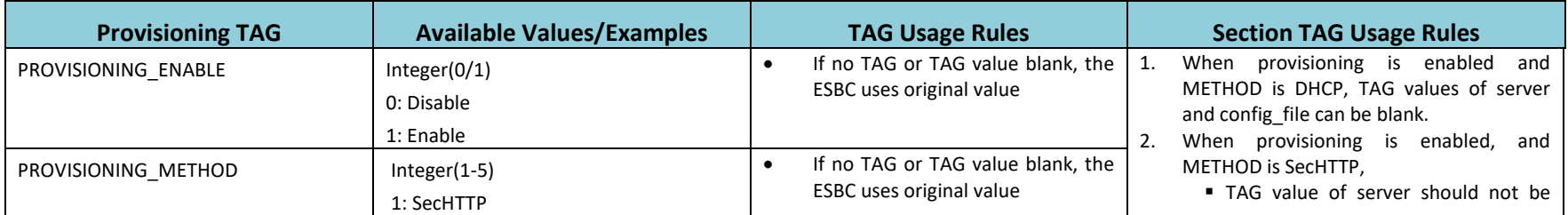

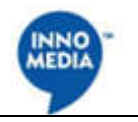

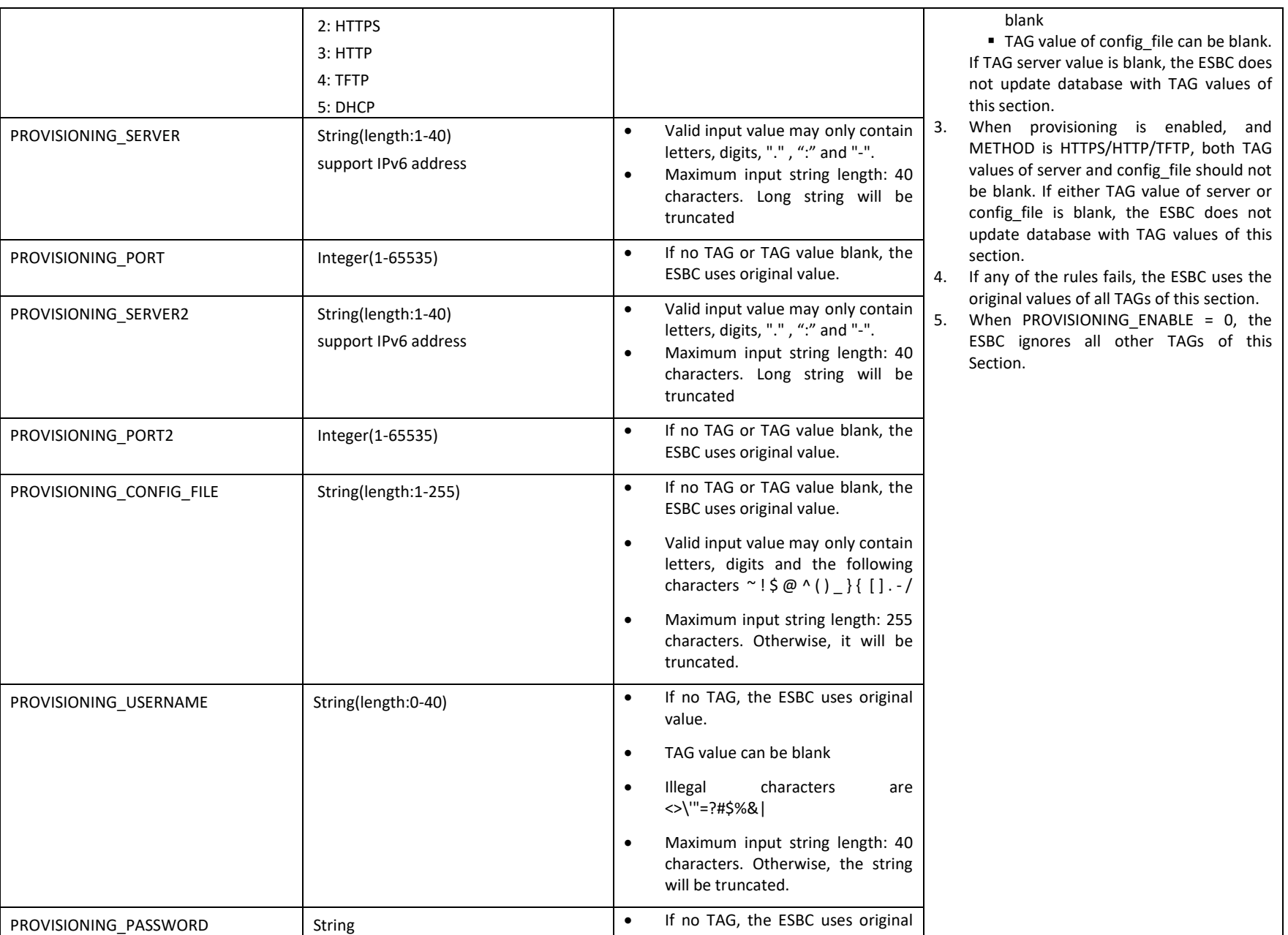

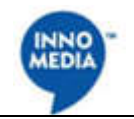

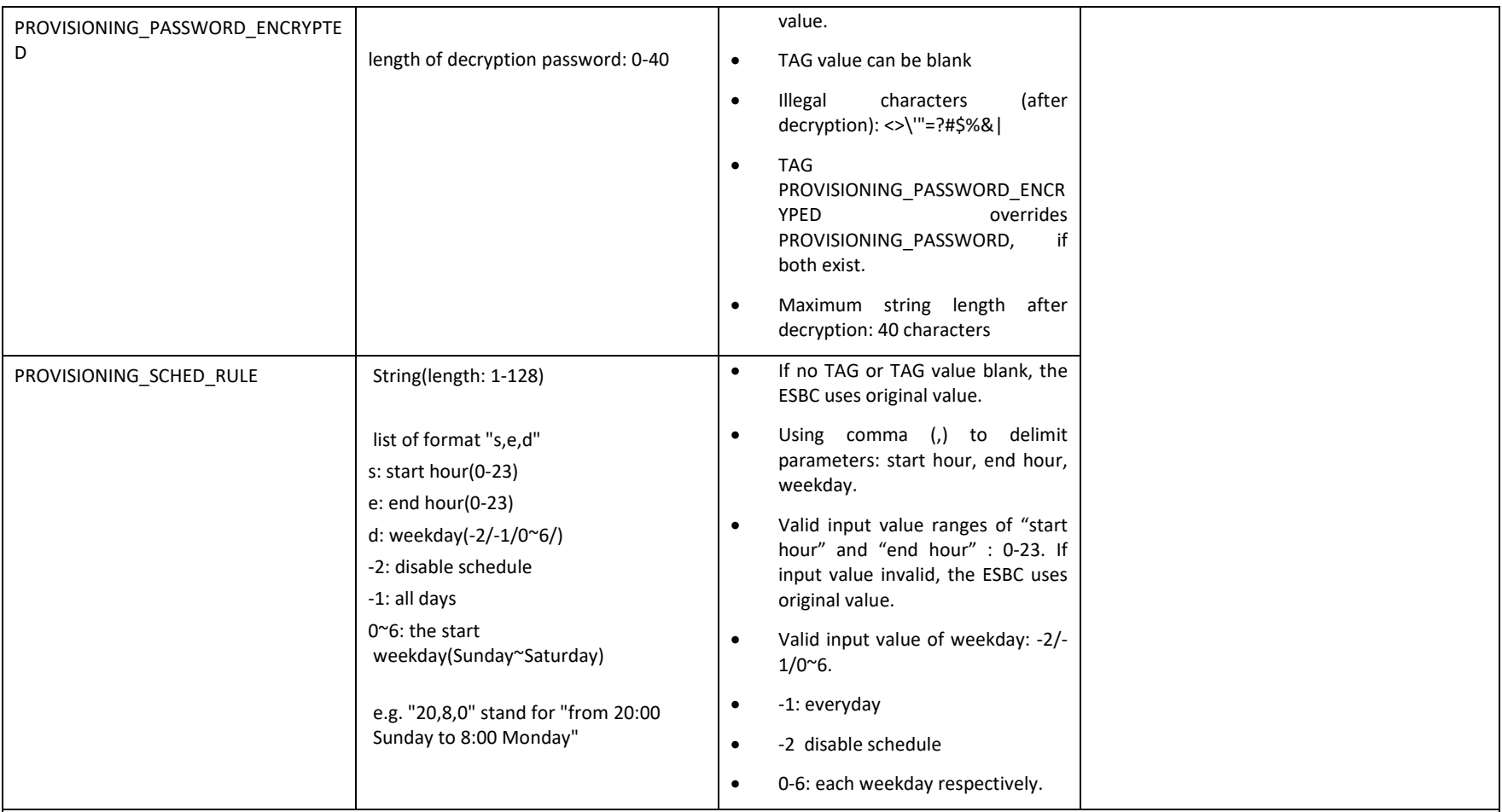

#### **EMS Client**

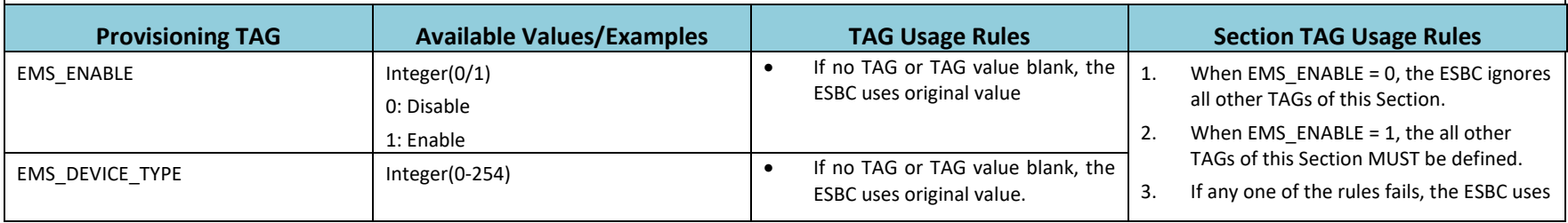

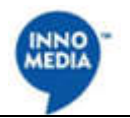

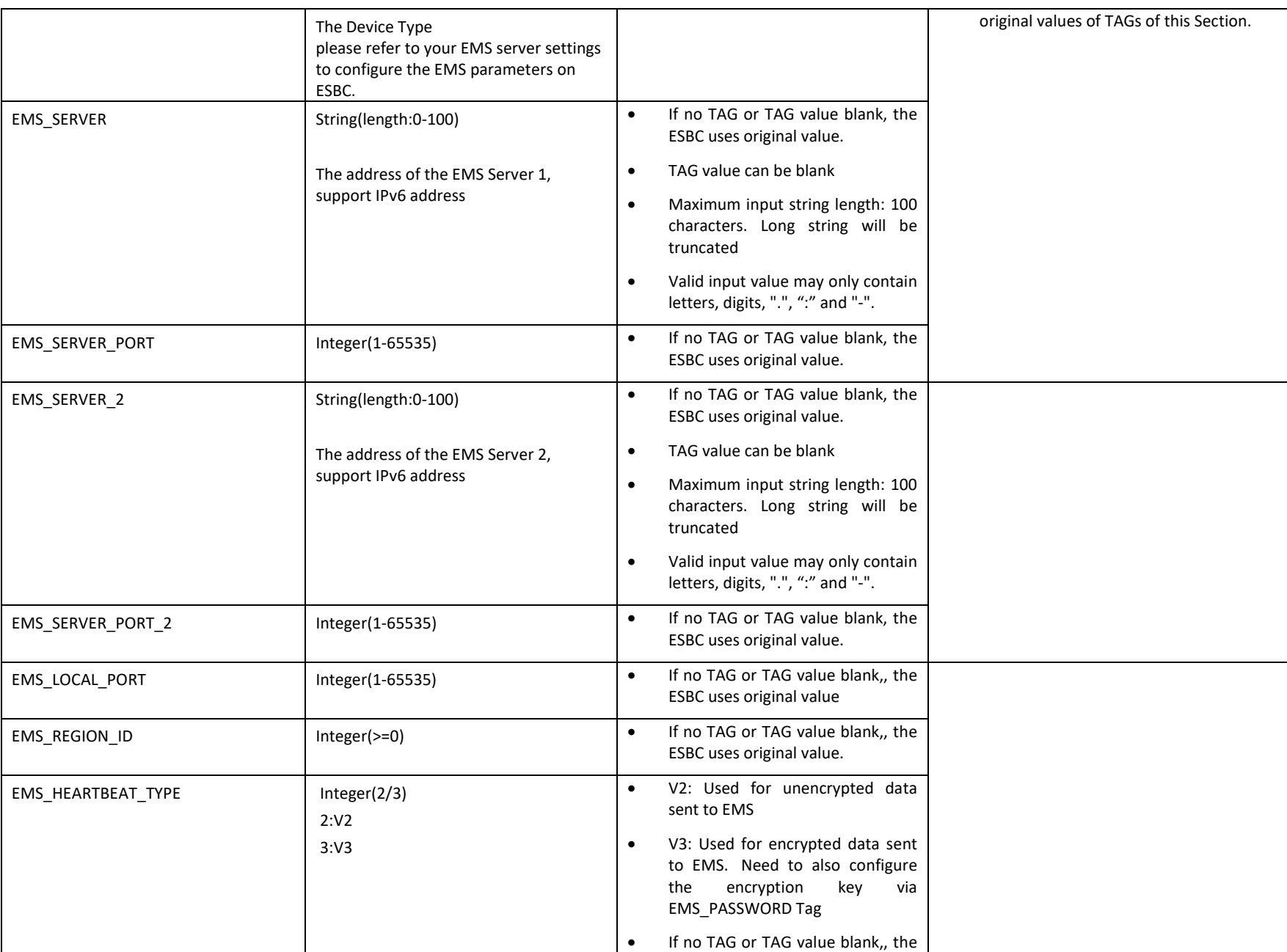

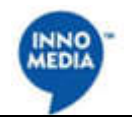

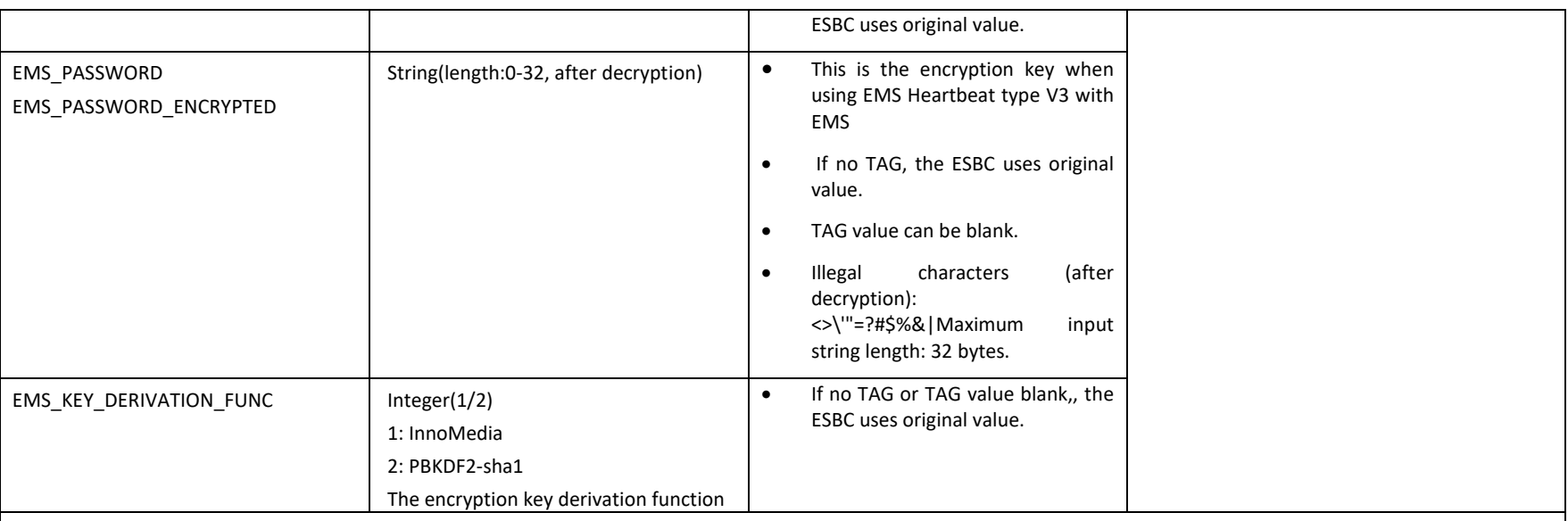

## **System Time**

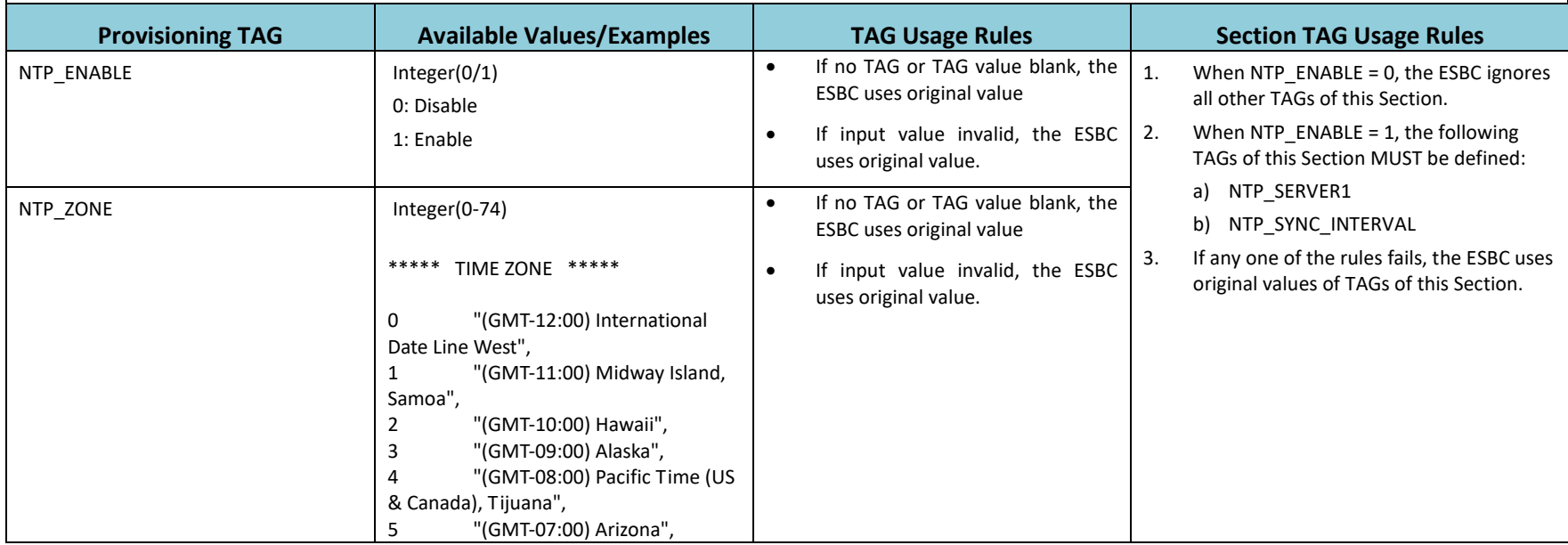

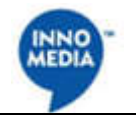

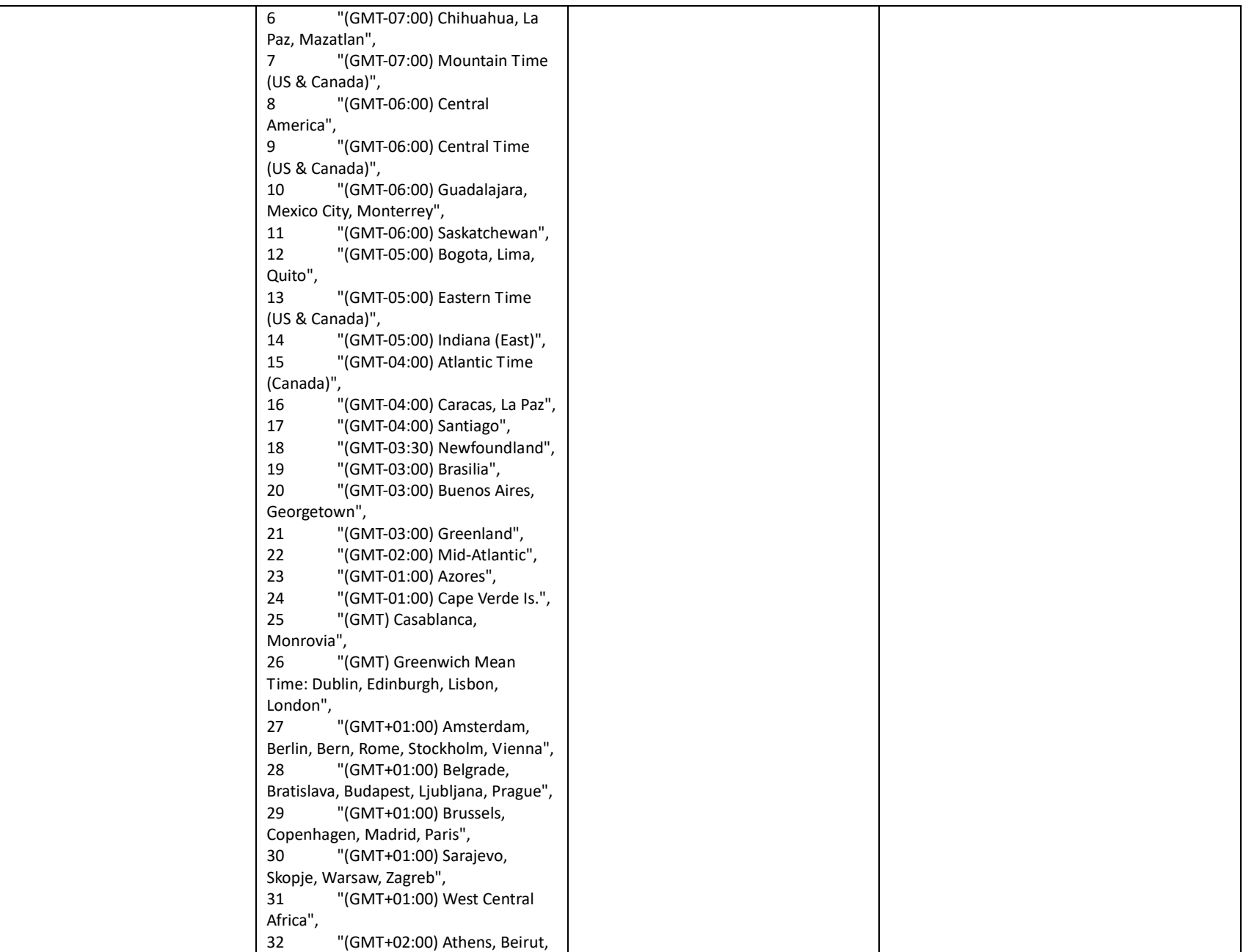

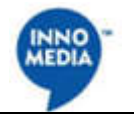

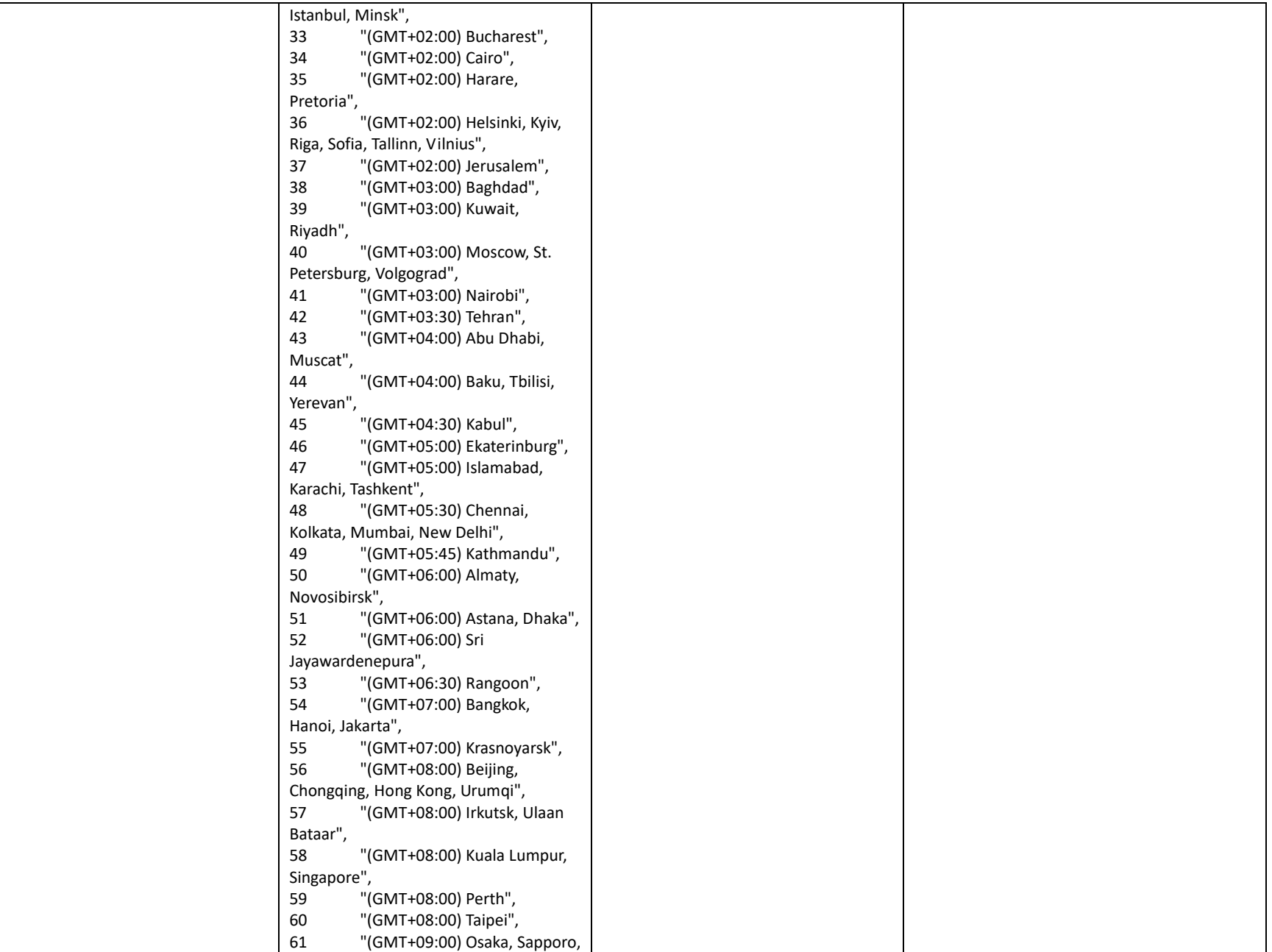

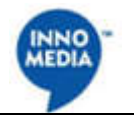

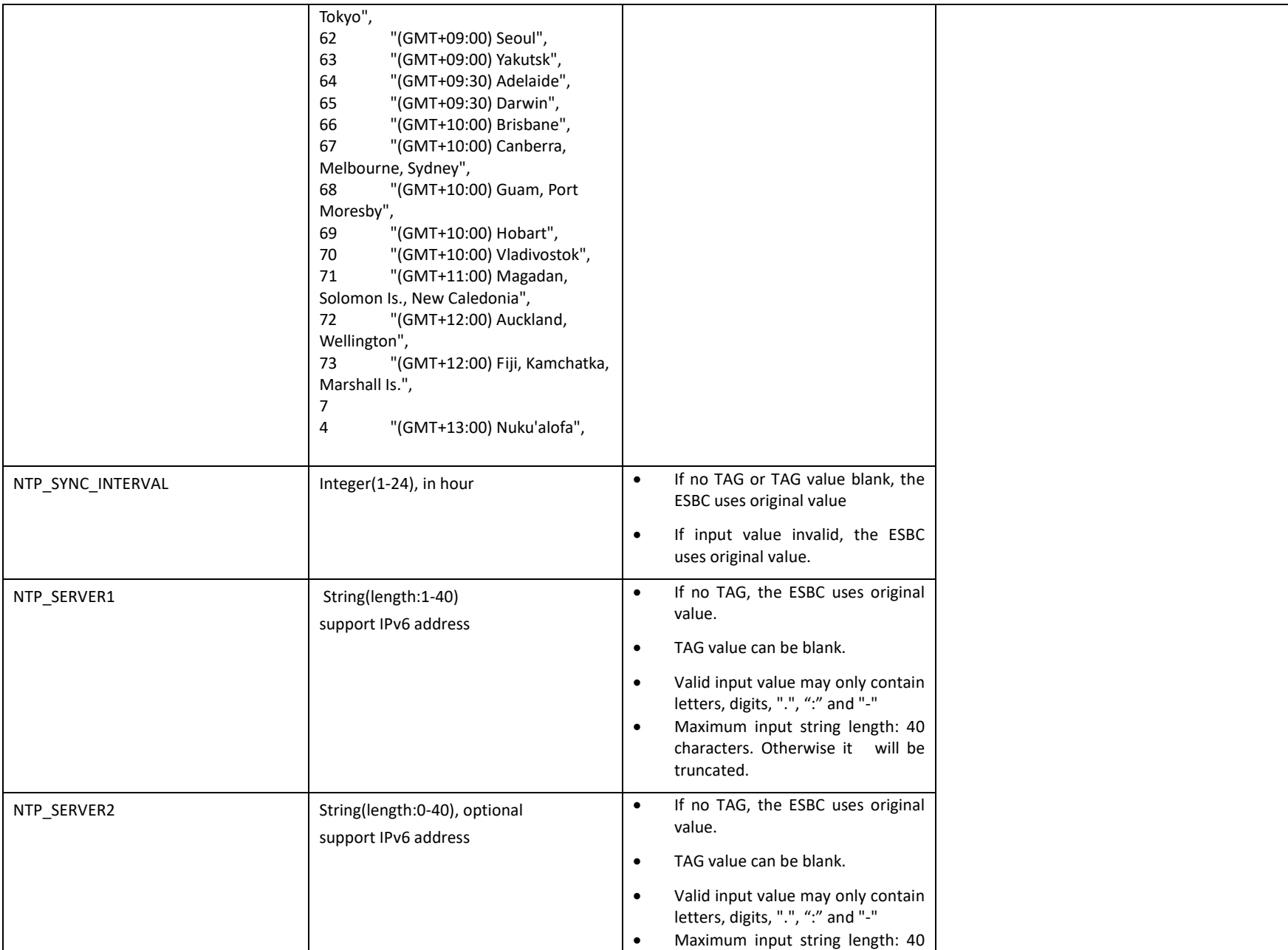

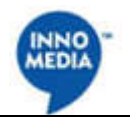

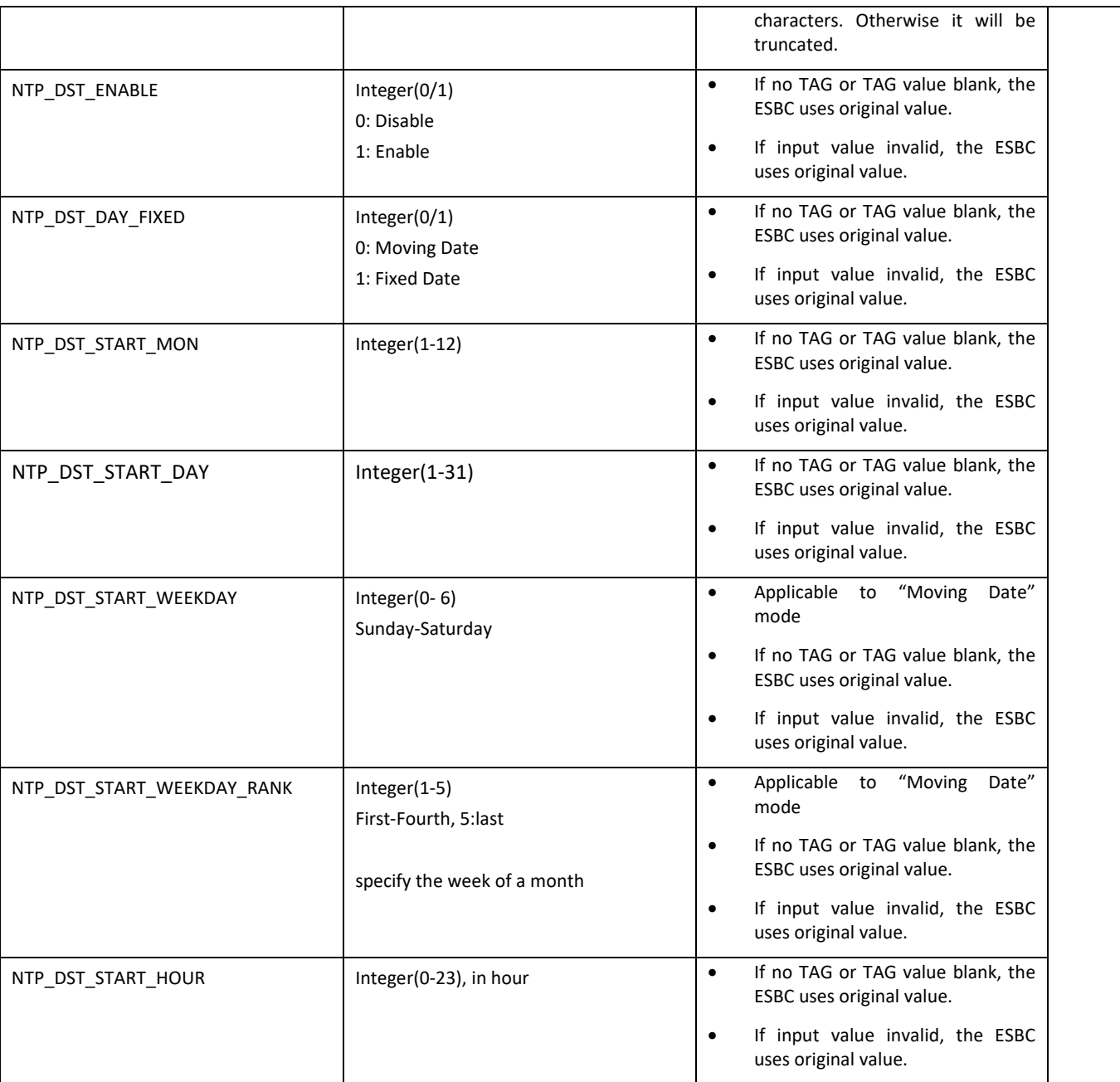

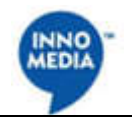

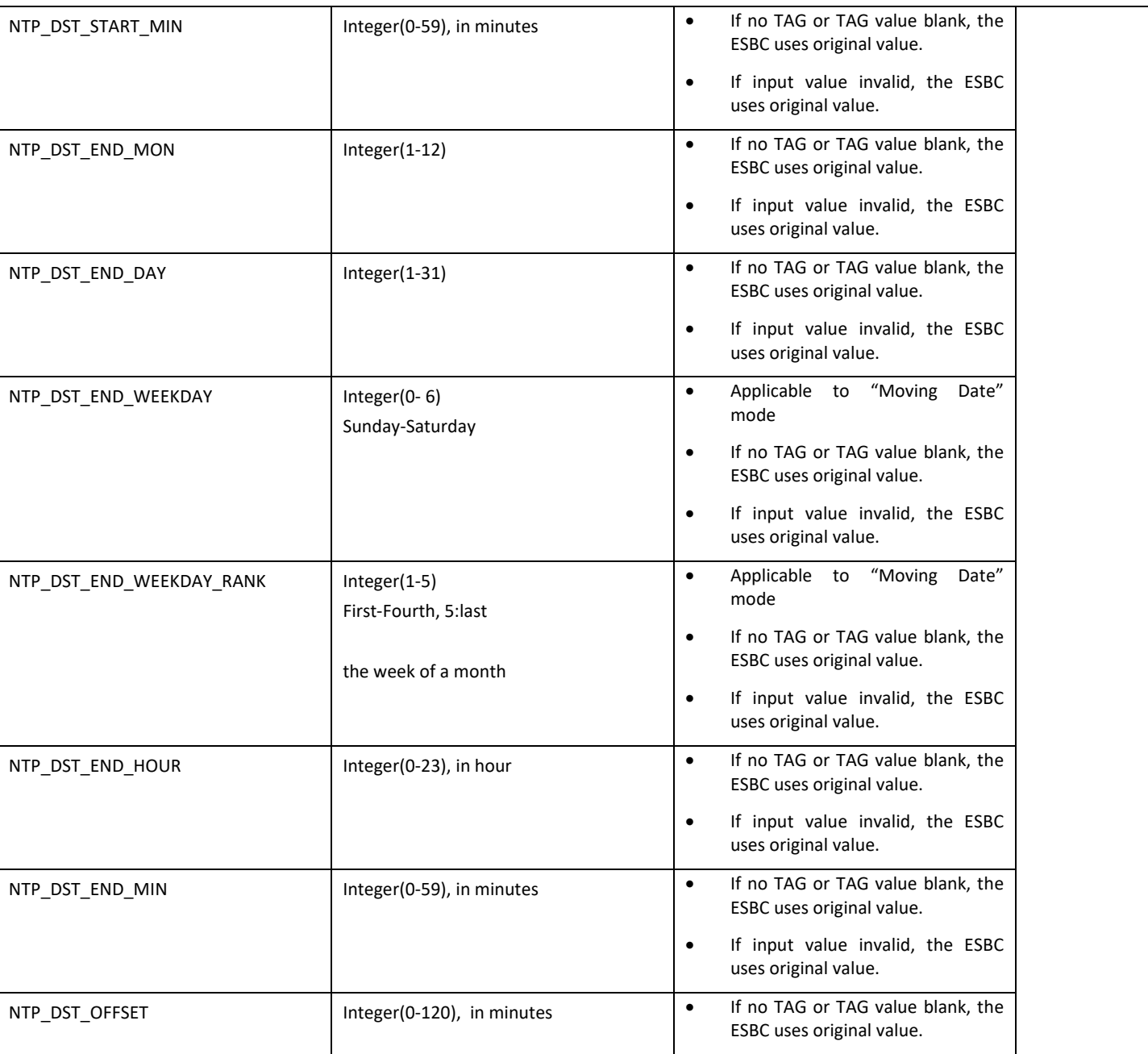

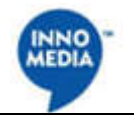

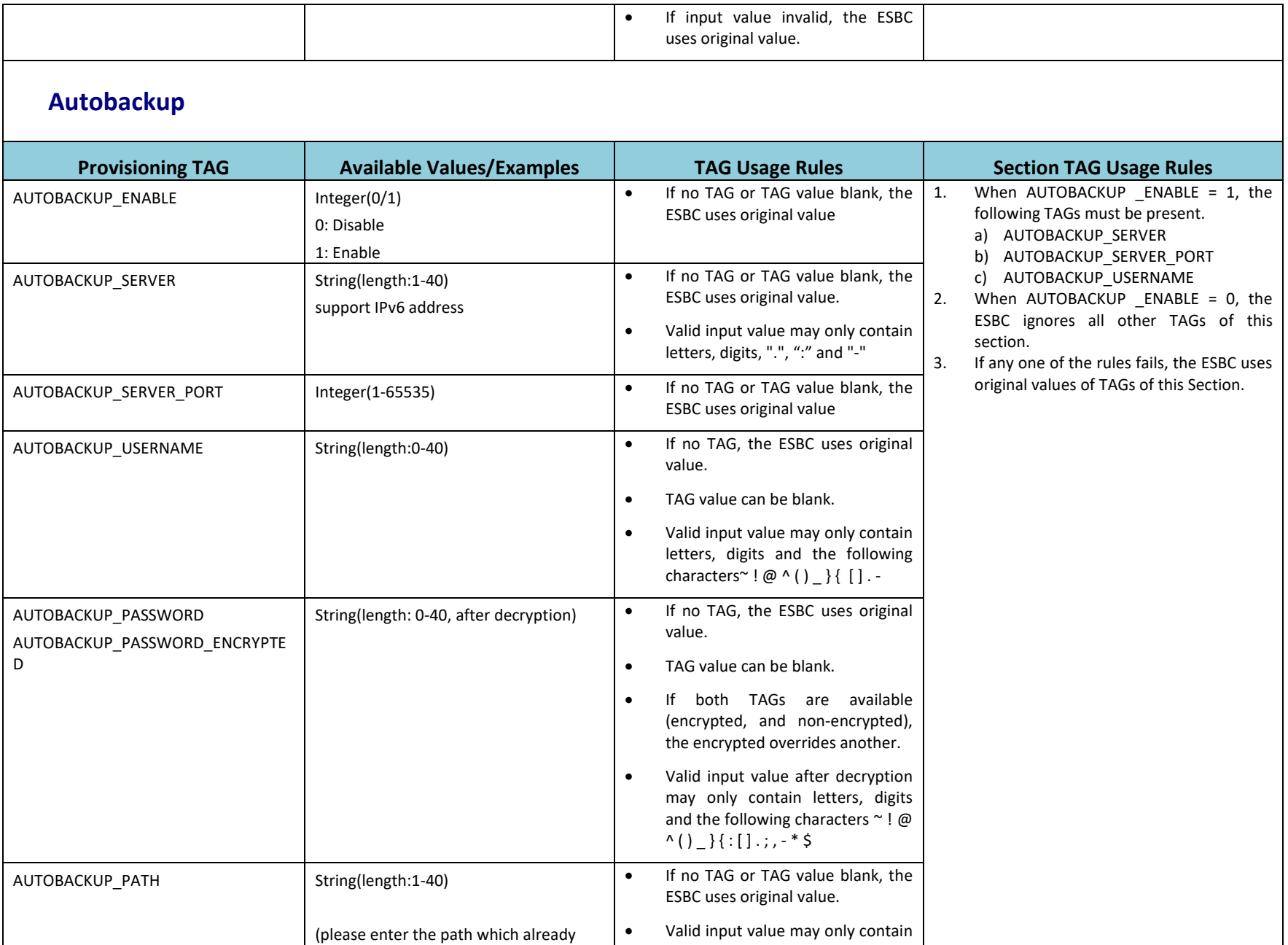

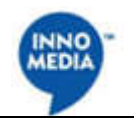

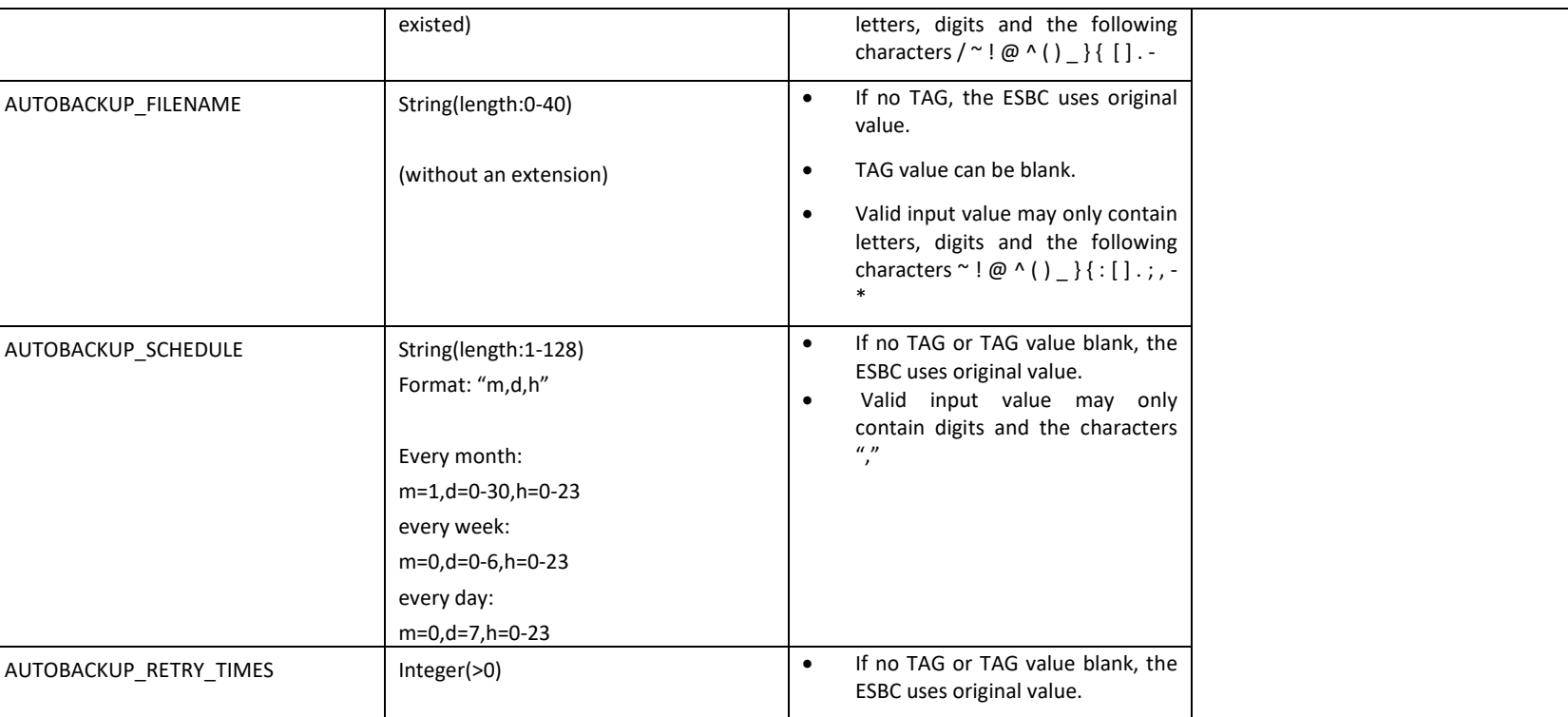

# **Report Config**

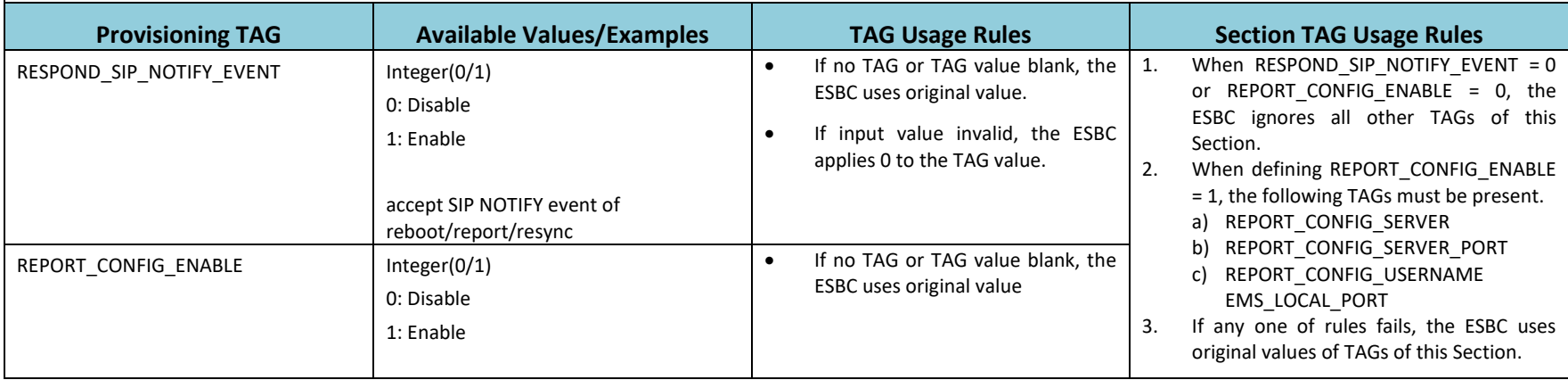
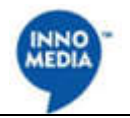

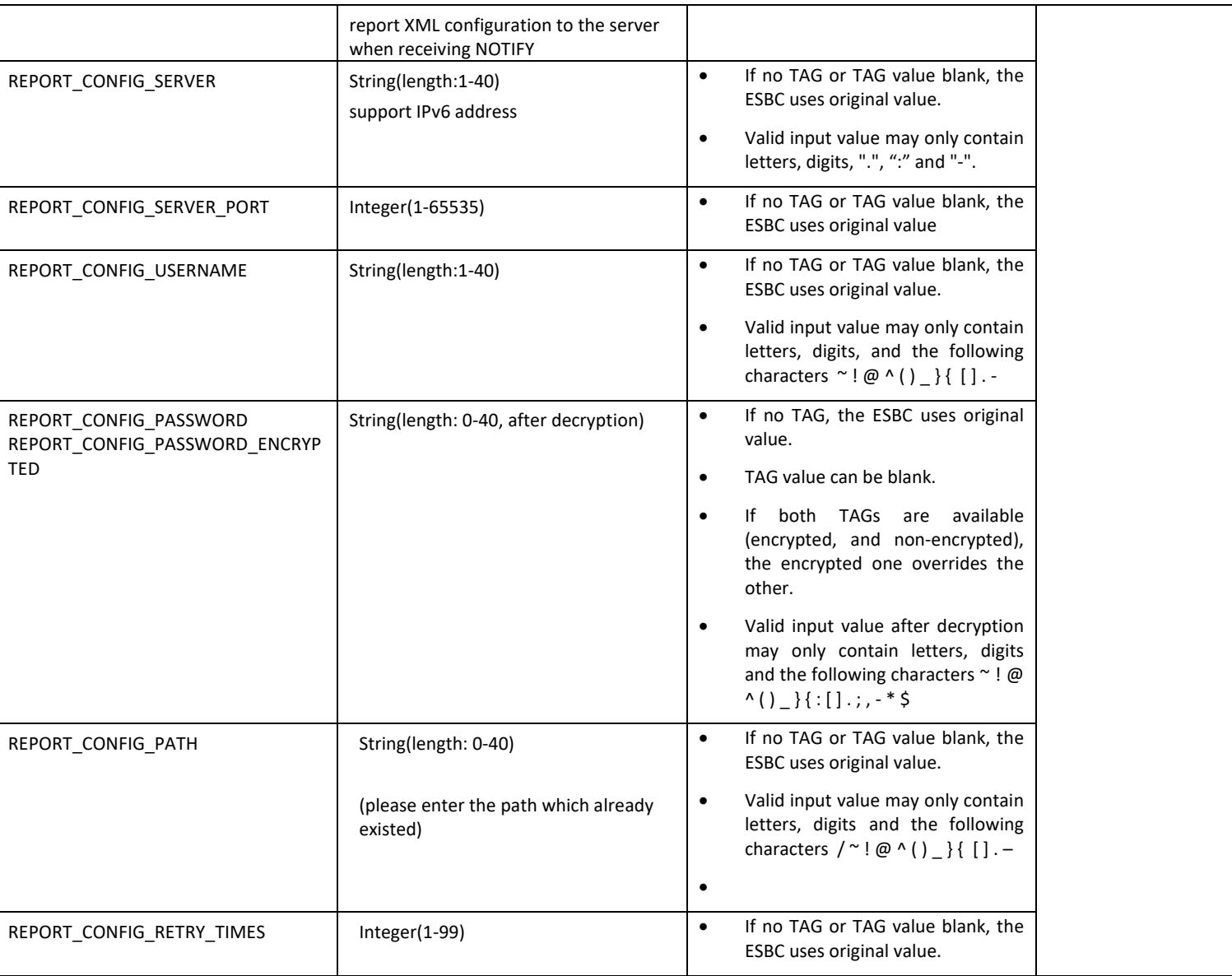

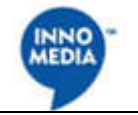

#### **SNMP**

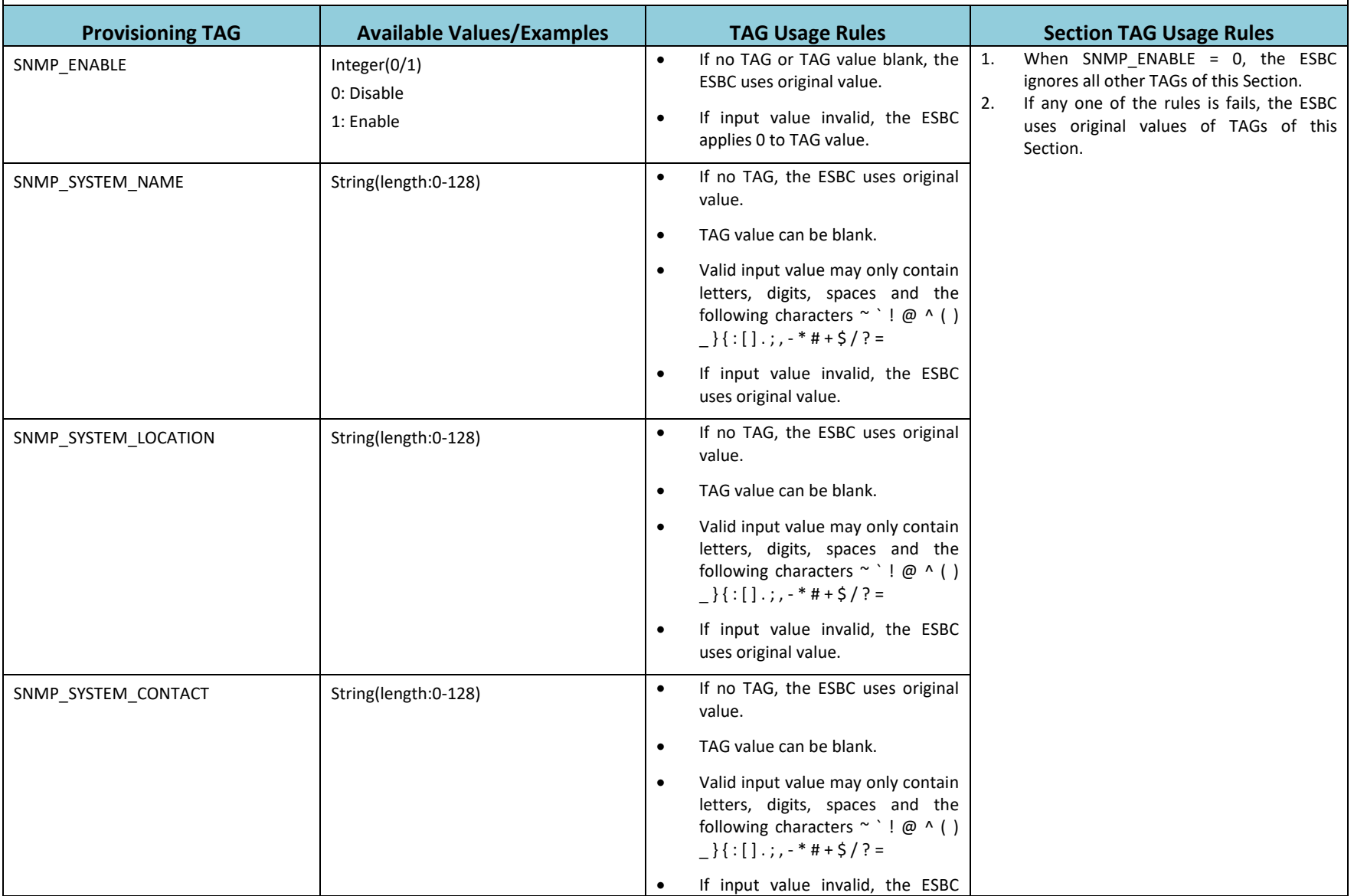

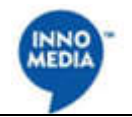

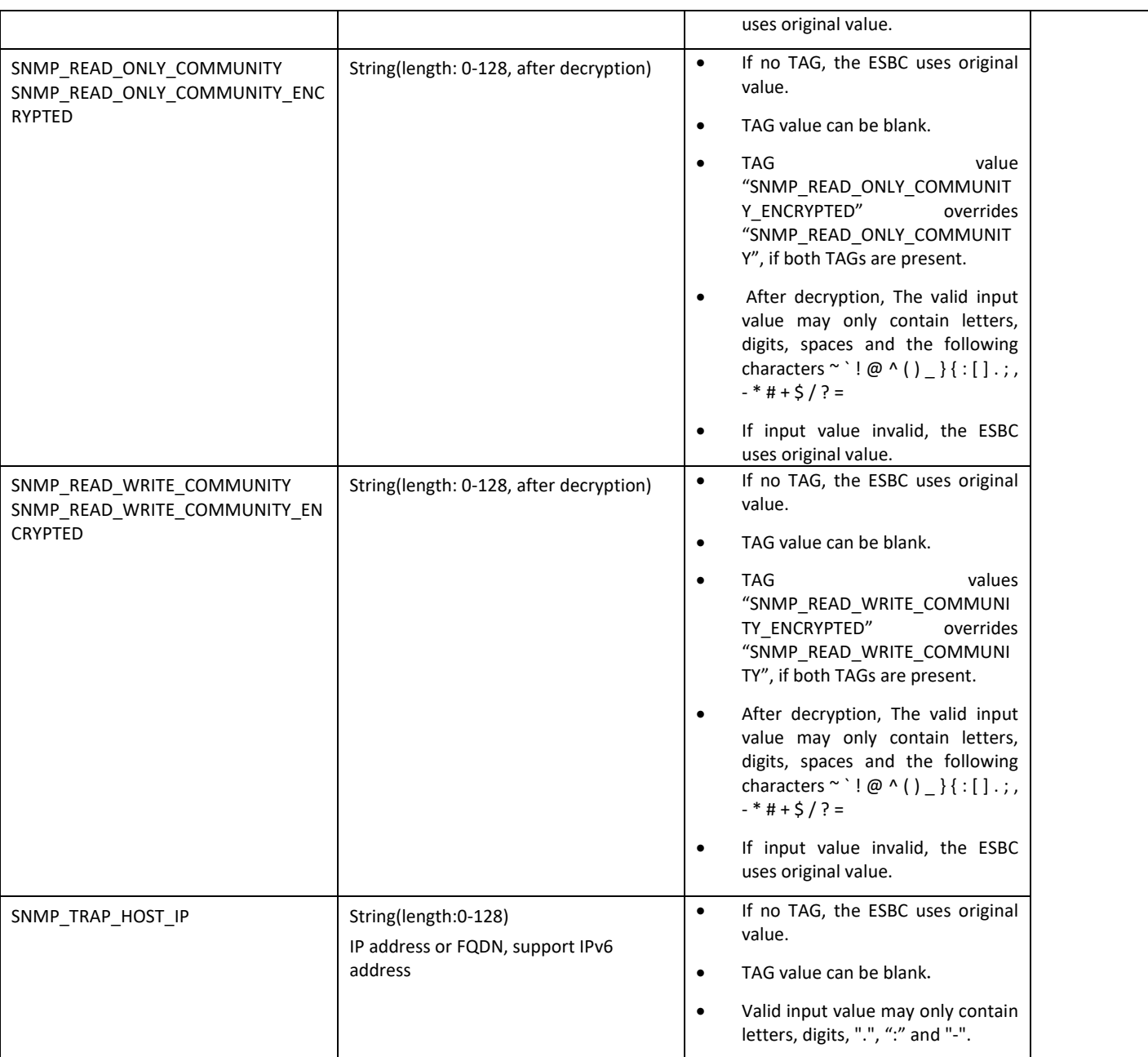

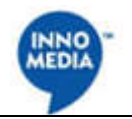

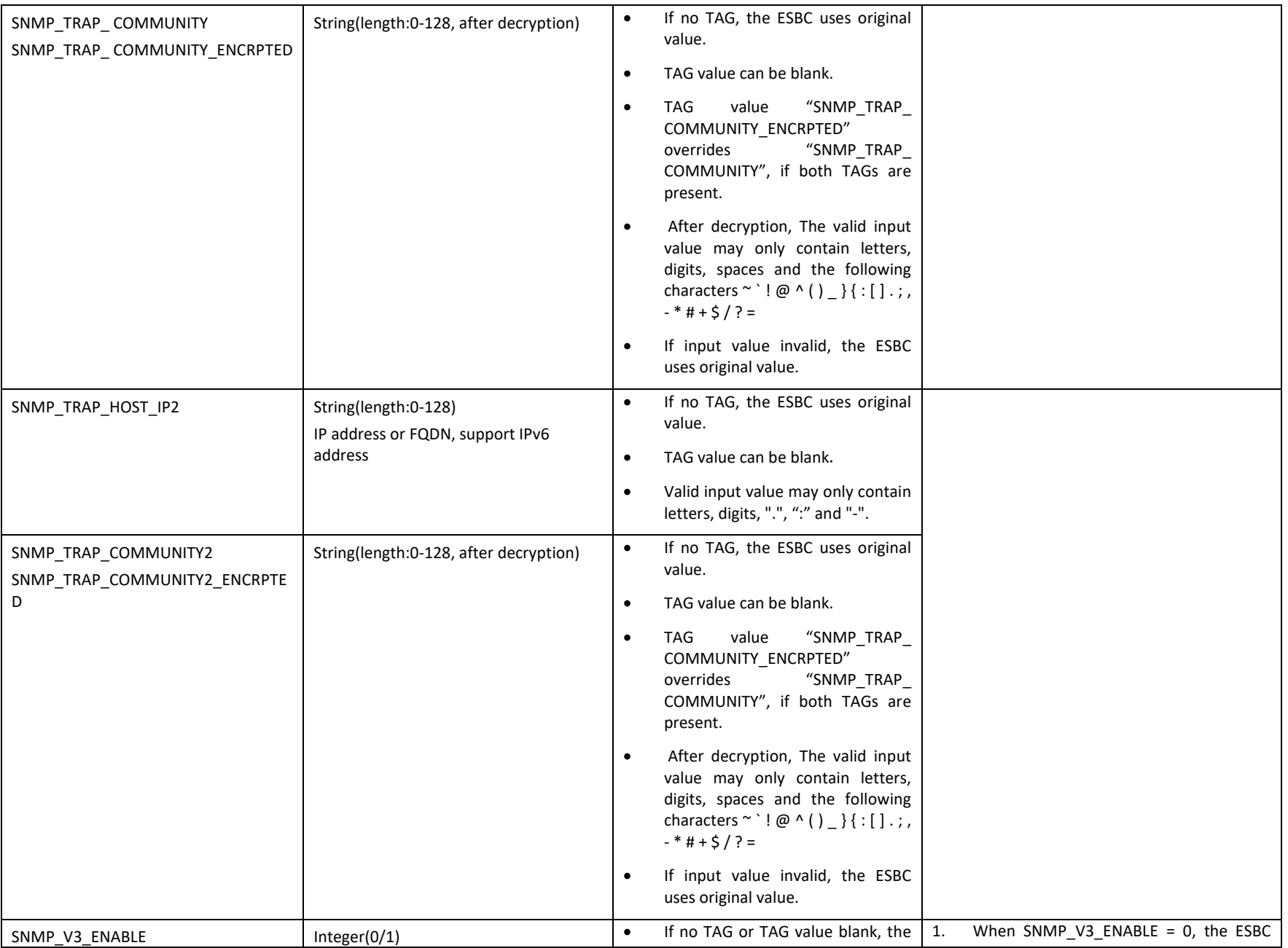

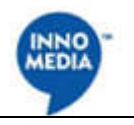

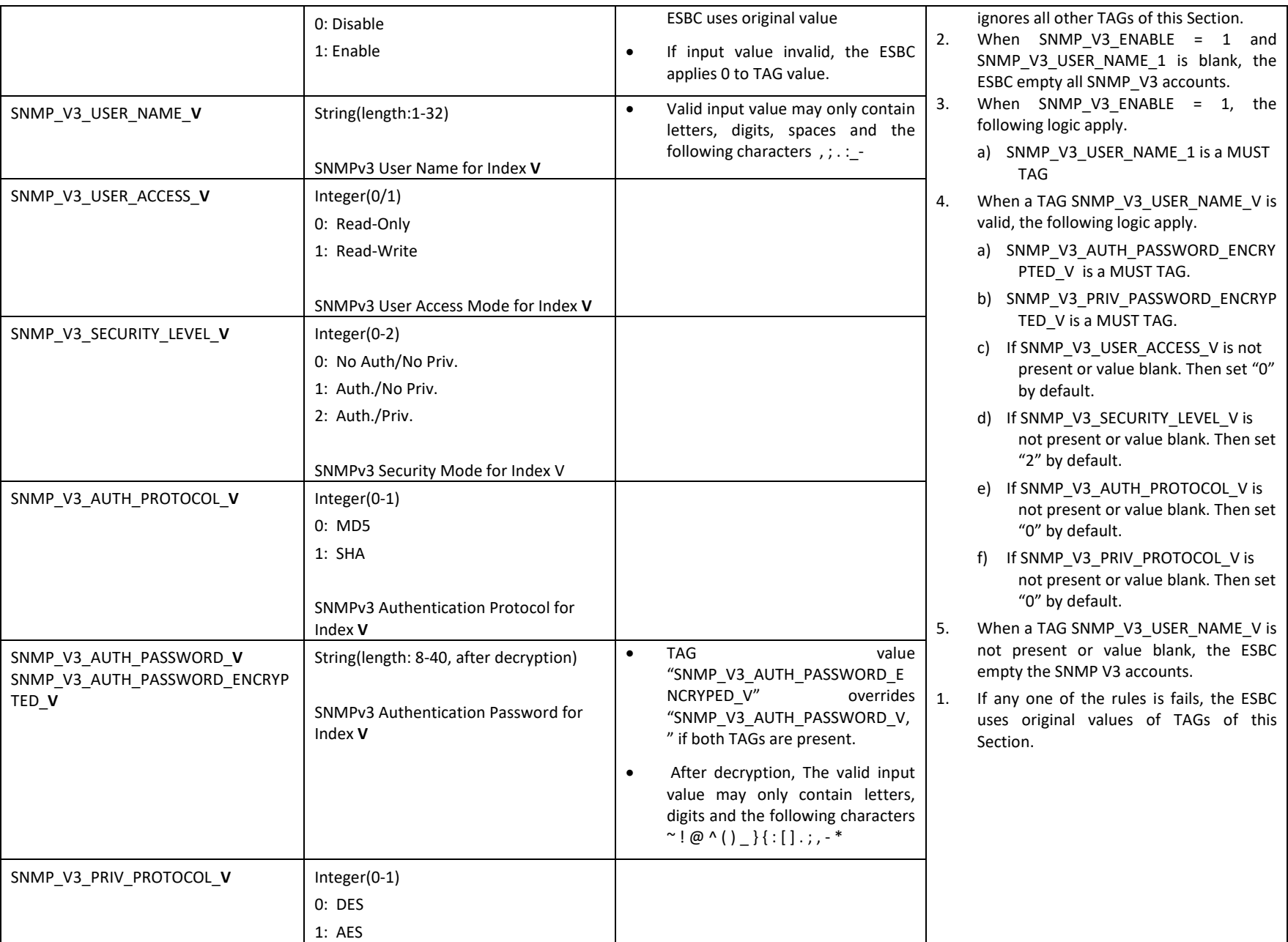

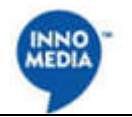

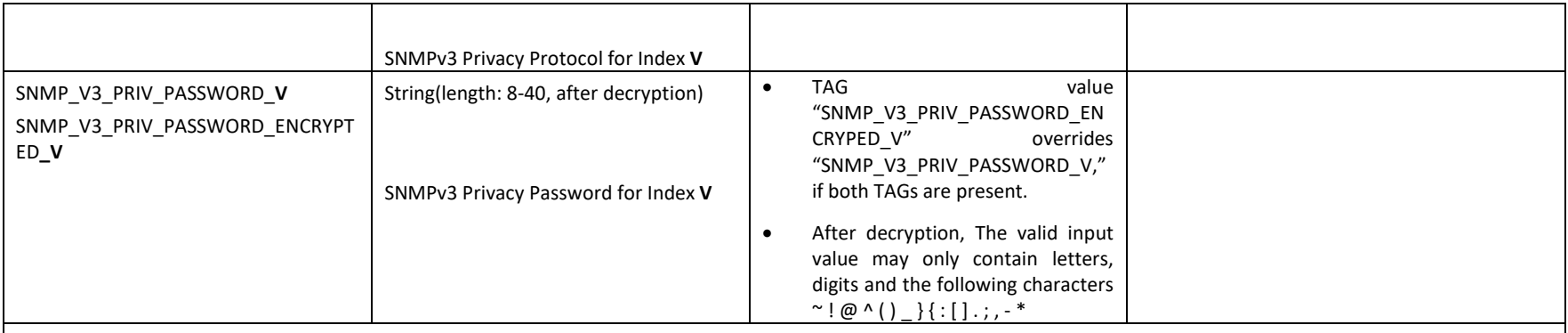

### **Alert and Notification**

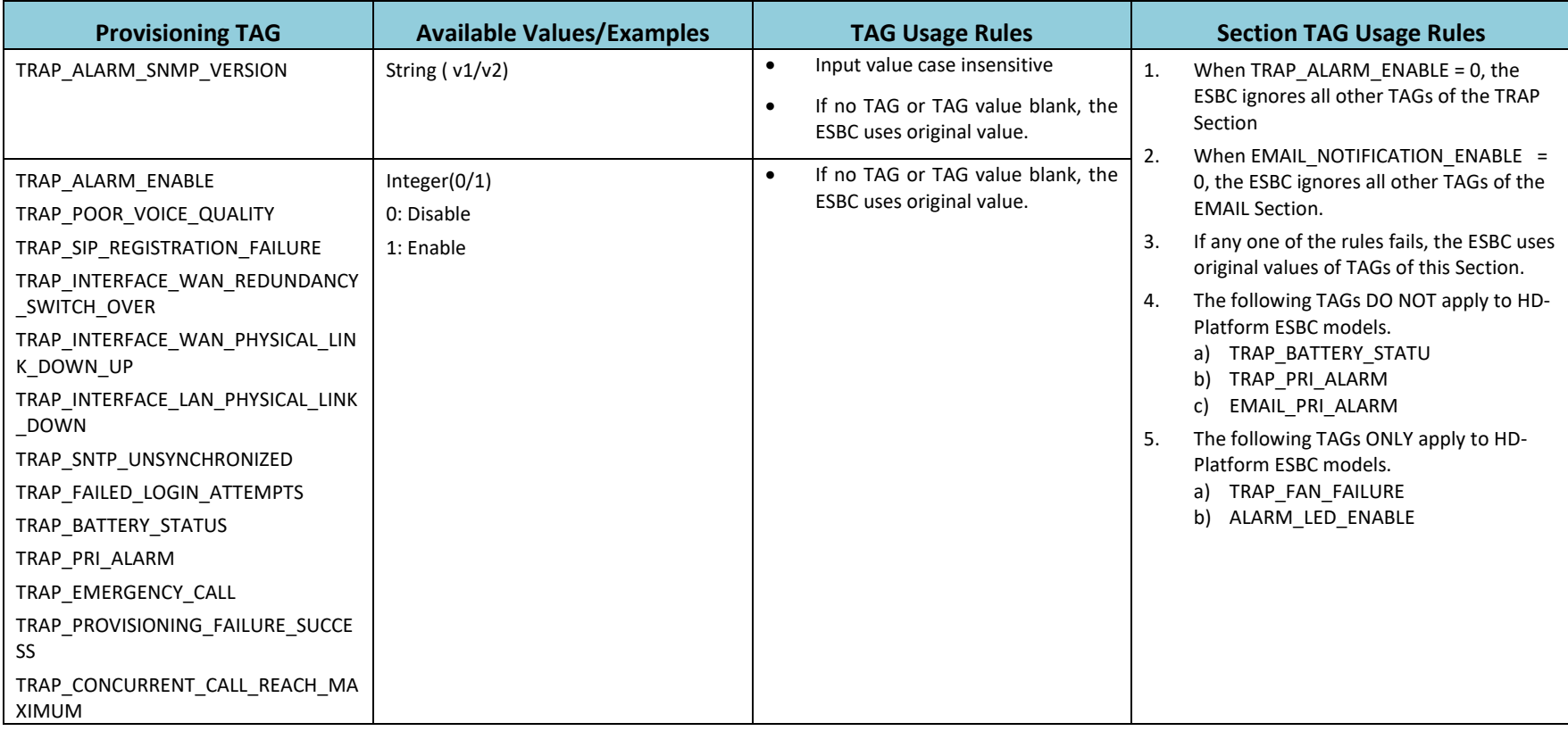

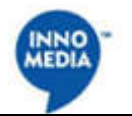

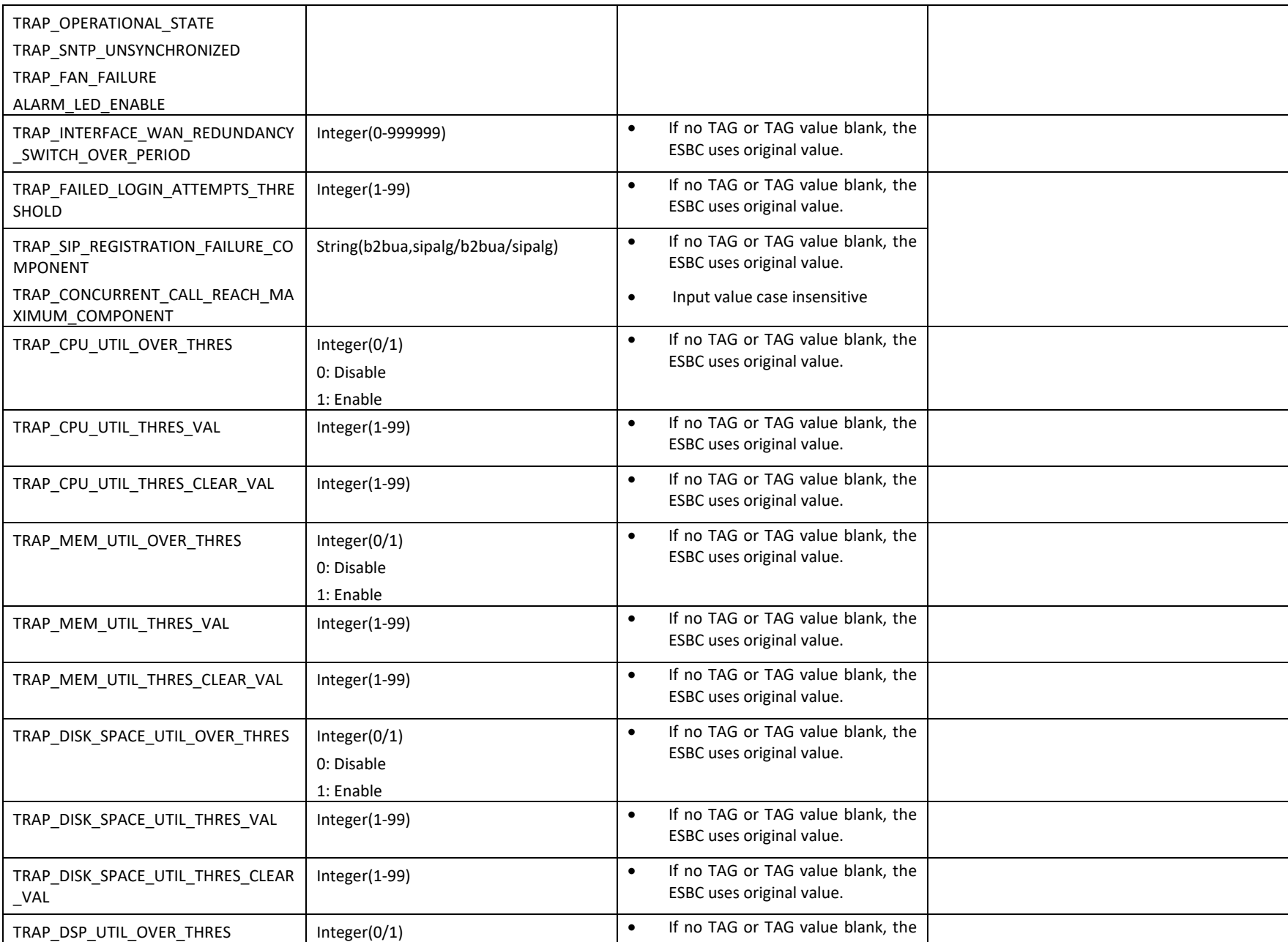

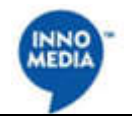

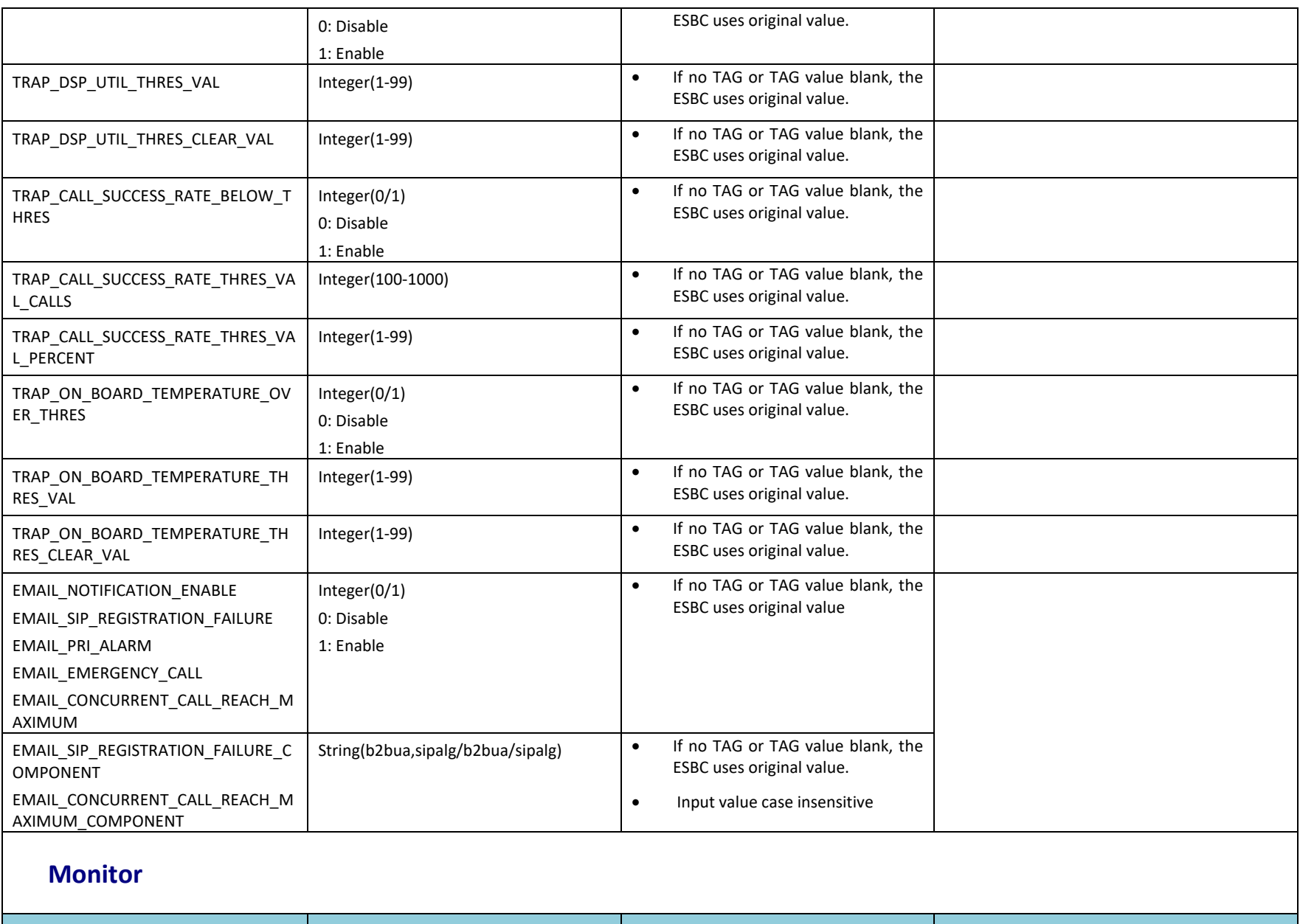

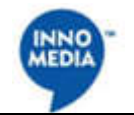

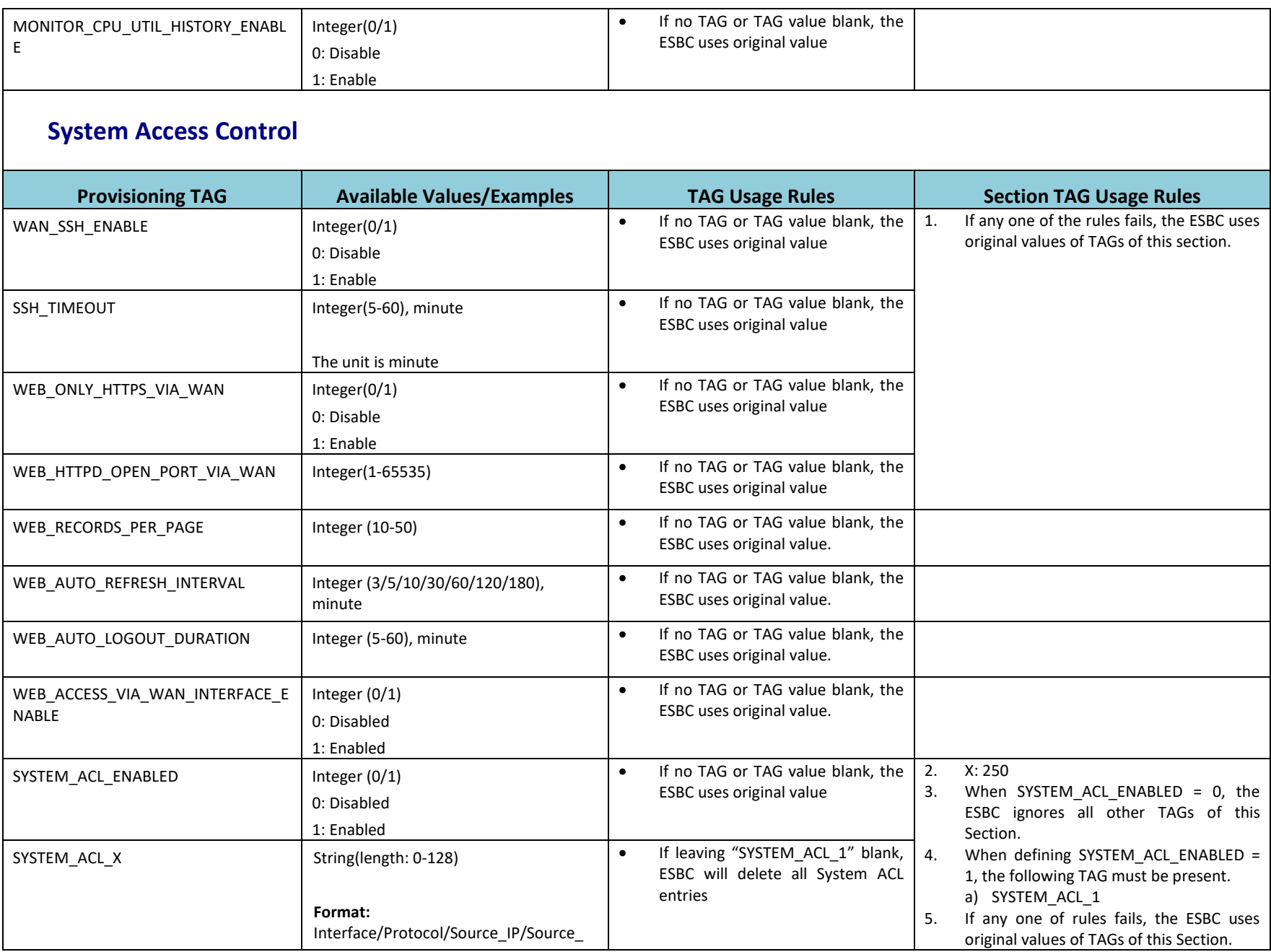

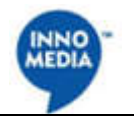

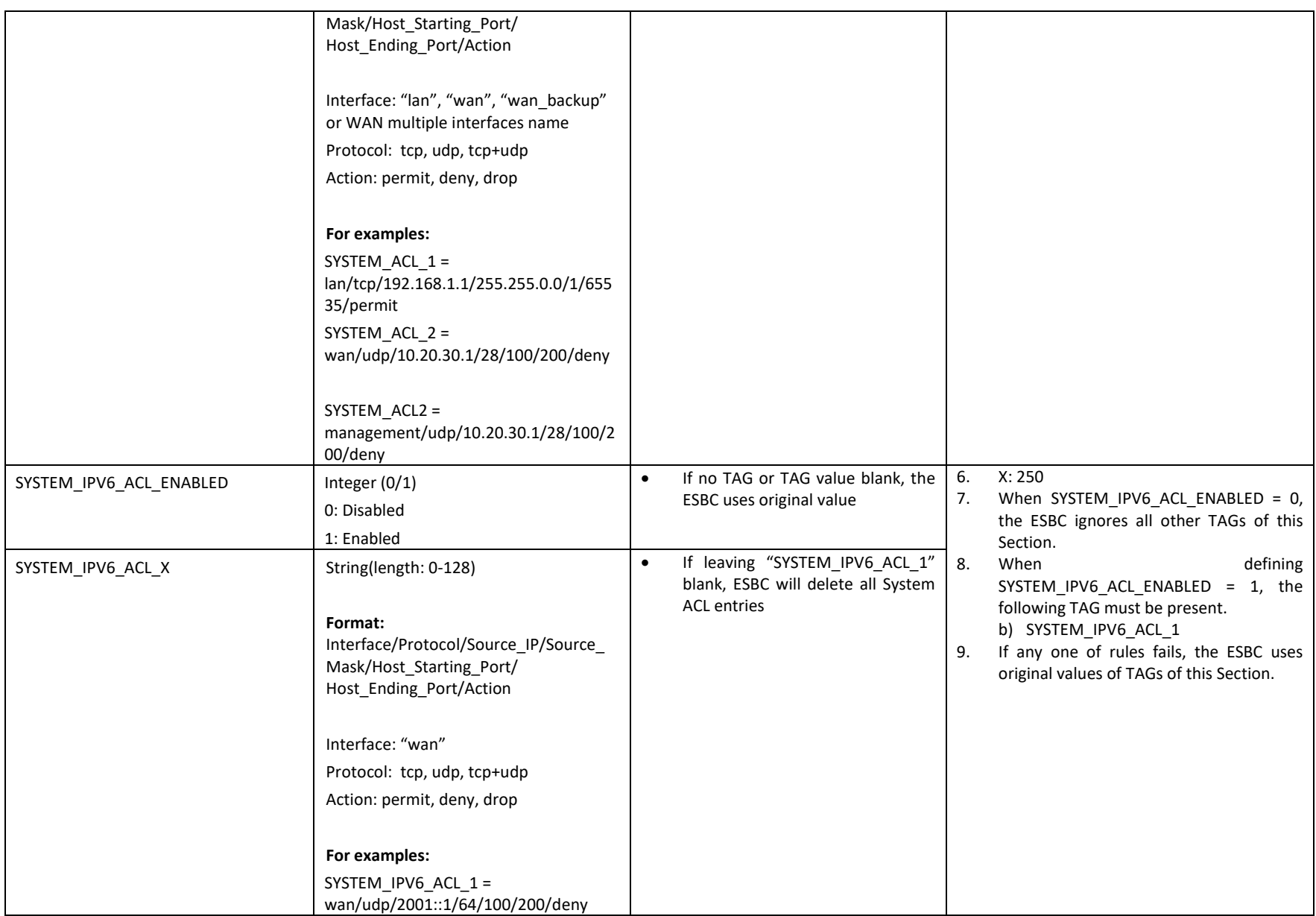

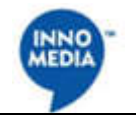

## **User Management**

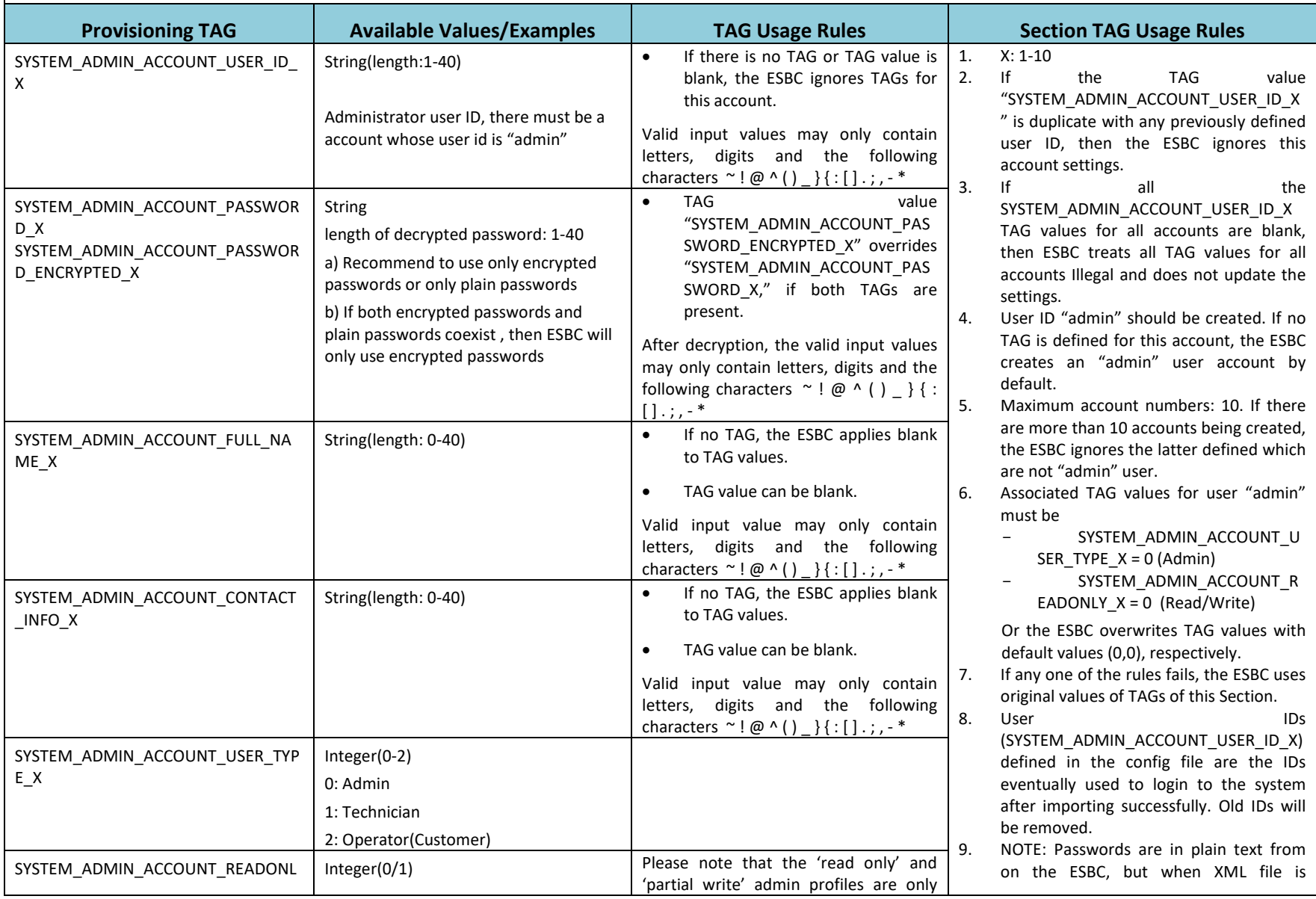

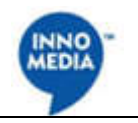

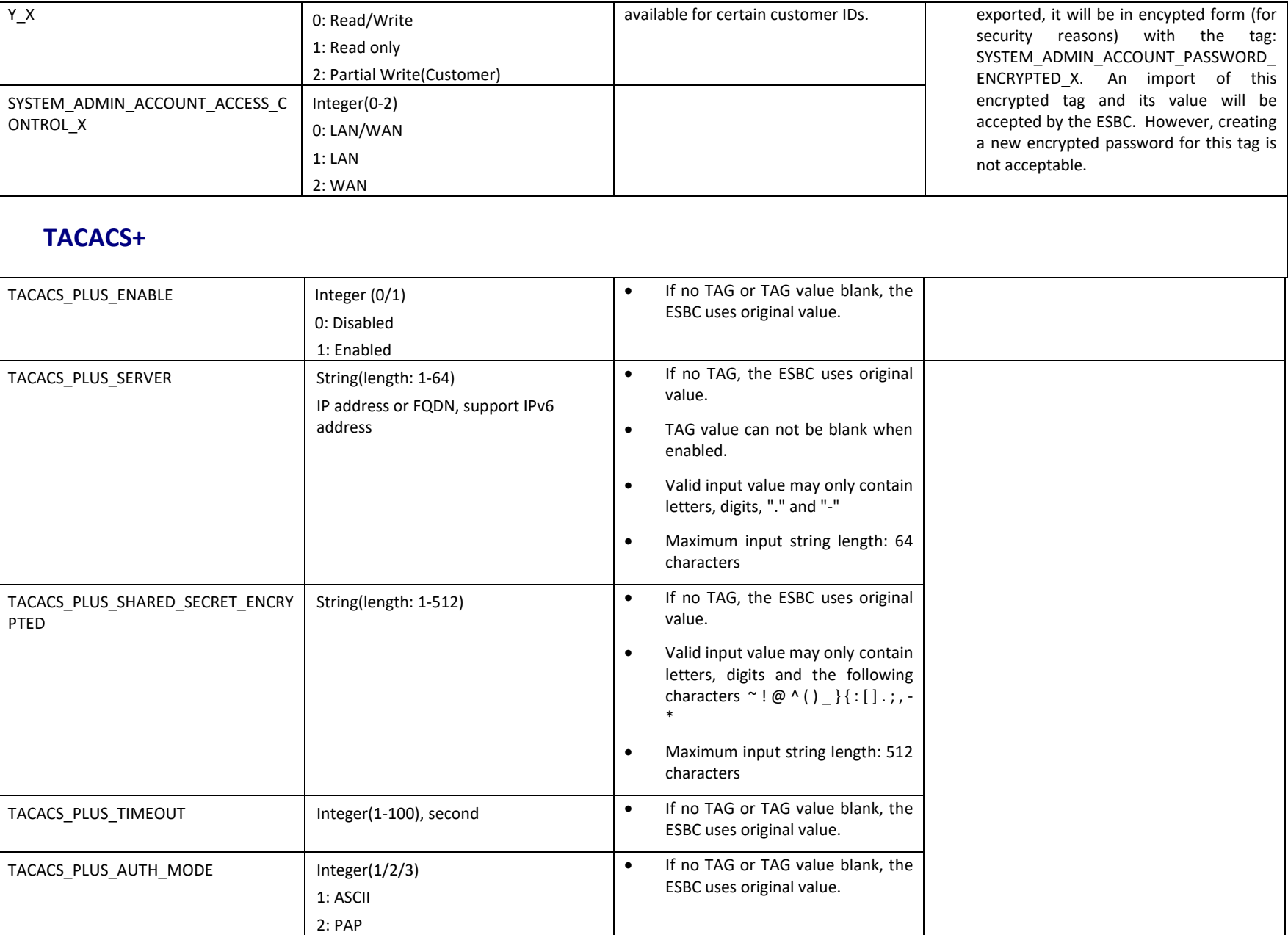

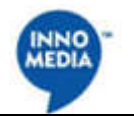

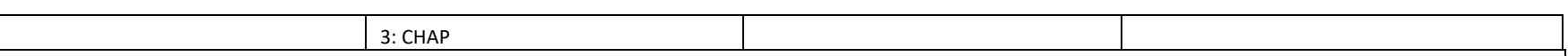

### **Syslog**

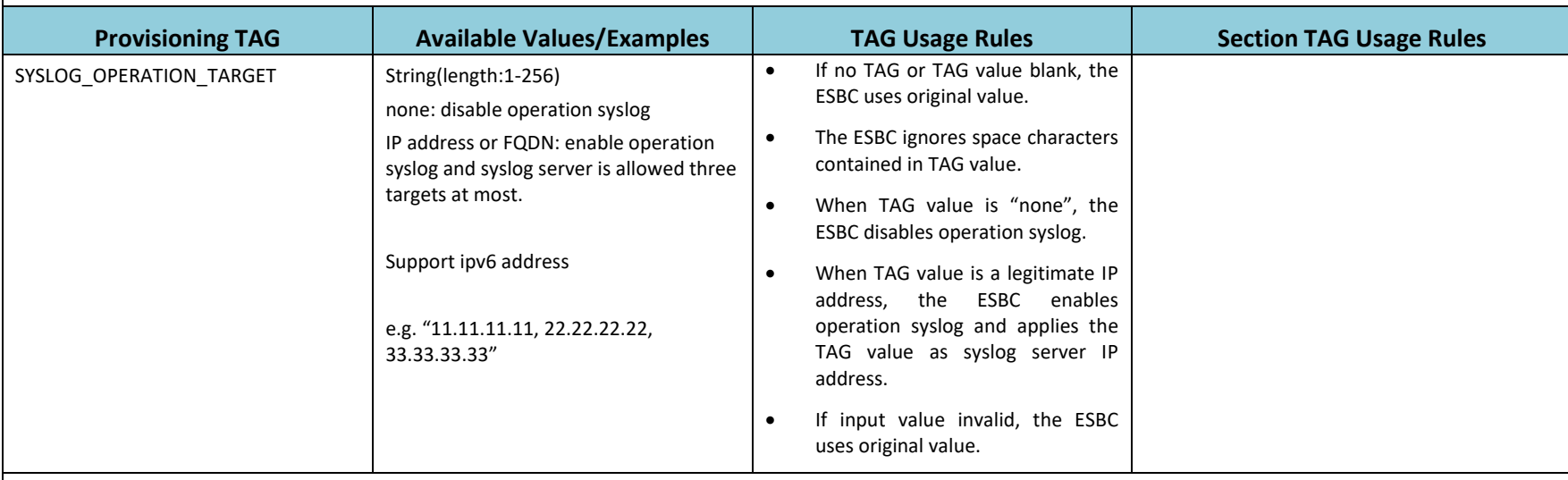

#### **Schedule Reboot**

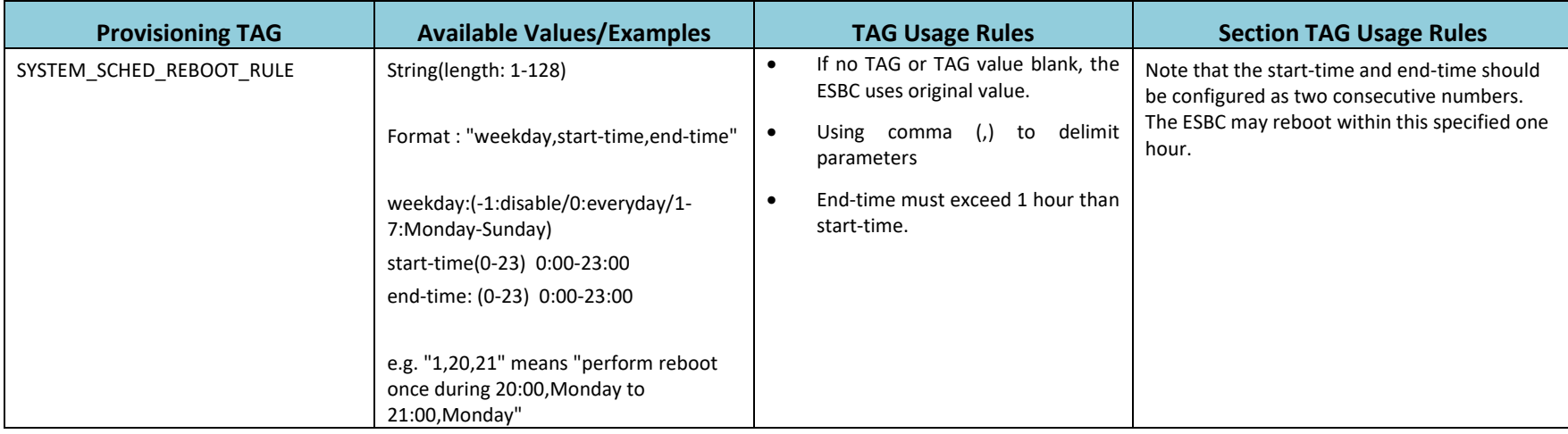

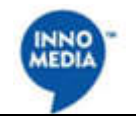

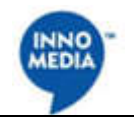

# **4. Change Log**

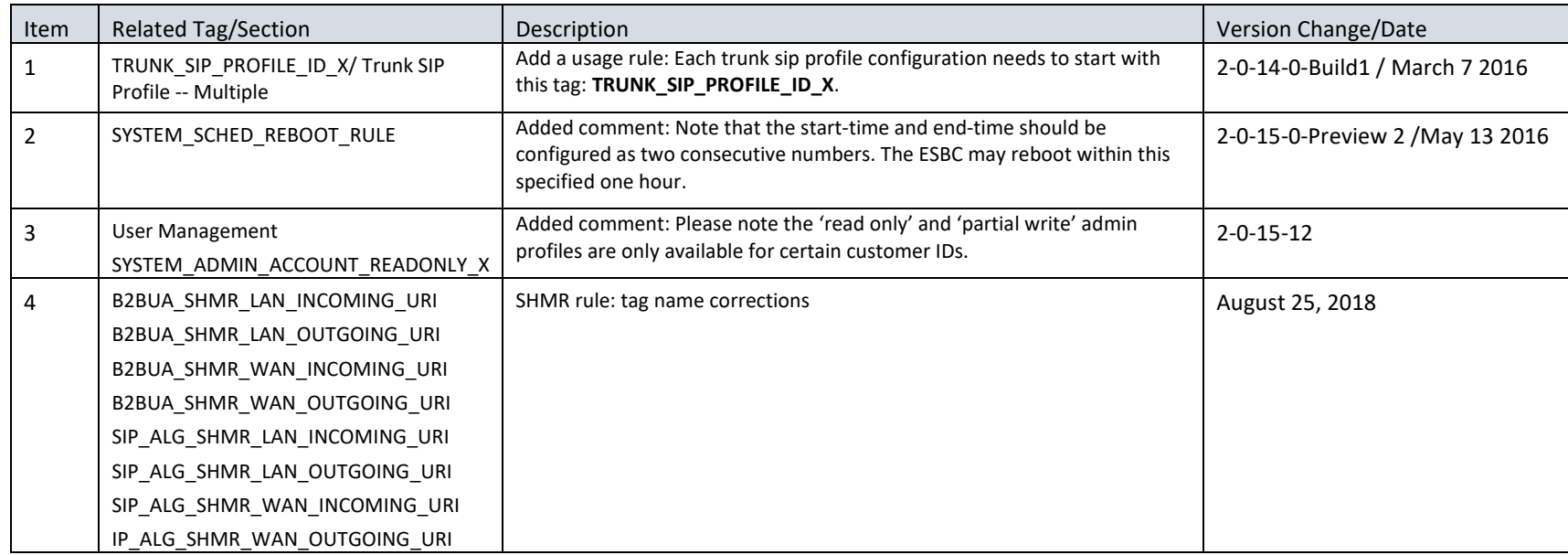